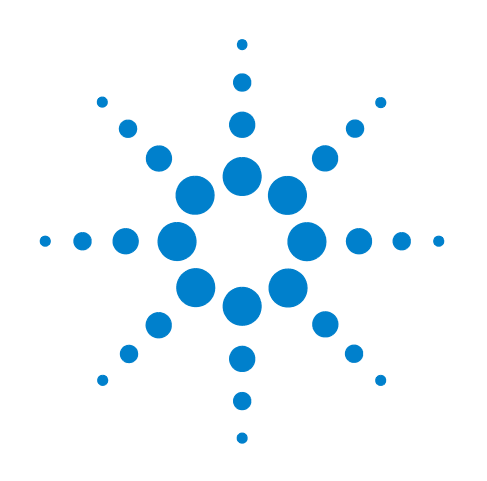

# **Agilent TS-8900 Functional Test System**

**Wiring Guide And Hardware Reference**

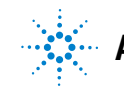

**Agilent Technologies**

# **Notices**

© Agilent Technologies, Inc. 2011

No part of this manual may be reproduced in any form or by any means (including electronic storage and retrieval or translation into a foreign language) without prior agreement and written consent from Agilent Technologies, Inc. as governed by United States and international copyright laws.

#### **Manual Part Number**

U8970-90001

### **Edition**

First Edition, March 2011

Printed in Malaysia Agilent Technologies Microwave Products (Malaysia) Sdn. Bhd. Bayan Lepas Free Industrial Zone 11900 Penang, Malaysia

#### **Technical Assistance**

You can find information about technical and professional services, product support, and equipment repair and service on the Web:

http://www.agilent.com/contacts/English/noscript.html

Double-click the link to **Test & Measurement**. Select your country from the drop-down menus. The Web page that appears next has contact information specific for your country.

If you do not have access to the Internet, call one of the numbers in [Table 1](#page-1-0).

#### <span id="page-1-0"></span>**Table 1** Agilent Call Centers

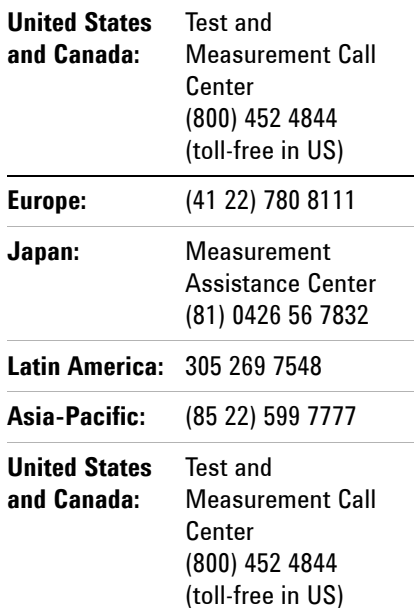

# **Table Of Content**

#### **[1 Legal Information](#page-8-0)**

[Legal Information](#page-9-0) 1-2 [Warranty](#page-9-1) 1-2 [Technology Licenses](#page-9-2) 1-2 [Restricted Rights Legend](#page-9-3) 1-2 [Service And Support](#page-10-0) 1-3 [Agilent On The Web](#page-10-1) 1-3 [Agilent By Phone](#page-10-2) 1-3

#### **[2 Safety and Regulatory Information](#page-12-0)**

[Safety Information](#page-13-0) 2-2 [Safety Summary](#page-13-1) 2-2 [Safety Notice](#page-13-2) 2-2 [General](#page-13-3) 2-2 [Environmental Conditions](#page-14-0) 2-3 [Before Applying Power](#page-15-0) 2-4 [Ground The System](#page-15-1) 2-4 [Fuses](#page-15-2) 2-4 [Operator Safety Information](#page-16-0) 2-5 [Safety Symbols and Regulatory Markings](#page-17-0) 2-6

[Electrostatic Discharge \(ESD\) Precautions](#page-19-0) 2-8

[End of Life: Waste Electrical and Electronic Equipment \(WEEE\) Directive](#page-20-0)  [2002/96/EC](#page-20-0) 2-9

#### **[3 System Overview](#page-22-0)**

[Instructions For Use](#page-23-0) 3-2 [Test System Specifications and Capabilities](#page-24-0) 3-3 [Test System Interface Description](#page-26-0) 3-5 [Test System Interface Connectors](#page-26-1) 3-5 [Rack Layout with Express Connect Test System Interface](#page-27-0) 3-6 [System Block Diagram with Express Connect Test System Interface](#page-29-0) 3-8 [PC Cards](#page-30-0) 3-9 [Agilent 53220 Universal Counter](#page-30-1) 3-9 [Agilent 33522 Function/Arbitrary Waveform Generator](#page-30-2) 3-9 [Power Supplies](#page-31-0) 3-10 [Agilent N6702 MPS](#page-31-1) 3-10 [Channel Names](#page-31-2) 3-10

#### **[4 System Interconnects](#page-32-0)**

[System Interconnect for Express Connect Interface](#page-33-0) 4-2 [Connector Keying](#page-33-1) 4-2 [Connecting Wiring to Test Connectors TC1- TC8](#page-34-0) 4-3 [Connecting To The Test System Interface](#page-36-0) 4-5 [Express Connect PCA Connector Definition and Pin Access](#page-50-0) 4-19 [High-Power Connector](#page-56-0) 4-25

### **[5 Test System Interface Cables](#page-68-0)**

[Cables For Express Connect Interface](#page-69-0) 5-2 [8970-61707 Cable for PXI Voltage/Current Source to Instrument Matrix & Express](#page-70-0)  [Connect](#page-70-0) 5-3 [U8970-61721 Cable for PXI DIO to Express Connect](#page-71-0) 5-4 [U8970-61722 Cable for LXI DAC to Express Connect](#page-72-0) 5-5 [U8970-61723 Cable for Pin Matrix Aux to Express Connect](#page-73-0) 5-6 [U8970-61725 Cable for DAQ to Express Connect](#page-74-0) 5-7 [U8970-61705 Cable for DAQ Aux to Pin Matrix Aux](#page-75-0) 5-8 [U8970-61726 Cable for Pin Matrix to Express Connect](#page-76-0) 5-9 [U8970-61700 Cable BNC Isolated to Instrument Matrix](#page-77-0) 5-10 [U8970-61701 Cable BNC Coaxial to Instrument Matrix](#page-77-1) 5-10 [U8970-61702 Cable Dual Banana for DMM to Instrument Matrix](#page-78-0) 5-11 [E6170-61621 Cable for 48-CH High Density Loadcard to Express Connect](#page-79-0) 5-12 [8121-2094 Cable for PXI DAC \(8-CH\) to Express Connect](#page-80-0) 5-13 [E6170-61630 CAN PCI To ICA Cable](#page-81-0) 5-14 [E6230-61603 Cable for 8-CH Heavy Duty Load Card to Express Connect](#page-82-0) 5-15 [E6170-61605 Cable for 8-CH/16-CH/24-CH Load Card to Express Connect](#page-83-0) 5-16

#### **[6 Replaceable And Spare Parts](#page-84-0)**

[Agilent U8971A Replaceable Parts](#page-85-0) 6-2

[Agilent U8971A Recommended Spare Parts for Express Connect](#page-86-0) 6-3

# **List of Figure**

- **[1 Legal Information](#page-8-0)**
- **[2 Safety and Regulatory Information](#page-12-0)**

#### **[3 System Overview](#page-22-0)**

[Figure 3-1. Express Connect Test System Interface TC1 through TC8](#page-26-2) 3-5 [Figure 3-2. Typical TS-8900 1.6m System Rack Layout with Express Connect](#page-27-1) 3-6 [Figure 3-3. Typical TS-8900 2m System Rack Layout with Express Connect](#page-28-0) 3-7 [Figure 3-4. TS-8900 Test System with Express Connect Simplified Block Diagram](#page-29-1) 3-8

#### **[4 System Interconnects](#page-32-0)**

[Figure 4-1. TC1-TC8 Connector Key Configuration](#page-33-2) 4-2 [Figure 4-2. Crimping Wires to Contacts](#page-34-1) 4-3 [Figure 4-3. Assembling TC1 to TC4](#page-35-0) 4-4 [Figure 4-4. Connecting To The Test System Interface](#page-36-1) 4-5 [Figure 4-5. Adding A Grounding Strap To Reduce ESD](#page-37-0) 4-6 [Figure 4-6. Wrist Strap ESD Connector](#page-38-0) 4-7 [Figure 4-7. Removing A Test Connector Contact](#page-38-1) 4-7 [Figure 4-8. TC1 Pinouts](#page-42-0) 4-11 [Figure 4-9. TC2 Pinouts](#page-43-0) 4-12 [Figure 4-10. TC3 Pinouts](#page-44-0)  $4-13$ [Figure 4-11. TC4 Pinouts](#page-45-0)  $4-14$ [Figure 4-12. TC5 Pinouts](#page-46-0)  $4-15$ [Figure 4-13. TC6 Pinouts](#page-47-0)  $4-16$ [Figure 4-14. TC7 Pinouts](#page-48-0) 4-17 [Figure 4-15. TC8 Pinouts](#page-49-0) 4-18 [Figure 4-16. PCA Layout for Accumulator Card](#page-51-0) 4-20 [Figure 4-17. Connector PINCARD1 and Connector PINCARD2 with TC](#page-52-0)  [Assignments](#page-52-0) 4-21 [Figure 4-18. Connector DIO with TC Assignments](#page-53-0) 4-22 [Figure 4-19. Connector CONFIG with TC Assignments](#page-54-0) 4-23 [Figure 4-20. Connector DAC with TC Assignments](#page-55-0) 4-24 [Figure 4-21. Connecting to High Power \(HP\) Connector](#page-56-1) 4-25 [Figure 4-22. Sample Wiring of Test Connector with 8- or 16-Channel Load Card.](#page-57-0) 4-26 [Figure 4-23. Agilent E6175A 8-Channel Load Card to Test Connector Pins.](#page-58-0) 4-27 [Figure 4-24. 16-Channel Load Card to Test Connector Pins.](#page-60-0) 4-29 [Figure 4-25. 24-Channel Load Card to Test Connector Pins.](#page-62-0) 4-31 [Figure 4-26. Agilent N9379A 48-Channel Load Card to Test Connector Pins.](#page-65-0) 4-34 [Figure 4-27. Agilent E6178B 8-Channel Heavy Duty Load Card Connections](#page-66-0) 4-35 [Figure 4-28. Recommended System Grounding](#page-67-0) 4-36

#### **[5 Test System Interface Cables](#page-68-0)**

- [Figure 5-1. U8970-61707 Cable for PXI Voltage/Current Source to Instrument Matrix &](#page-70-1)  [Express Connect](#page-70-1) 5-3
- [Figure 5-2. U8970-61721 Cable for PXI DIO to Express Connect](#page-71-1) 5-4
- [Figure 5-3. U8970-61722 Cable for LXI DAC to Express Connect](#page-72-1) 5-5
- [Figure 5-4. U8970-61723 Cable for Pin Matrix Aux to Express Connect](#page-73-1) 5-6
- [Figure 5-5. U8970-61725 Cable for DAQ to Express Connect](#page-74-1) 5-7
- [Figure 5-6. U8970-61705 Cable for DAQ Aux to Pin Matrix Aux. One U8970-61705 can be](#page-75-1)  [used for maximum four DAQ](#page-75-1) 5-8
- [Figure 5-7. U8970-61726 Cable for Pin Matrix to Express Connect](#page-76-1) 5-9
- [Figure 5-8. U8970-61700 Cable BNC Isolated to Instrument Matrix](#page-77-2) 5-10
- [Figure 5-9. U8970-61701 Cable BNC Coaxial to Instrument Matrix](#page-77-3) 5-10
- [Figure 5-10. U8970-61702 Cable Dual Banana for DMM to Instrument Matrix](#page-78-1) 5-11
- [Figure 5-11. E6170-61621 Cable for 48-CH High Density Loadcard to Express](#page-79-1)  [Connect](#page-79-1) 5-12
- [Figure 5-12. 8121-2094 Cable for PXI DAC \(8-CH\) to Express Connect. Use 2 of 8121](#page-80-1)  [2094 for PXI DAC \(16-CH\)](#page-80-1) 5-13
- [Figure 5-13. TC1-TC8 Connector Key Configuration](#page-81-1) 5-14
- [Figure 5-14. Cable for E6178B 8-CH Heavy Duty Load card to Express Connect](#page-82-1) 5-15
- [Figure 5-15. E6170-61605 Cable for Load card to Express Connect. This cable can be](#page-83-1)  [used for E6175A, E6177B and N9377A](#page-83-1) 5-16
- **[6 Replaceable And Spare Parts](#page-84-0)**

# **[List of Table](#page-8-0)**

#### **[1 Legal Information](#page-8-0)**

[Table 1-1. Agilent Call Centers and Regional Headquarters](#page-10-3) 1-3

#### **[2 Safety and Regulatory Information](#page-12-0)**

[Table 2-1. Environment Requirements](#page-14-1) 2-3

[Table 2-2. Safety Symbols and Regulatory Markings](#page-17-1) 2-6

[Table 2-3. Suggested Anti-Static Solutions for Site Planning](#page-19-1) 2-8

#### **[3 System Overview](#page-22-0)**

[Table 3-1. Typical TS-8900 instrumentation](#page-25-0) 3-4

#### **[4 System Interconnects](#page-32-0)**

[Table 4-1. TCx Signal Definitions](#page-39-0) 4-8

- [Table 4-2. Agilent E6175A 8-Channel Load Card Test Connector Pin Numbers](#page-58-1) 4-27
- [Table 4-3. Agilent 16-Channel Load Card Test Connector Pin Numbers](#page-59-0) 4-28
- [Table 4-4. Agilent 24-Channel Load Card Test Connector Pin Numbers](#page-61-0) 4-30

[Table 4-5. Agilent N9379A 48-Channel Load Card to Test Connector Pins](#page-63-0) 4-32

#### **[5 Test System Interface Cables](#page-68-0)**

#### **[6 Replaceable And Spare Parts](#page-84-0)**

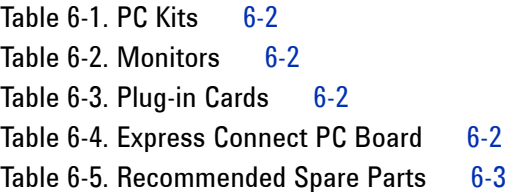

THIS PAGE IS INTENTIONALLY LEFT BLANK.

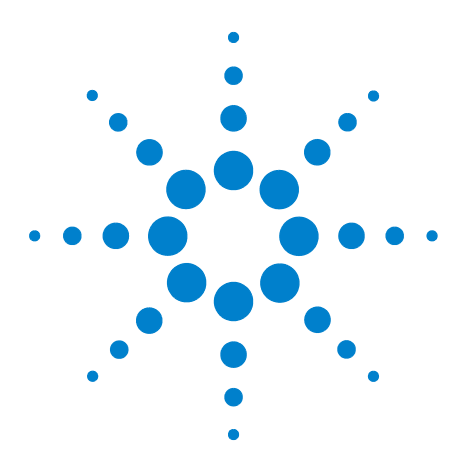

**Agilent TS-8900 Functional Test System Wiring Guide and Hardware Reference**

# <span id="page-8-0"></span>**Legal Information**

**1**

[Legal Information](#page-9-0) 1-2 [Warranty](#page-9-1) 1-2 [Technology Licenses](#page-9-2) 1-2 [Restricted Rights Legend](#page-9-3) 1-2 [Service And Support](#page-10-0) 1-3 [Agilent On The Web](#page-10-1) 1-3 [Agilent By Phone](#page-10-2) 1-3

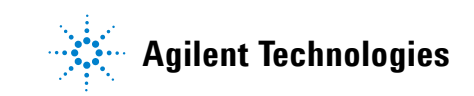

# <span id="page-9-1"></span><span id="page-9-0"></span>**Legal Information**

### **Warranty**

The material contained in this document is provided "as is," and is subject to being changed, without notice, in future editions. Further, to the maximum extent permitted by applicable law, Agilent disclaims all warranties, either express or implied, with regard to this manual and any information contained herein, including but not limited to the implied warranties of merchantability and fitness for a particular purpose. Agilent shall not be liable for errors or for incidental or consequential damages in connection with the furnishing, use, or performance of this document or of any information contained herein. Should Agilent and the user have a separate written agreement with warranty terms covering the material in this document that conflict with these terms, the warranty terms in the separate agreement shall control.

### <span id="page-9-2"></span>**Technology Licenses**

The hardware and/or software described in this document are furnished under a license and may be used or copied only in accordance with the terms of such license.

### <span id="page-9-3"></span>**Restricted Rights Legend**

If software is for use in the performance of a U.S. Government prime contract or subcontract, Software is delivered and licensed as "Commercial computer software" as defined in DFAR 252.227-7014 (June 1995), or as a "commercial item" as defined in FAR 2.101(a) or as "Restricted computer software" as defined in FAR 52.227-19 (June 1987) or any equivalent agency regulation or contract clause. Use, duplication or disclosure of Software is subject to Agilent Technologies' standard commercial license terms, and non-DOD Departments and Agencies of the U.S. Government will receive no greater than Restricted Rights as defined in FAR 52.227-19(c)(1-2)(June 1987). U.S. Government users will receive no greater than Limited Rights as defined in FAR 52.227-14 (June 1987) or DFAR 252.227-7015 (b)(2)(November 1995), as applicable in any technical data.

# <span id="page-10-0"></span>**Service And Support**

Any adjustment, maintenance, or repair of this product must be performed by qualified personnel. Contact your customer engineer through your local Agilent Technologies Service Center.

### <span id="page-10-1"></span>**Agilent On The Web**

You can find information about technical and professional services, product support, and equipment repair and service on the Web: http://www.agilent.com/

Double-click the link to **Test & Measurement**. Select your country from the drop-down menus. The Web page that appears next has contact information specific for your country

# <span id="page-10-2"></span>**Agilent By Phone**

If you do not have access to the Internet, call one of the numbers in [Table 1-1.](#page-10-3)

<span id="page-10-3"></span>**Table 1-1** Agilent Call Centers and Regional Headquarters

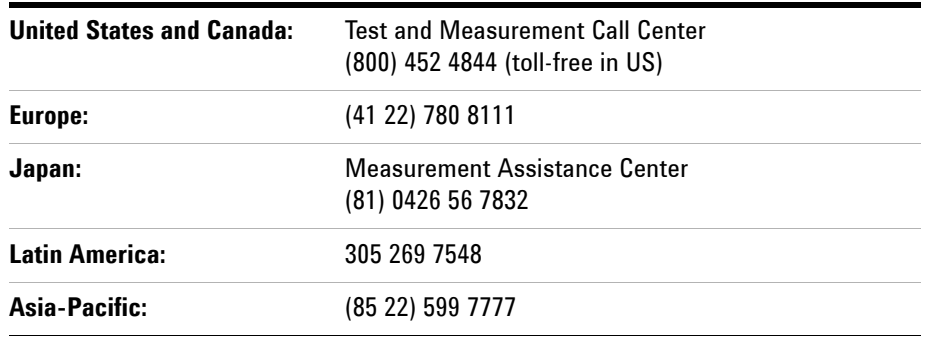

# **Manufacturing Address**

Agilent Technologies Microwave Products (Malaysia) Sdn. Bhd. Bayan Lepas Free Industrial Zone, 11900 Penang, Malaysia.

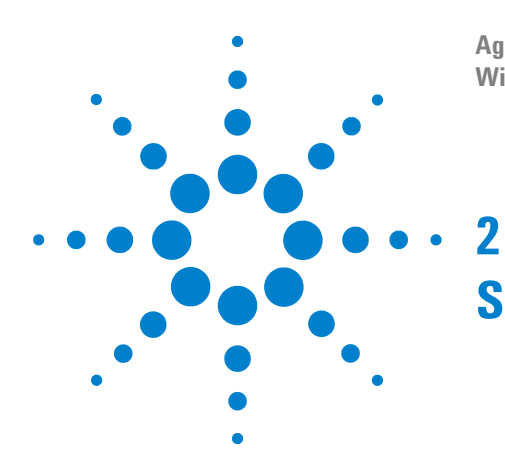

**Agilent TS-8900 Functional Test System Wiring Guide and Hardware Reference**

# <span id="page-12-0"></span>**Safety and Regulatory Information**

[Safety Information](#page-13-0) 2-2 [Safety Summary](#page-13-1) 2-2 [Safety Notice](#page-13-2) 2-2 [General](#page-13-3) 2-2 [Environmental Conditions](#page-14-0) 2-3 [Before Applying Power](#page-15-0) 2-4 [Ground The System](#page-15-1) 2-4 [Fuses](#page-15-2) 2-4 [Operator Safety Information](#page-16-0) 2-5 [Safety Symbols and Regulatory Markings](#page-17-0) 2-6 [Electrostatic Discharge \(ESD\) Precautions](#page-19-0) 2-8 [End of Life: Waste Electrical and Electronic Equipment \(WEEE\) Directive](#page-20-0)  [2002/96/EC](#page-20-0) 2-9

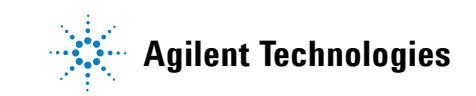

# <span id="page-13-1"></span><span id="page-13-0"></span>**Safety Information**

# **Safety Summary**

The following general safety precautions must be observed during all phases of operation of this instrument. Failure to comply with these precautions or with specific warnings elsewhere in this manual violates safety standards of design, manufacture, and intended use of the instrument. Agilent Technologies, Inc. assumes no liability for the customer's failure to comply with these requirements.

# <span id="page-13-2"></span>**Safety Notice**

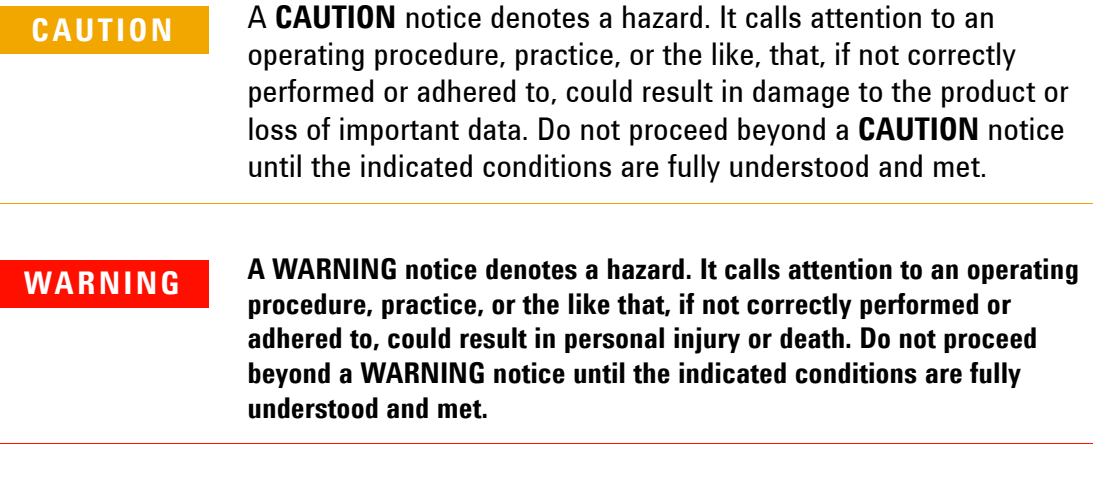

# <span id="page-13-3"></span>**General**

This product is provided with a protective earth terminal. The protective features of this product may be impaired if it is used in a manner not specified in the operation instructions.

## **WARNING DO NOT OPERATE IN AN EXPLOSIVE ATMOSPHERE. Do not operate the product in the presence of flammable gases or flames.**

**WARNING DO NOT REMOVE RACK PANELS OR INSTRUMENT COVERS. Operating personnel must not remove any rack panels or instrument covers. Component replacement and internal adjustments must be made only by qualified service personnel. Products that appear damaged or defective should be made inoperative and secured against unintended operation until they can be repaired by a qualified service personnel.**

**WARNING The protection provided by the TS-8900 system may be impaired if the system is used in a manner not specified by Agilent.**

# <span id="page-14-0"></span>**Environmental Conditions**

The TS-8900 Functional Test System is designed for indoor use only. [Table 2-1](#page-14-1) shows general environmental requirements.

<span id="page-14-1"></span>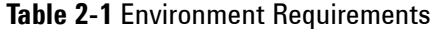

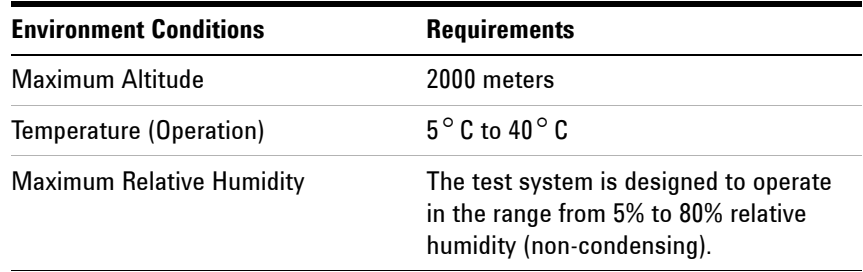

**CAUTION** This product is designed for use in Installation Category II and Pollution Degree 2, per IEC 61010-1 and 664 respectively.

# <span id="page-15-0"></span>**Before Applying Power**

Verify that the product is set to match the available line voltage and all safety precautions are taken. Note the external markings of the instruments described in ["Safety Symbols and Regulatory](#page-17-1)  [Markings](#page-17-1)**".**

# <span id="page-15-1"></span>**Ground The System**

To minimize shock hazard, the instrument chassis and cover must be connected to an electrical protective earth ground. The instrument must be connected to the ac power mains through a grounded power cable, with the ground wire firmly connected to an electrical ground (safety ground) at the power outlet. Any interruption of the protective (grounding) conductor or disconnection of the protective earth terminal will cause a potential shock hazard that could result in personal injury.

## <span id="page-15-2"></span>**Fuses**

Use only fuses with the required rated current, voltage, and specified type (normal blow, time delay). Do not use repaired fuses or short-circuited fuse holders. To do so could cause a shock or fire hazard.

**WARNING In order to avoid electrical hazards, all system internal fuses must be replaced by trained and qualified personnel.**

# <span id="page-16-0"></span>**Operator Safety Information**

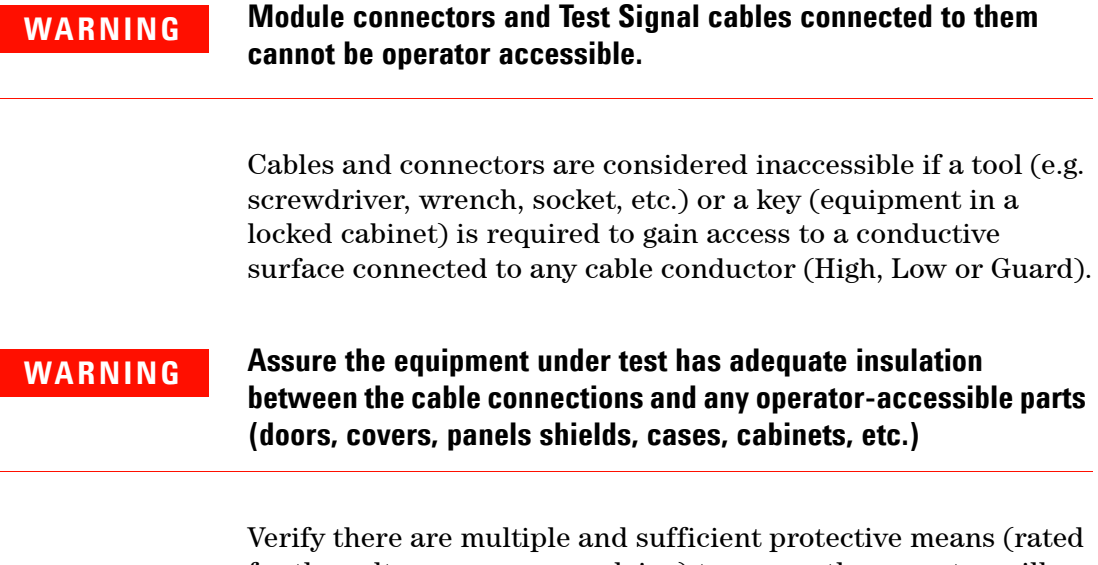

for the voltages you are applying) to assure the operator will NOT come into contact with any energized conductor even if one of the protective means fails to work as intended. For example, the inner side of a case, cabinet, door cover or panel can be covered with an insulating material as well as routing the test cables to the front panel connectors of the module through non-conductive, flexible conduit such as that used in electrical power distribution.

# <span id="page-17-0"></span>**Safety Symbols and Regulatory Markings**

Symbols and markings on the system, in manuals and on instruments alert you to potential risks, provide information about conditions, and comply with international regulations. [Table 2-2](#page-17-1) defines the symbols and markings you may find in a manual or on an instrument.

<span id="page-17-1"></span>**Table 2-2** Safety Symbols and Regulatory Markings

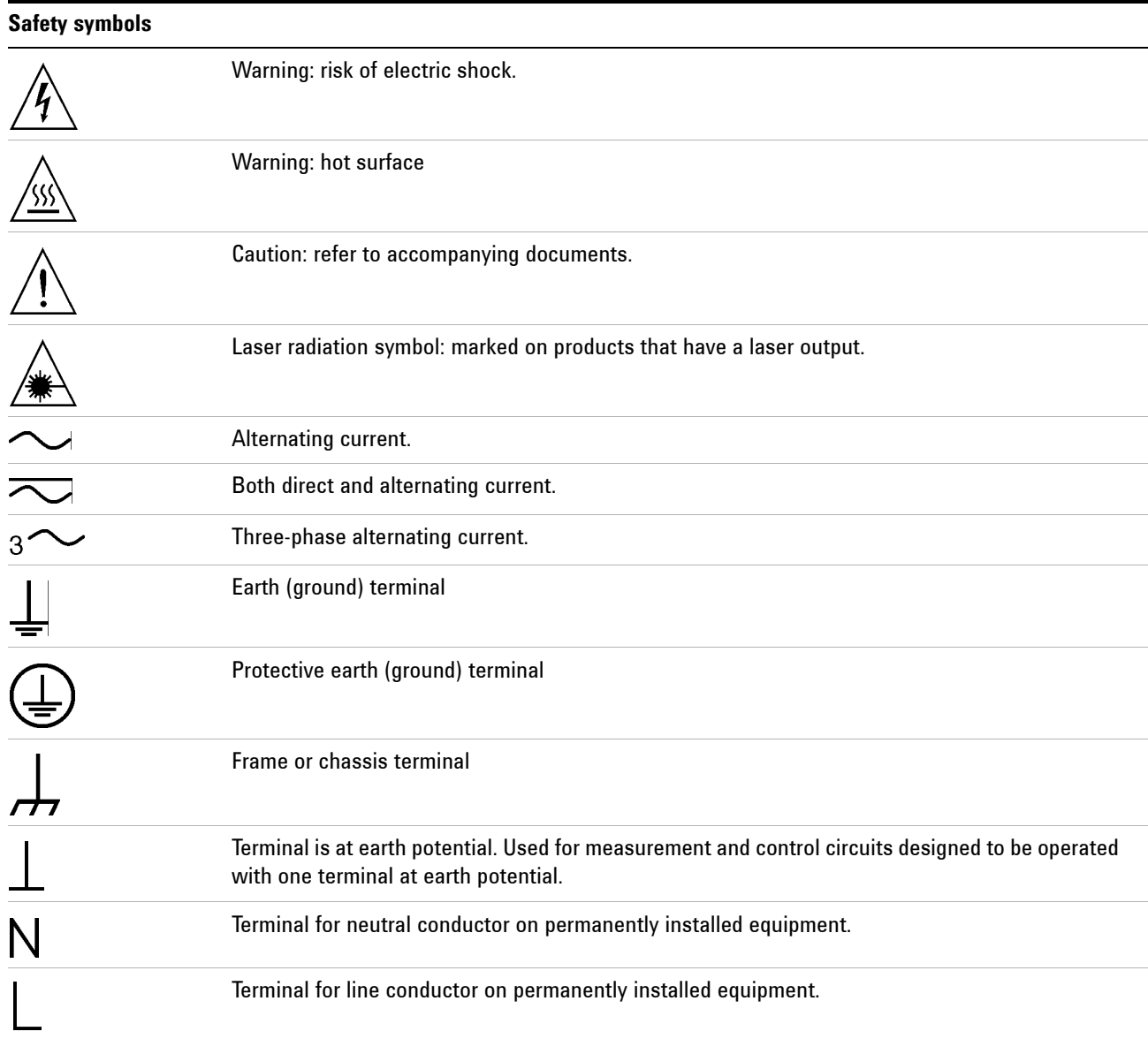

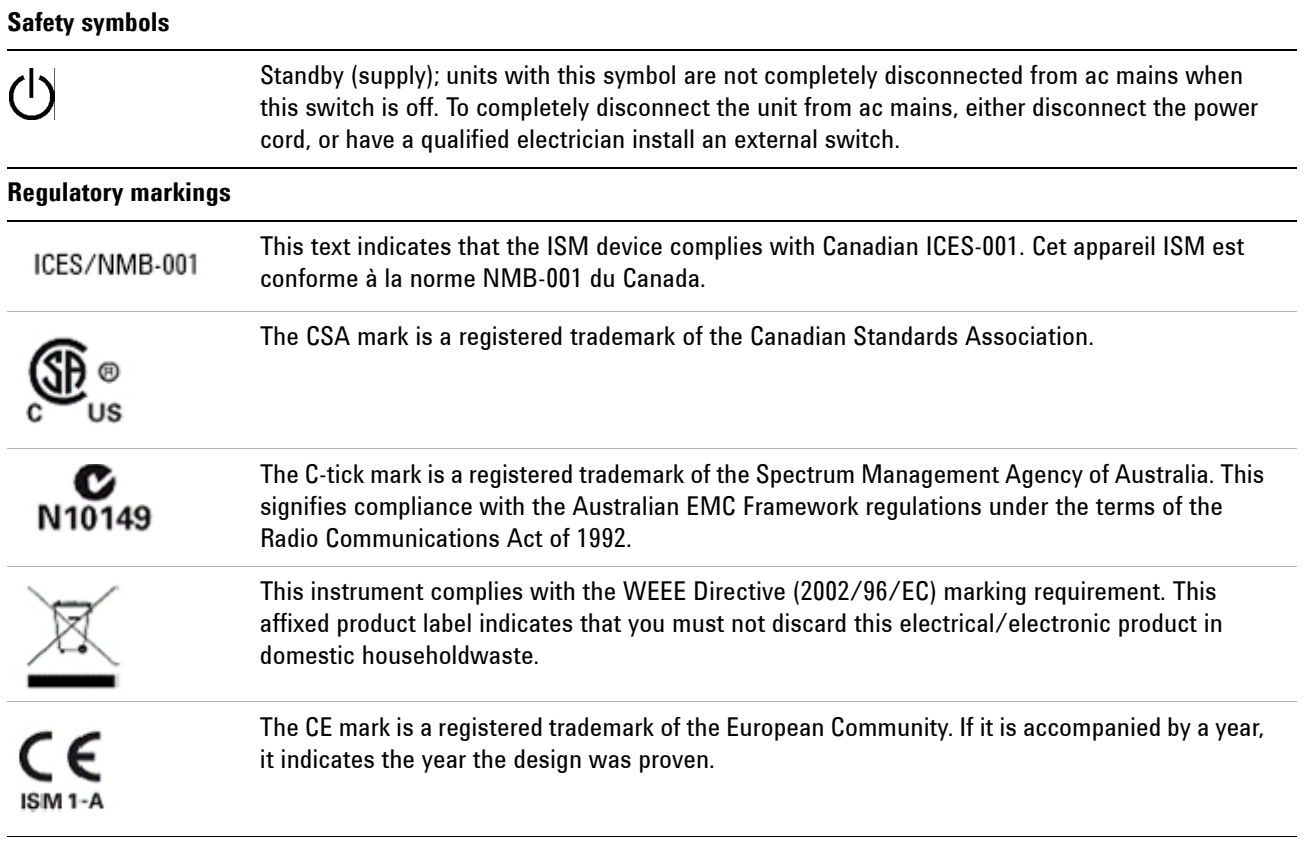

# <span id="page-19-0"></span>**Electrostatic Discharge (ESD) Precautions**

Static electricity is destructive to your production process and the TS-8900. Careless handling and poor site planning can cause system reliability problems and reduce your product yield. The system may not be as easily damaged as the modules you will be testing, but good anti-static planning will help ensure high reliability.

The ESD symbol below indicates areas where ESD caution must be exercised. This is to prevent damage to instruments and/or test disruption.

#### **ESD Symbol**

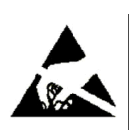

#### **Caution: Static Sensitive**.

Electrostatic discharge in this area may cause equipment damage or test disruption.

> While not an exhaustive list of anti-static precautions, [Table 2-3](#page-19-1) shows suggestions to consider as you plan your system area:

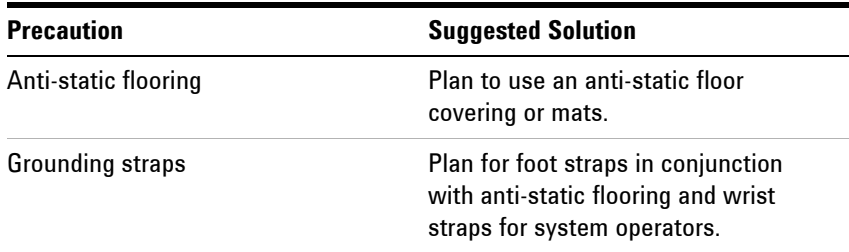

#### <span id="page-19-1"></span>**Table 2-3** Suggested Anti-Static Solutions for Site Planning

**CAUTION** The system test rack is secured to the pallet of the shipping crate and wrapped with a plastic wrap. Do not move the crate or the test rack and pallet to a static sensitive area until you have removed the plastic wrap from the test rack.

# <span id="page-20-0"></span>**End of Life: Waste Electrical and Electronic Equipment (WEEE) Directive 2002/96/EC**

This product complies with the WEEE Directive (2002/96/EC) marking requirement. The affixed product label (see below) indicates that you must not discard this electrical/electronic product in domestic household waste.

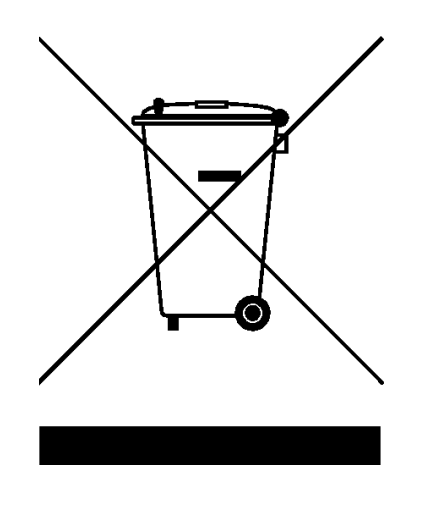

Product Category:

With reference to the equipment types in the WEEE directive Annex 1, this product is classified as a "Monitoring and Control Instrumentation" product.

### **Do not dispose in domestic household waste**

To return unwanted products, contact your local Agilent office, or see:

http://www.agilent.com/environment/product

for more information.

# **2 Safety and Regulatory Information**

THIS PAGE IS INTENTIONALLY LEFT BLANK.

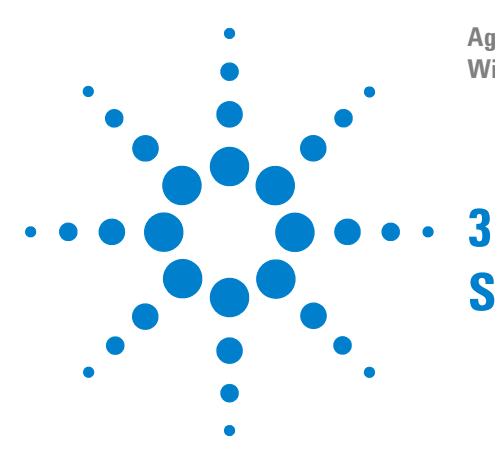

**Agilent TS-8900 Functional Test System Wiring Guide And Hardware Reference**

# <span id="page-22-0"></span>**System Overview**

[Instructions For Use 3-2](#page-23-0) [Test System Specifications and Capabilities 3-3](#page-24-0) [Test System Interface Description 3-5](#page-26-0) [Test System Interface Connectors 3-5](#page-26-1) [Rack Layout with Express Connect Test System Interface 3-6](#page-27-0) [System Block Diagram with Express Connect Test System Interface 3-8](#page-29-0) [PC Cards 3-9](#page-30-0) [Agilent 53220 Universal Counter 3-9](#page-30-1) [Agilent N6702 MPS 3-10](#page-31-1) [Agilent 33522 Function/Arbitrary Waveform Generator 3-9](#page-30-2) [Power Supplies 3-10](#page-31-0) [Channel Names 3-10](#page-31-2)

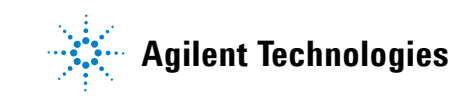

# <span id="page-23-0"></span>**Instructions For Use**

The Agilent TS-8900 systems contain all of the instrumentation needed to test most electronics modules. You may also add additional instruments and cabling to increase the test capabilities of the system. The locations of the instruments and test system interface or mass interconnect are standardized as much as possible. Because the Agilent TS-8900 Series uses open system standards, and is configurable by the system integrator, systems at your site may be different from the factory configurations.

**WARNING In the event that additional instrumentation is added that will shift the center of gravity, a rack stability test must be completed to verify the stability of the modified rack.**

> Typical system operation is dependant on the target application. The system is to be modified by trained personal for the target test module application. Typically, the test system development process consists of:

- **•** Identify the number of load resources required and assign load resources.
- **•** Identify the number of measurement resources required and assign measurement resources.
- **•** Identify ECM serial interface communications needs and assign serial resource.
- **•** Identify fixture control resources required and assign I/O & power resources.
- **•** Construct test fixture and test system interconnect cabling required for the specific application.
- **•** Develop TXSL based test-plan for specific application.
- **•** Develop Software operator user interface for specific. application
- **•** Validate and deploy test system to manufacturing site.

# <span id="page-24-0"></span>**Test System Specifications and Capabilities**

The TS-8900 test system specifications are derived directly from the specifications of the instrumentation that make up the system. The overall test system measurement capability is a combination of the measurement uncertainty as specified by the individual instrumentation combined with the system switch paths of the switching sub-systems.

For test system instrumentation specifications & characteristics, refer directly to the manufacturer documentation. [Table 3-1](#page-25-0) lists various instrumentations that may be configured into the system. Refer to the manufacturer supplied datasheets for detailed specifications.

| P/N    | Manufacturer                | Description                                                |
|--------|-----------------------------|------------------------------------------------------------|
| E6198B | <b>Agilent Technologies</b> | 21 slots Switch/Load Unit (SLU)                            |
| E8782A | <b>Agilent Technologies</b> | Pin Card with 24 Instrumentation & 40 Measurement Matrix   |
| E8783A | <b>Agilent Technologies</b> | <b>Pin Card with 64 Measurement Matrix</b>                 |
| E6178B | <b>Agilent Technologies</b> | 8-Channel 30 Amp Load Card                                 |
| E6175A | <b>Agilent Technologies</b> | 8-Channel Load Card                                        |
| U7177A | <b>Agilent Technologies</b> | 24-Channel Load Card with Current Sense                    |
| N9377A | <b>Agilent Technologies</b> | 16-channel Dual-Load Load Card                             |
| N9379A | <b>Agilent Technologies</b> | 48-channel High Density Load Card                          |
| M9018A | <b>Agilent Technologies</b> | 18 slot PXIe Chassis                                       |
| M9021A | <b>Agilent Technologies</b> | <b>PCIe Cable Interface</b>                                |
| M9182A | <b>Agilent Technologies</b> | PXI Digital Multimeter, 61/2 digit                         |
| M9183A | <b>Agilent Technologies</b> | PXI Digital Multimeter, 61/2 digit Enhanced Performance    |
| M9216A | <b>Agilent Technologies</b> | PXI 32-channel High Voltage Data Acquistion                |
| M9187A | <b>Agilent Technologies</b> | PXI Digital IO: 32 Inputs, 32 Outputs                      |
| M9185A | <b>Agilent Technologies</b> | PXI 8/16-Channel Isolated D/A Converter                    |
| M9186A | <b>Agilent Technologies</b> | PXI Isolated Single Channel Voltage/Current Source, 100V   |
| 33521A | <b>Agilent Technologies</b> | Function / Arbitrary Waveform Generator, 1-channel, 30 MHz |
| 33522A | <b>Agilent Technologies</b> | Function / Arbitrary Waveform Generator, 2-channel, 30 MHz |
| 53220A | <b>Agilent Technologies</b> | 350 MHz Universal Frequency Counter/Timer                  |
| L4532A | <b>Agilent Technologies</b> | 20 MSa/s, 2 Channel LXI Digitizer                          |
| L4534A | <b>Agilent Technologies</b> | 20 MSa/s, 4 Channel LXI Digitizer                          |
| L4451A | <b>Agilent Technologies</b> | 4-Channel D/A Converter with Waveform Memory               |
| N5764A | <b>Agilent Technologies</b> | Power Supply, 20V, 76A, 1520W                              |
| N5744A | <b>Agilent Technologies</b> | Power Supply, 20V, 38A, 760W                               |
| N5745A | <b>Agilent Technologies</b> | Power Supply, 30V, 25A, 750W                               |
| N5765A | <b>Agilent Technologies</b> | Power Supply, 30V, 50A, 1500W                              |
| N8734A | <b>Agilent Technologies</b> | Power Supply, 20V, 165A, 3300W                             |
| N8735A | <b>Agilent Technologies</b> | Power Supply, 30V, 110A, 3300W                             |
| N6702A | <b>Agilent Technologies</b> | Low-Profile MPS Mainframe, 1200W                           |

<span id="page-25-0"></span>**Table 3-1** Typical TS-8900 instrumentation

# <span id="page-26-0"></span>**Test System Interface Description**

The Agilent TS-8900 Test System Interface provides a common connection interface between the test stand and your test fixture/Unit Under Test (UUT). The Test System Interface provides flexibility for specific test requirements and is pre-wired and integrated to test stand equipment,

# <span id="page-26-1"></span>**Test System Interface Connectors**

The Express Connect Test System Interface is used in TS-8900 Test System.

This interface consists of connectors TC1 through TC8.

Test connectors TC1 to TC8 provide the majority of the connections to the UUT. These connectors are 156-pin, ITT Cannon Zero-Insertion Force connectors.

[Figure 3-1](#page-26-2) shows the outline of the connector sets.

<span id="page-26-2"></span>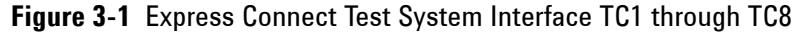

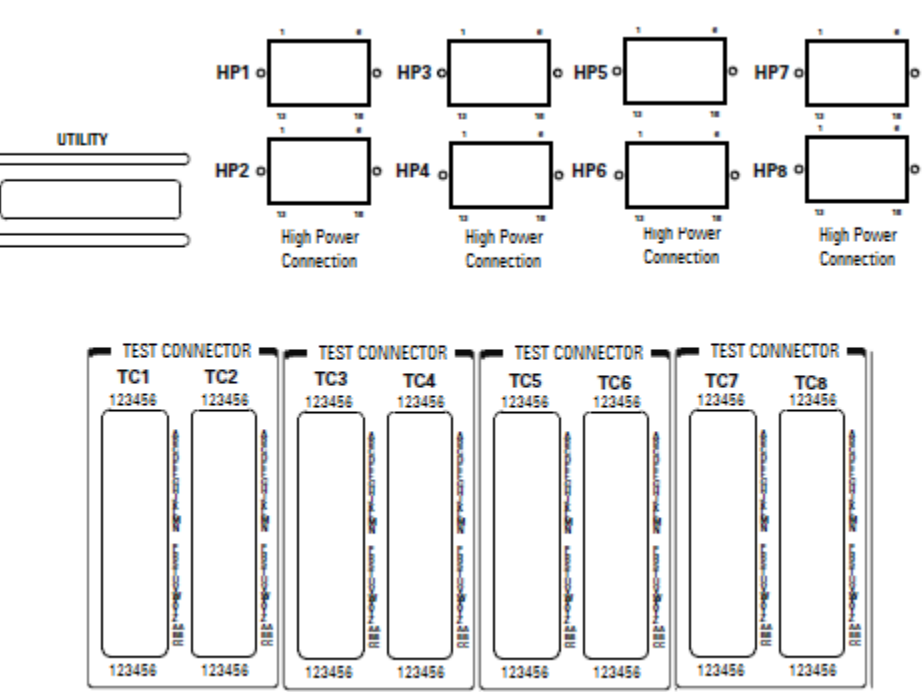

# **Rack Layout with Express Connect Test System Interface**

<span id="page-27-1"></span><span id="page-27-0"></span>**Figure 3-2** Typical TS-8900 1.6m System Rack Layout with Express Connect

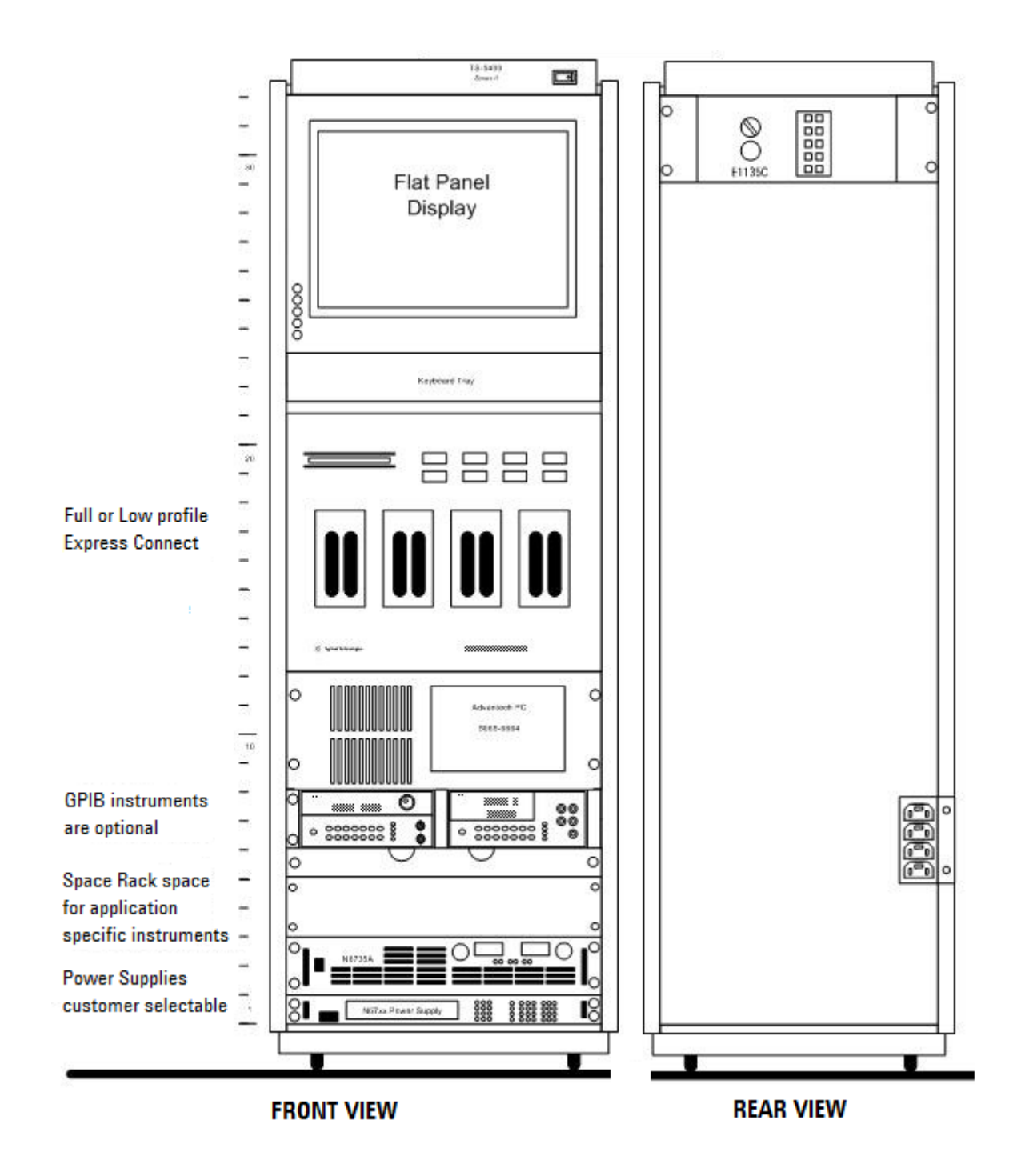

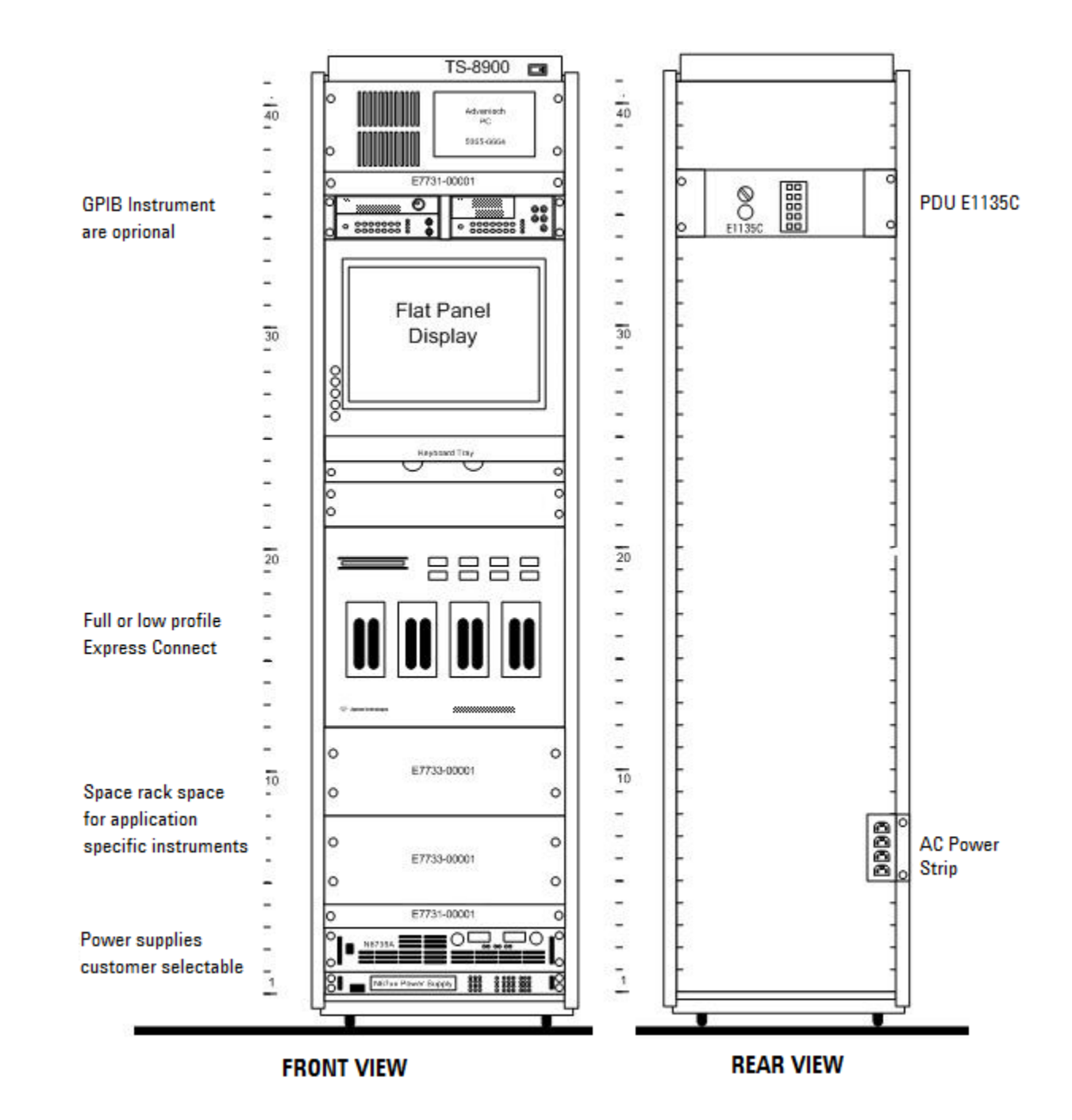

### <span id="page-28-0"></span>**Figure 3-3** Typical TS-8900 2m System Rack Layout with Express Connect

#### **3 System Overview**

# **System Block Diagram with Express Connect Test System Interface**

<span id="page-29-1"></span><span id="page-29-0"></span>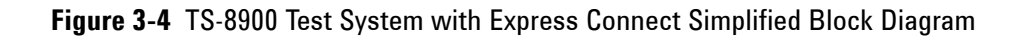

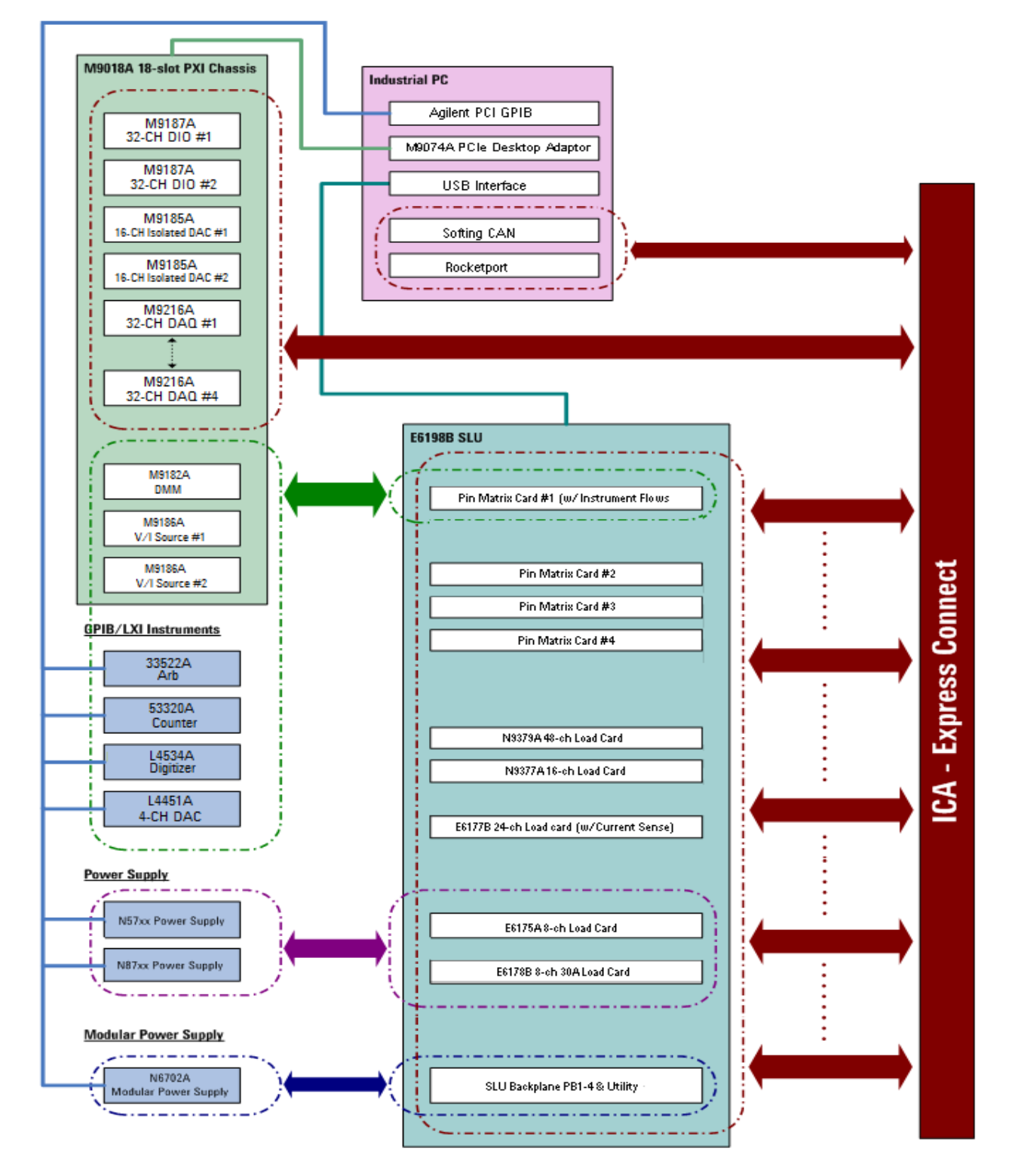

# <span id="page-30-0"></span>**PC Cards**

The following PCI cards are available and reside in the Industrial PC Controller. Refer to the individual PCI card's documentation for more information on each card.

- **•** Rocketport 8-Channel RS-232 Card,
- **•** Softing AC2-PCI CAN Card (Automotive Serial Protocol Card),

Other PCI cards are also available for custom systems.

# <span id="page-30-1"></span>**Agilent 53220 Universal Counter**

The Agilent 53220A Universal Counter can measure Frequency, Period, Pulse Width, Duty Cycle, Rise/Fall Time, Time Interval, Frequency Ratio, Totalize, Phase, and Peak Voltage.

The 53220A is capable of measuring frequencies to 350 MHz on Channels 1 and 2. Frequency and time interval resolutions are 12 digits in one second and 100 picoseconds, respectively. The 53220A provides GPIB measuring speed of up to 200 measurements per second.

For additional information, refer to the Agilent 53220A 350MHz Universal Frequency Counter/Timer User's Guide.

# <span id="page-30-2"></span>**Agilent 33522 Function/Arbitrary Waveform Generator**

The Agilent 33522A function / arbitrary waveform generator uses direct digital synthesis (DDS) techniques to create stable, low-distortion output signals. The 33522A provides easy access to standard sine, square, ramp, triangle, and pulse waveforms plus you can create custom waveforms using the 250 MSA/s, 16 bit, true point-by-point arbitrary waveform function.

For additional information, refer to the Agilent 33522A Function/Arbitrary Waveform Generator User's Guide.

# <span id="page-31-0"></span>**Power Supplies**

Available power supplies are the Agilent N6702A Low-Profile Modular Power System (MPS), the Agilent N57xxA and N87xxA power supply.

The power supply can be wired to the E6198B or wired through the E6178B load card to the TC pins.

# <span id="page-31-1"></span>**Agilent N6702 MPS**

The Agilent N6702A MPS is a one-rack unit high, multiple-output programmable DC power supply system. The MPS consists of a mainframe and up to four power modules. The MPS gives test system designers the flexibility to create a 1- to 4-channel DC power system optimized to meet specific test requirements.

The MPS uses a switching power supply design. It has side air vents (no top or bottom air vents) so other instruments can be mounted directly above or below it. Each power module is protected against over-voltage, over- current, and over-temperature.

# <span id="page-31-2"></span>**Channel Names**

The Channel Names of the N6702A power supply modules can be configured automatically (Auto Determine Channel Names) or can be overridden with your own custom Channel Names. Either of these naming options can be selected when configuring the N6702A using the System Configuration Editor (SCE). The SCE can be opened from the TestExec SL Tools Menu (click **Tools | System Configuration Editor**) or from this icon in the desktop

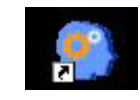

The SCE online help contains more information on how to configure the N6702A.

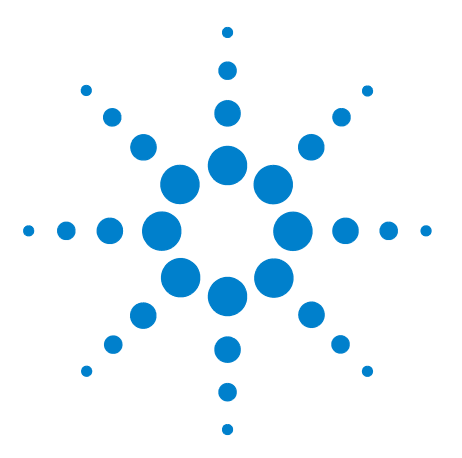

**Agilent TS-8900 Functional Test System Wiring Guide and Hardware Reference**

**4**

# <span id="page-32-0"></span>**System Interconnects**

[System Interconnect for Express Connect Interface](#page-33-0) 4-2 [Connector Keying](#page-33-1) 4-2 [Connecting Wiring to Test Connectors TC1- TC8](#page-34-0) 4-3 [Crimping Wires to Contacts](#page-34-2) 4-3 [Inserting Contacts and Assembling the Connectors](#page-35-1) 4-4 [Connecting To The Test System Interface](#page-36-0) 4-5 [ESD Protection Measures](#page-37-1) 4-6 [Operator Wrist Strap ESD Connector](#page-38-2) 4-7 [Removing A Contact](#page-38-3) 4-7 [Test Connector Signal Definitions](#page-39-1) 4-8 [TC1-TC8 Pinouts](#page-41-0) 4-10 [Express Connect PCA Connector Definition and Pin Access](#page-50-0) 4-19 [High-Power Connector](#page-56-0) 4-25 [Connecting to the 8- and 16-Channel Load Cards](#page-57-1) 4-26

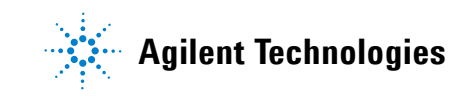

# <span id="page-33-1"></span><span id="page-33-0"></span>**System Interconnect for Express Connect Interface**

# **Connector Keying**

The TC connectors are prevented from mating into the wrong TC terminal by their key configurations. [Figure 4-1](#page-33-2) shows the possible key configuration to prevent the possibility of, say, connecting a TC2 mating connector to TC1.

<span id="page-33-2"></span>**Figure 4-1** TC1-TC8 Connector Key Configuration

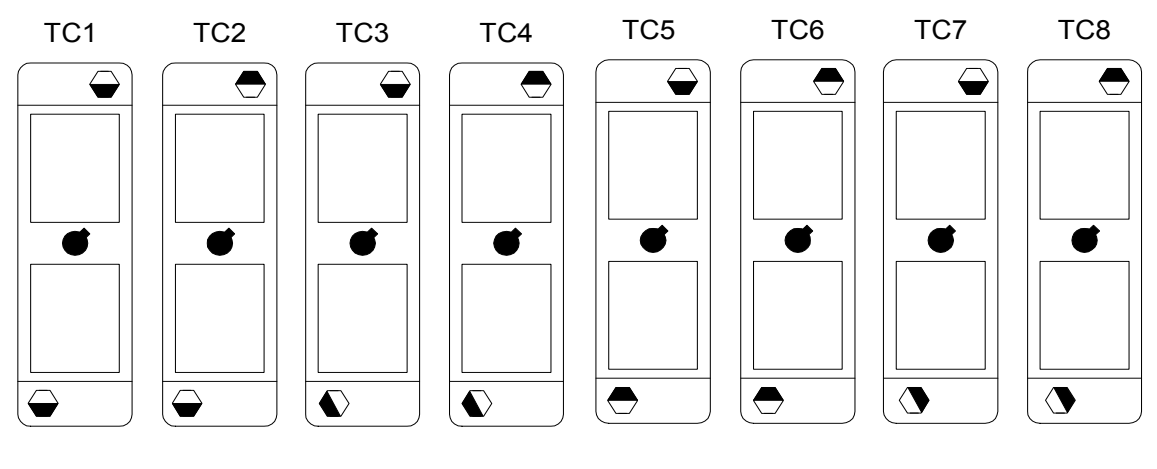

NOTE: Shaded area represents extended portion of keys.  $\rightarrow \rightarrow$ 

# <span id="page-34-0"></span>**Connecting Wiring to Test Connectors TC1- TC8**

The figures on this and the following pages show how to connect wiring and assemble the mating connectors for Test Connectors TC1 through TC8. Should you make a mistake, [Figure 4-2](#page-34-1) shows how to remove a contact from a connector. Each Test Connector contact is rated at 3A (continuous).

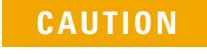

**CAUTION** Use only the Agilent supplied connector kit with its non-conductive handle screw. Failure to use the Agilent supplied kit may void the warranty.

## <span id="page-34-2"></span>**Crimping Wires to Contacts**

<span id="page-34-1"></span>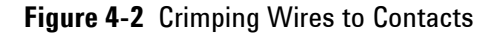

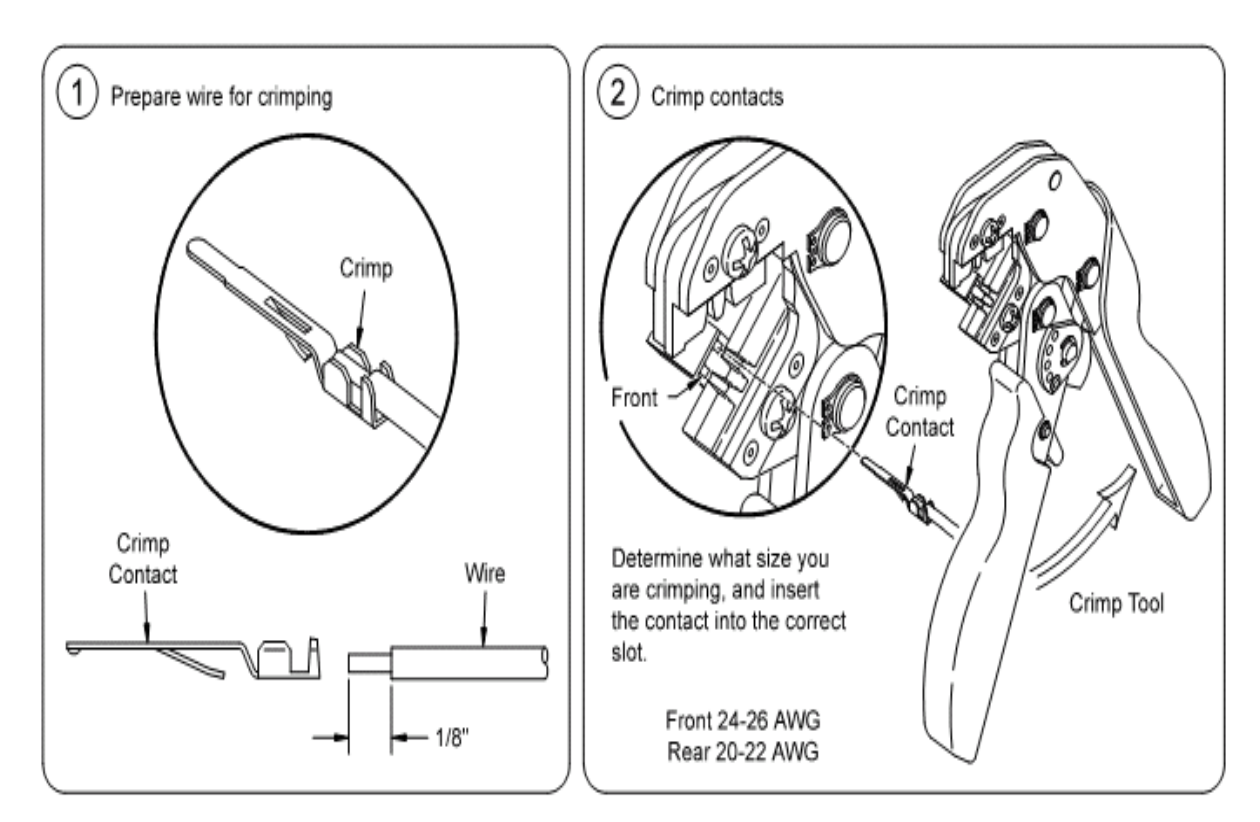

### <span id="page-35-1"></span>**Inserting Contacts and Assembling the Connectors**

#### <span id="page-35-0"></span>**Figure 4-3** Assembling TC1 to TC4

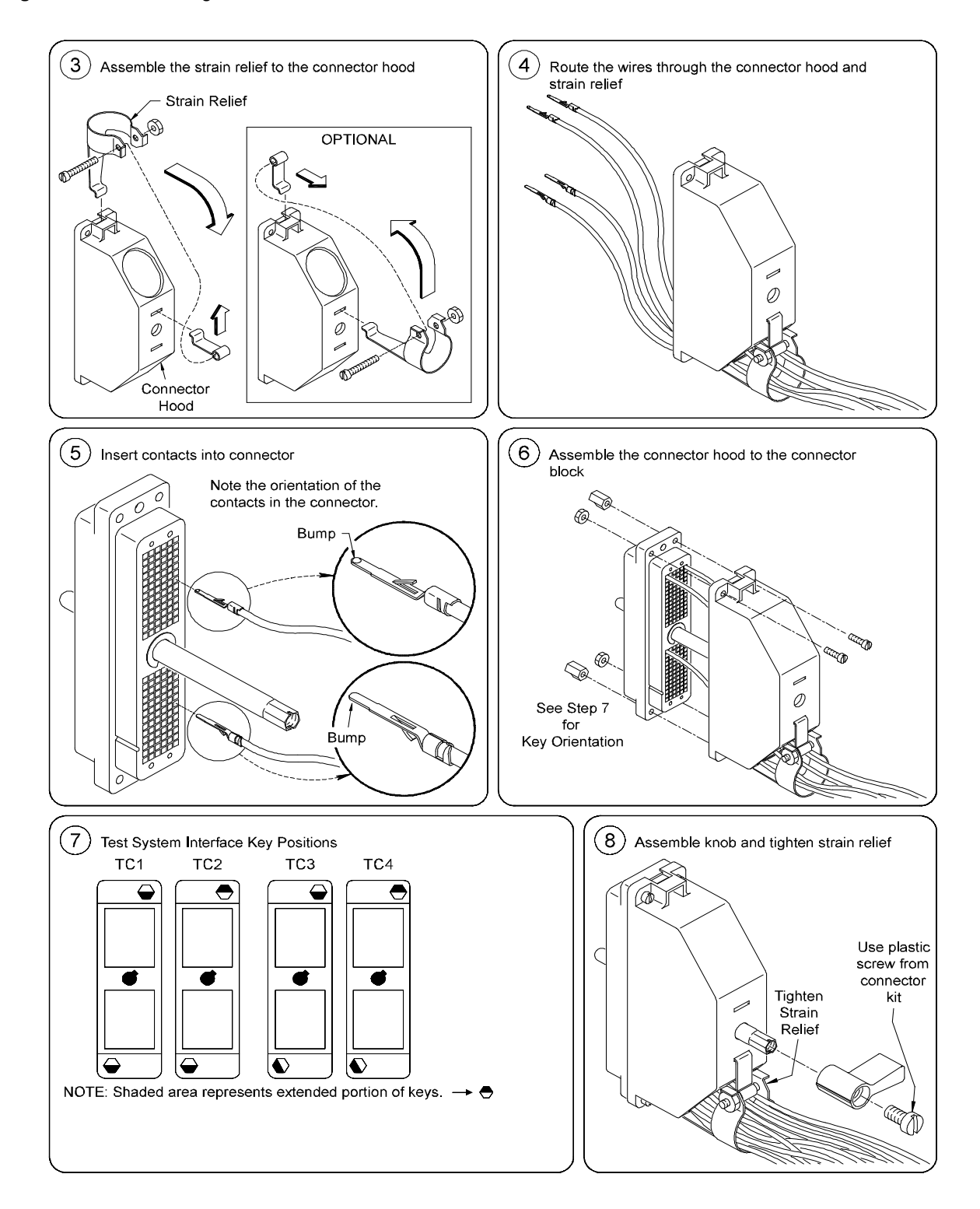
# **Connecting To The Test System Interface**

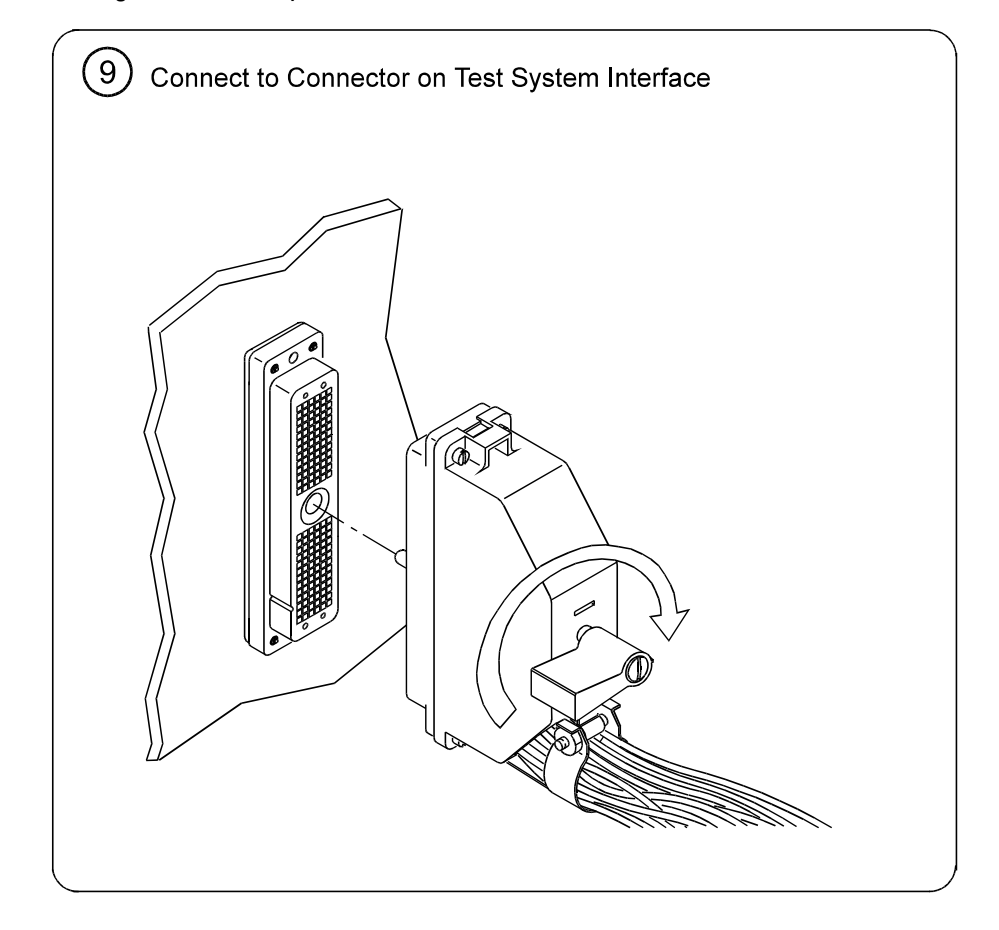

**Figure 4-4** Connecting To The Test System Interface

### **ESD Protection Measures**

In geographic areas where ESD (electro-static discharge) potential may be high (low humidity, etc.), you may need to add a grounding strap to the center shafts of the Test Connector mating connector assembly. [Figure 4-5](#page-37-0) shows how to add the grounding strap. Positions J1 through J4 are safety ground connections on the Test Connector.

<span id="page-37-0"></span>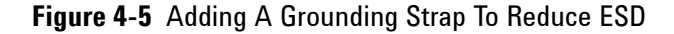

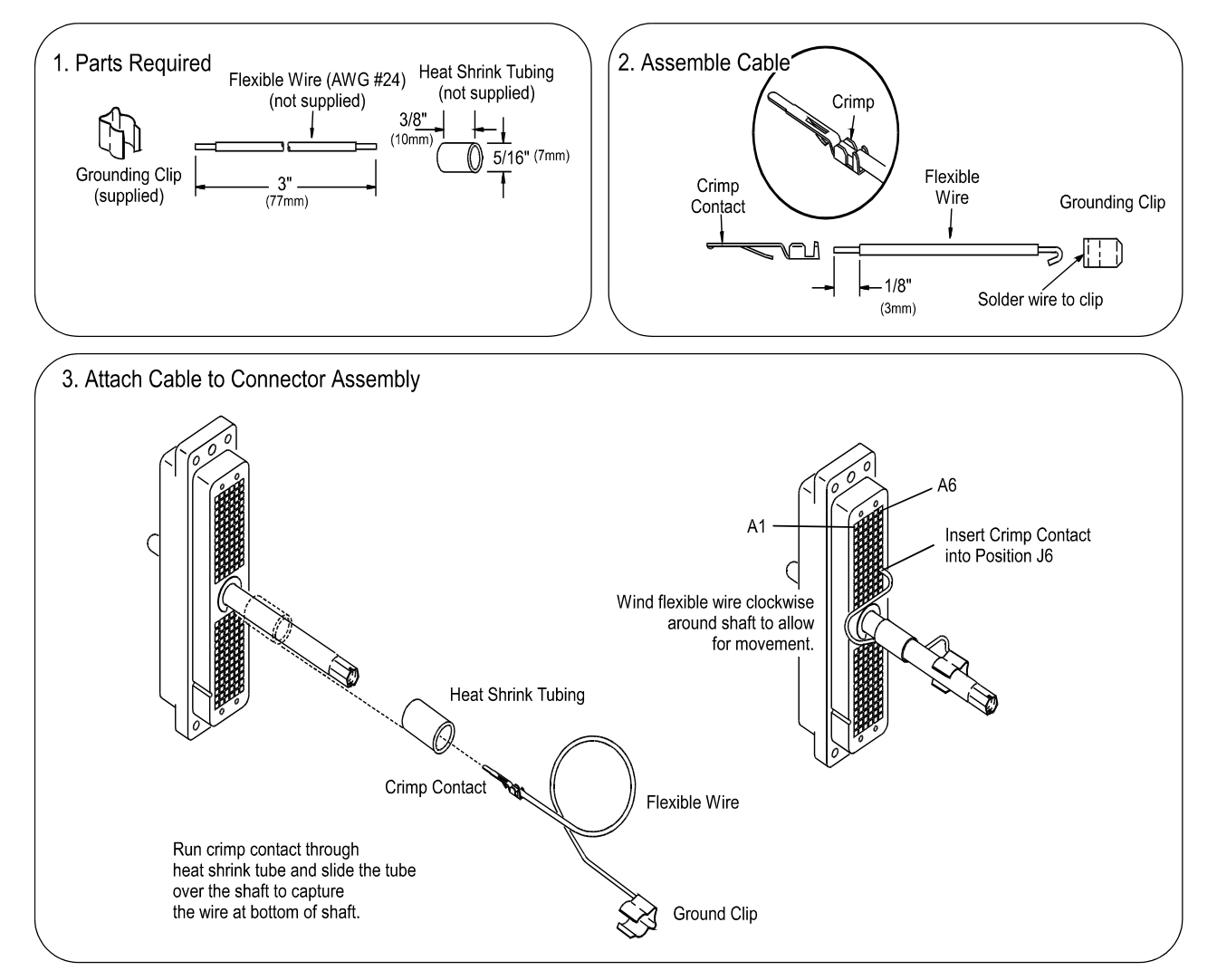

### **Operator Wrist Strap ESD Connector**

A connector is provided on the front of the Test System Interface for an operator ESD wrist strap connection. The connector is wired to Safety (Earth) ground.

**Figure 4-6** Wrist Strap ESD Connector

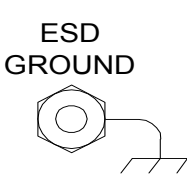

#### **Removing A Contact**

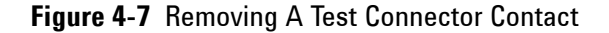

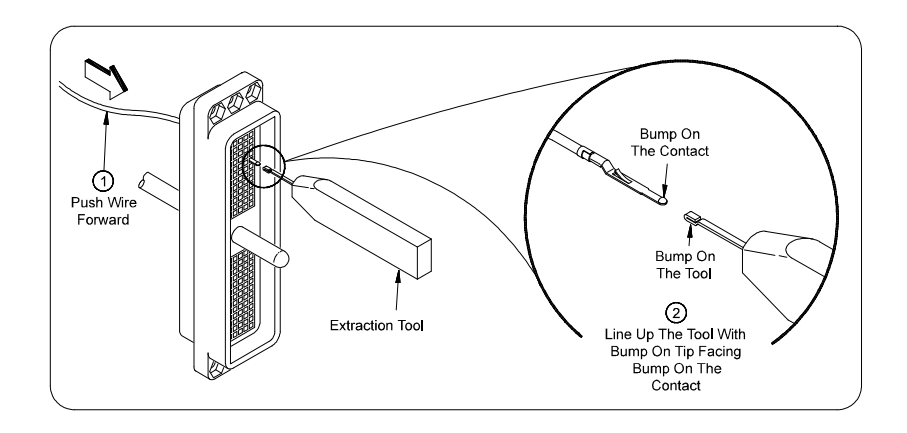

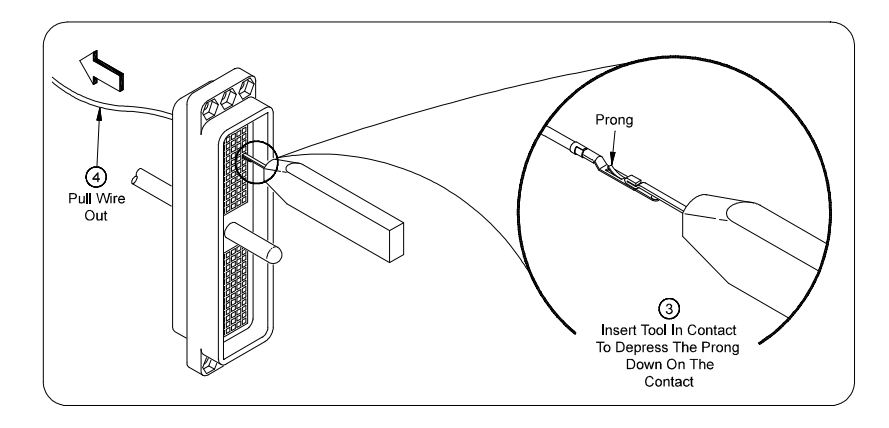

### **Test Connector Signal Definitions**

[Table 4-1](#page-39-0) lists the signals available on Test Connector  $TC_x$ . Signal names are listed here alphabetically and are referenced to the pinout diagrams on the following pages.

**NOTE** Each connector in the TC1 - TC4 Pinout Diagrams has text in a small font and a large font.The small font text is the generic signal name. The large font text is the actual signal name and corresponds to the actual equipment signals.

### <span id="page-39-0"></span>**Table 4-1**  $TC_x$  **Signal Definitions**

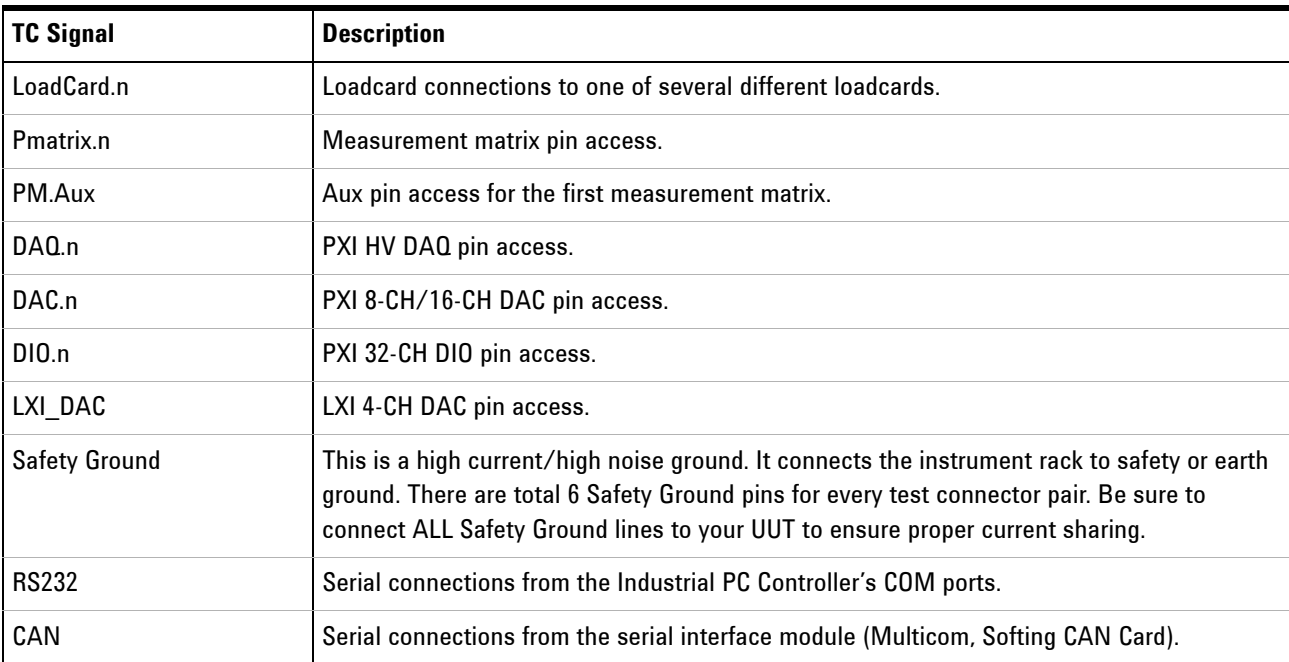

The system integrator may configure various uncommitted TC connector pin groups for use as required for their specific application. There are two connectors on the back of the Express Connect Printed Circuit Assembly (PCA) that map to the TC connector for this purpose.

- **1** User define pins may be accessed through the DIO connector. These pins work well for multi-channel instruments (such as digitizer or DAC channels), or for multi-channel serial access (such as for a flash programming station). These pins are available for use as needed on all of the even numbered TC connectors. The DIO connector located on the Express Connect PCA as is labeled DIO. See [Figure 4-18](#page-53-0).
- **2** The connector labeled "CONFIG" is user configurable. Row 1 to Row 11 of the connector is configurable for multi-channel instruments. Row 26, 28, 30 and 32 provide 12 pinouts on each odd numbered TC, allowing additional serial interface connection. Row 1 to row 11, row 18, row 20 and row 22 each has a pair of pinout on odd numbered TC connector. These pins work well for multi-channel instruments (such as digitizer or DAC channels). See [Figure 4-19.](#page-54-0)

The connectors labeled "PINCARD1" and "PINCARD2" are available for use for both E878xA pin matrix card and M9216High Voltage Data Acquisition (HV DAQ). If both pin matrix card and HV DAQ are present in a system, it is recommended that pin matrix resources are given priority over HV DAQ. In other words, resources from the first pin matrix card should be assigned to "PINCARD1" & "PINCARD2" of the first Express Connect PCA, likewise for the second pin matrix card on the second Express Connect PCA and so on. HV DAQ resources will be assigned to the next available "PINCARD1" or "PINCARD2" connector after the pin matrix card(s).

The system interconnect is also designed for scalability. All odd numbered TC connector has identical pin arrangement; the same applies for even numbered TC connector. This allows the system interconnect to be used as a group of 8 TC connectors, 2 groups of 4 TC connectors each, or 4 groups of 2 TC connectors each. Such arrangement is useful for a multi-up application.

These TC connectors are intended for low current access and should not be used for application above 500mA.

#### **TC1-TC8 Pinouts**

[Figure 4-8](#page-42-0) shows the pinouts for TC1 and [Figure 4-9](#page-43-0) the pinouts for TC2.

[Figure 4-10](#page-44-0) shows the pinouts for TC3 and [Figure 4-11](#page-45-0) the pinouts for TC4.

[Figure 4-12](#page-46-0) shows the pinouts for TC5 and [Figure 4-13](#page-47-0) the pinouts for TC6.

[Figure 4-14](#page-48-0) shows the pinouts for TC7 and [Figure 4-15](#page-49-0) the pinouts for TC8.

Every TC has the same pinout for loadcards.

Every odd numbered TC are almost identical. Note that they have equal pinouts for 8-CH PXI DAC, 32-CH DAQ or 32-CH Pin Matrix, Serial interface and 8-CH Pin Matrix Aux.

Every even numbered TC are almost identical. Note that they have equal pinouts for 16-CH PXI DIO, 32-CH DAQ or 32-CH Pin Matrix and 4-CH LXI DAC.

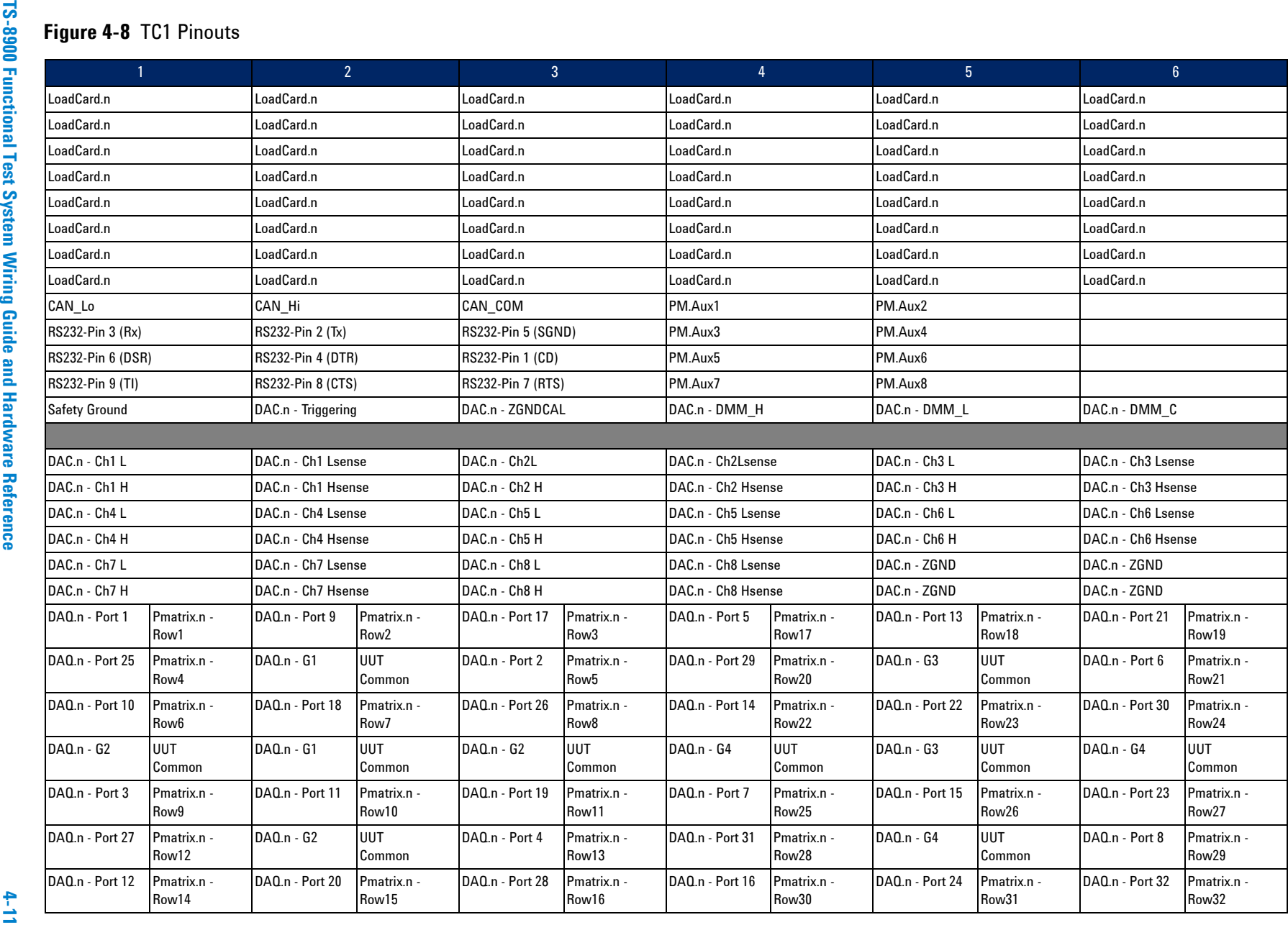

**System Interconnects System Interconnects**

<span id="page-42-0"></span>

<span id="page-43-0"></span>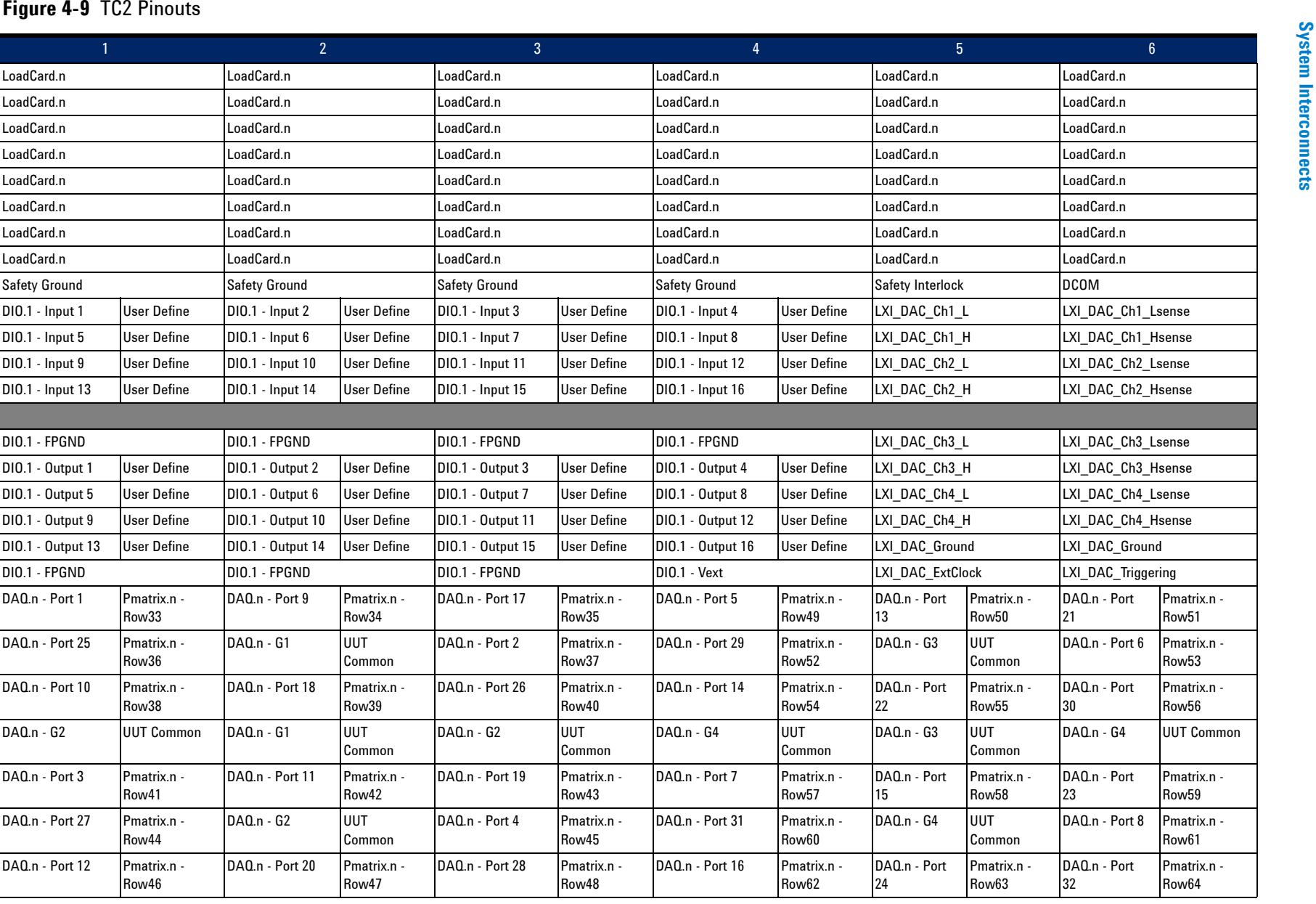

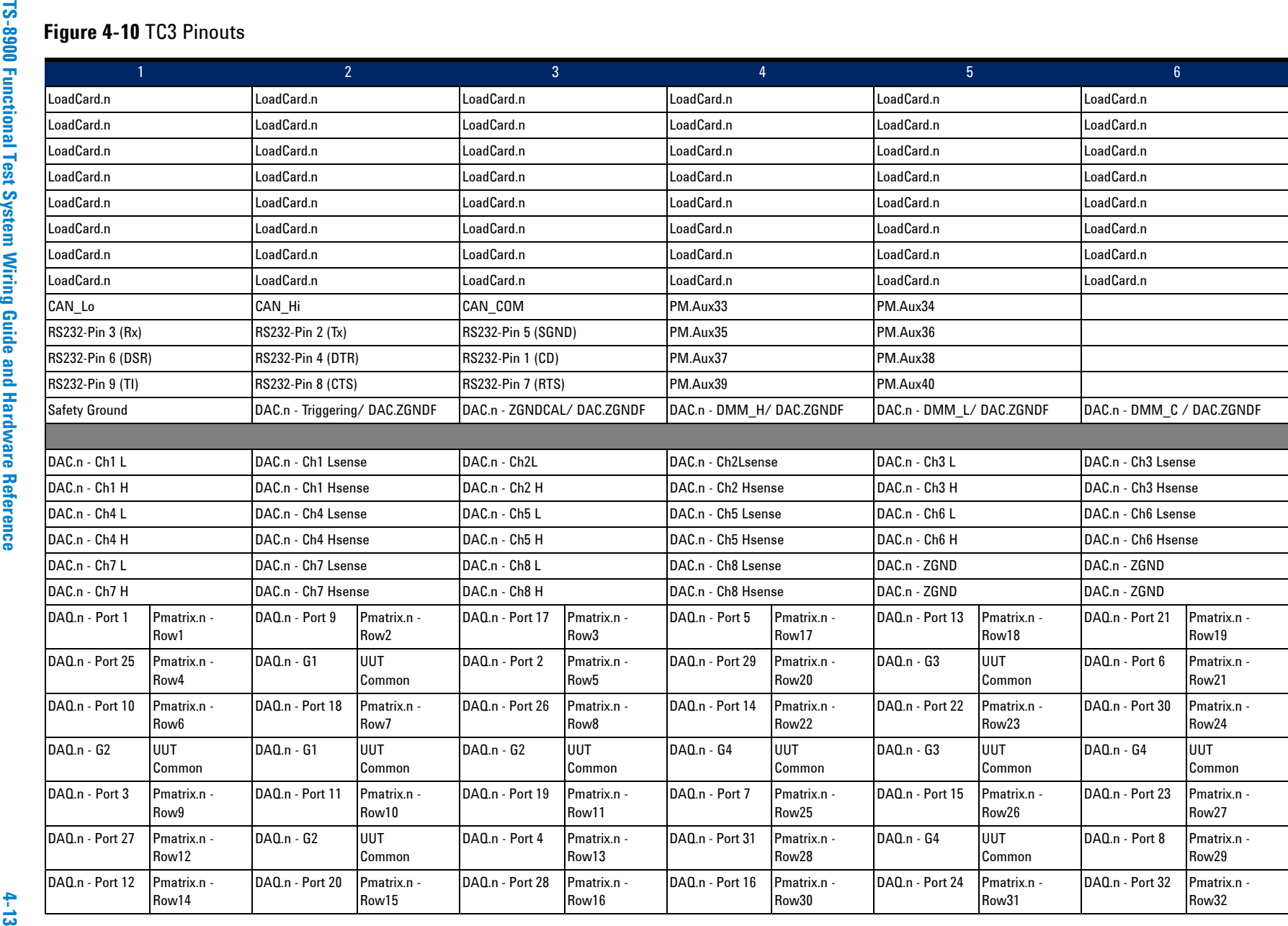

**System Interconnects System Interconnects**

<span id="page-44-0"></span>

<span id="page-45-0"></span>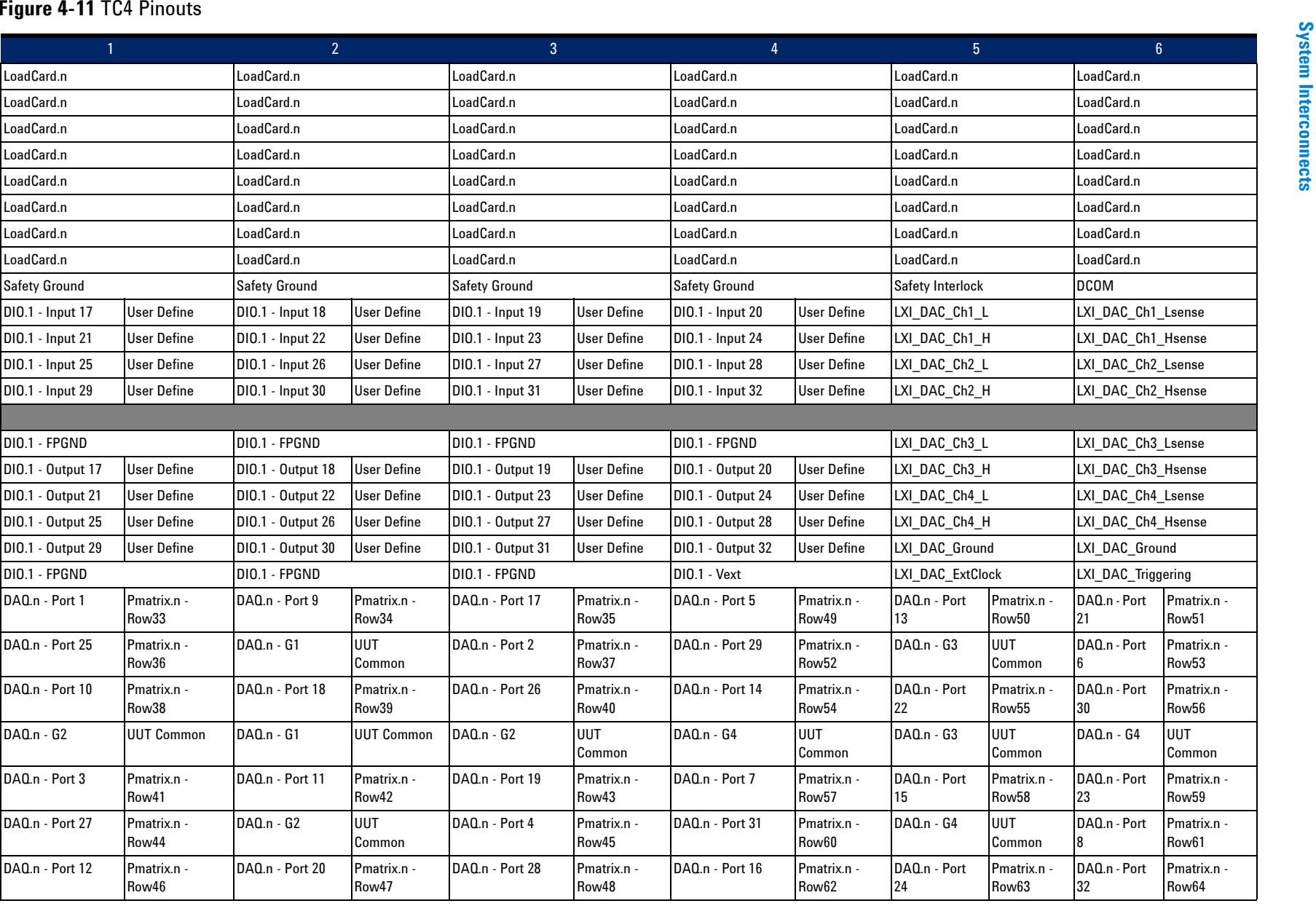

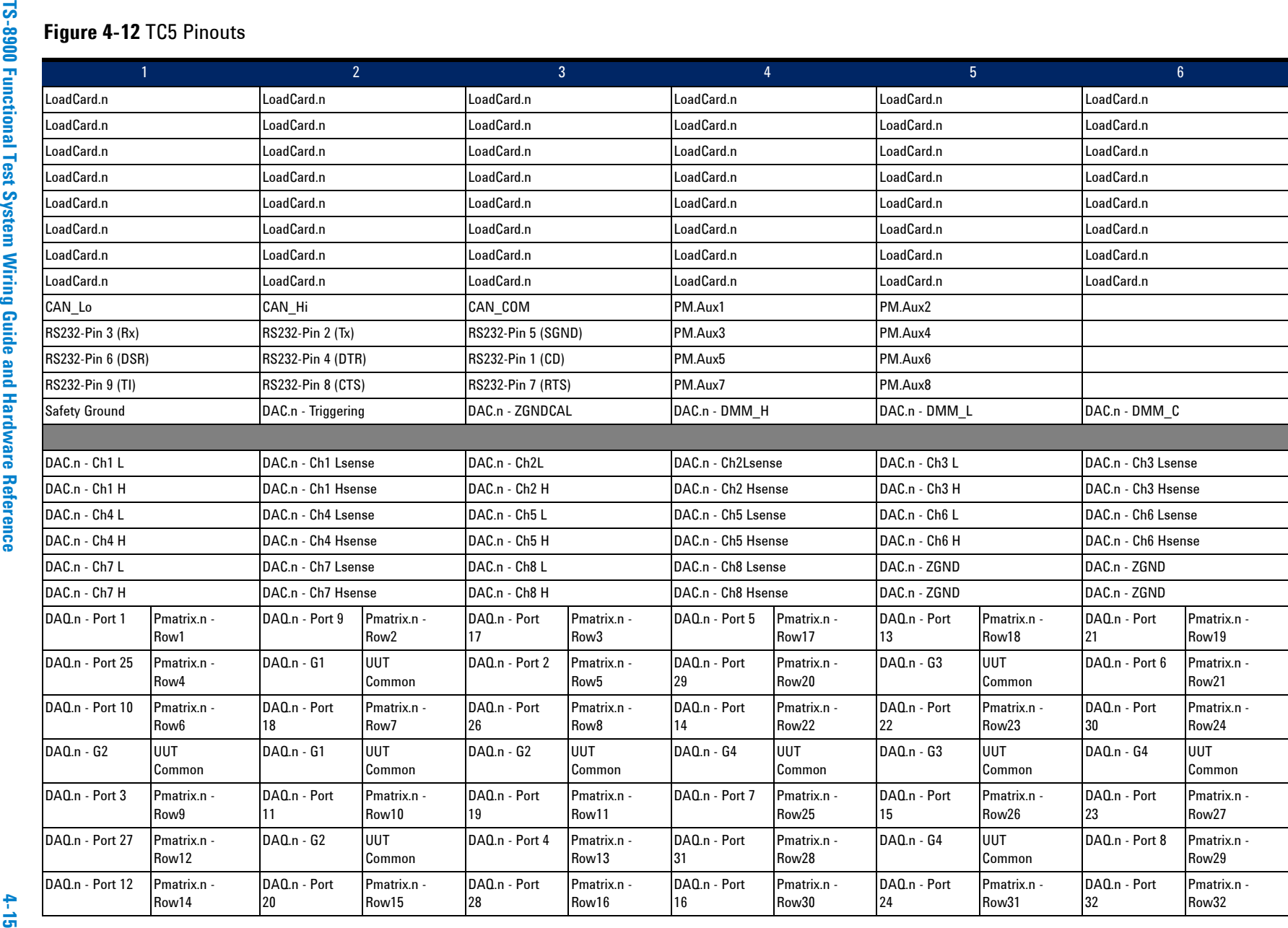

<span id="page-46-0"></span>

# **Figure 4-13** TC6 Pinouts

<span id="page-47-0"></span>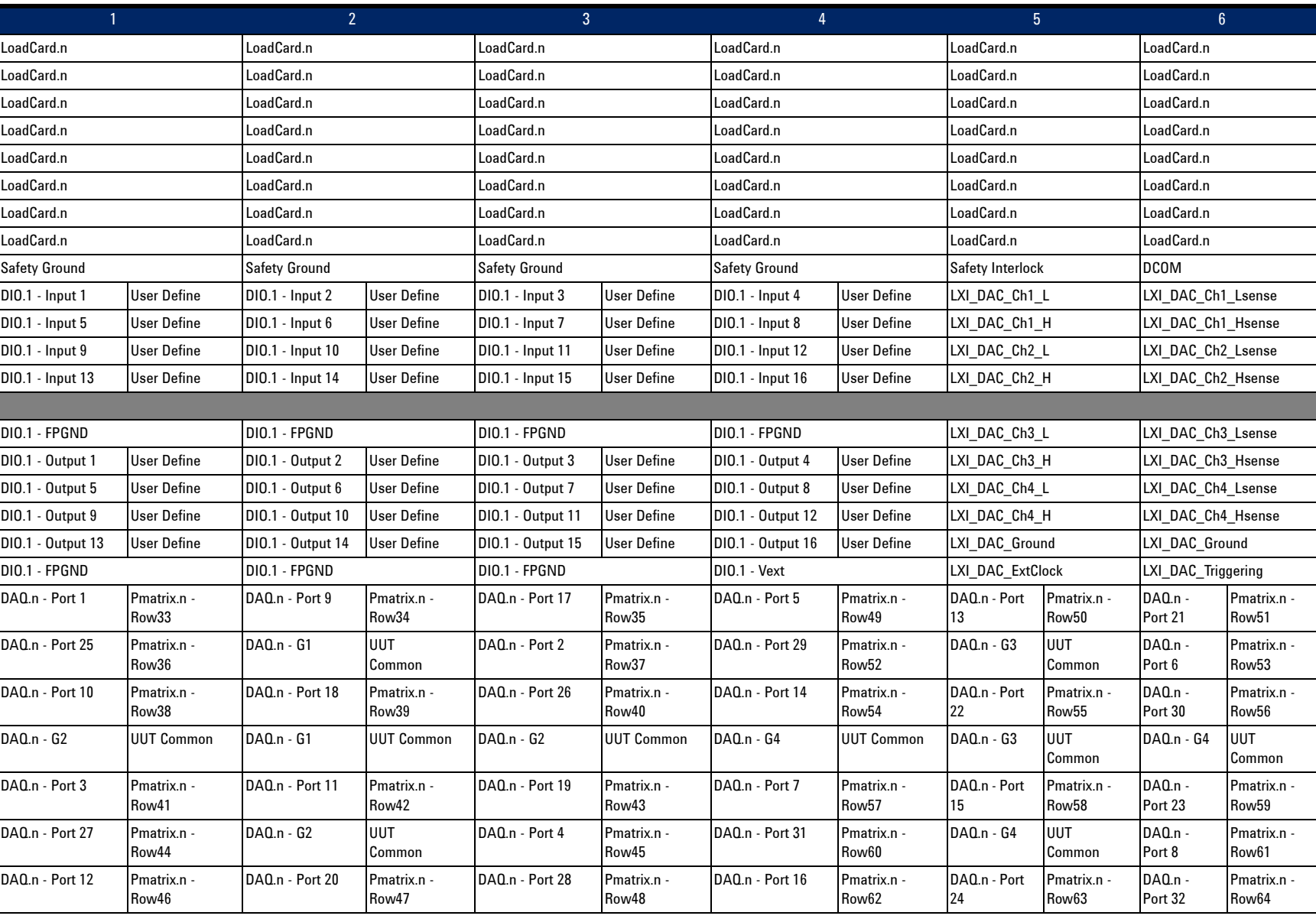

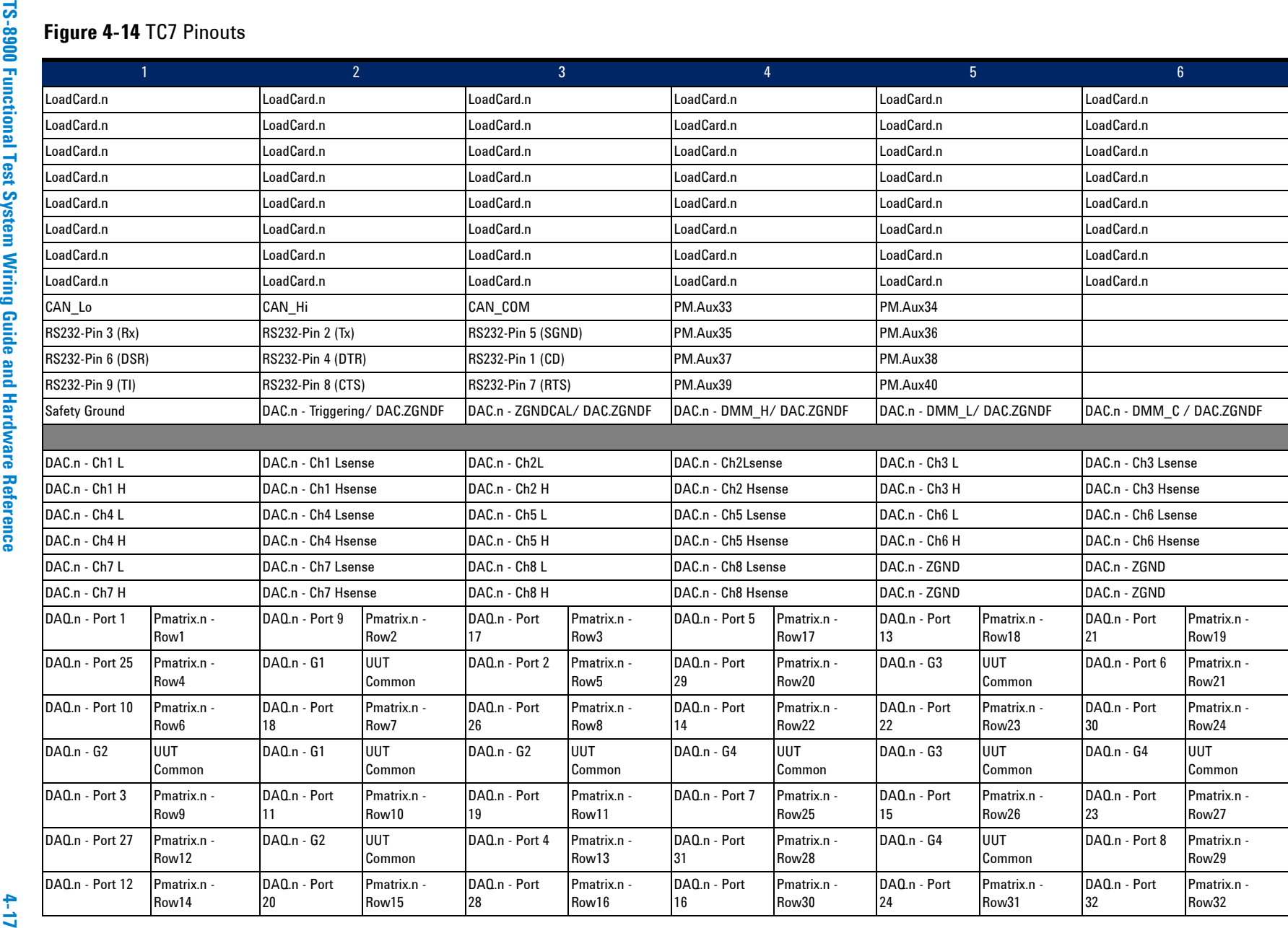

<span id="page-48-0"></span>

# **Figure 4-15** TC8 Pinouts

<span id="page-49-0"></span>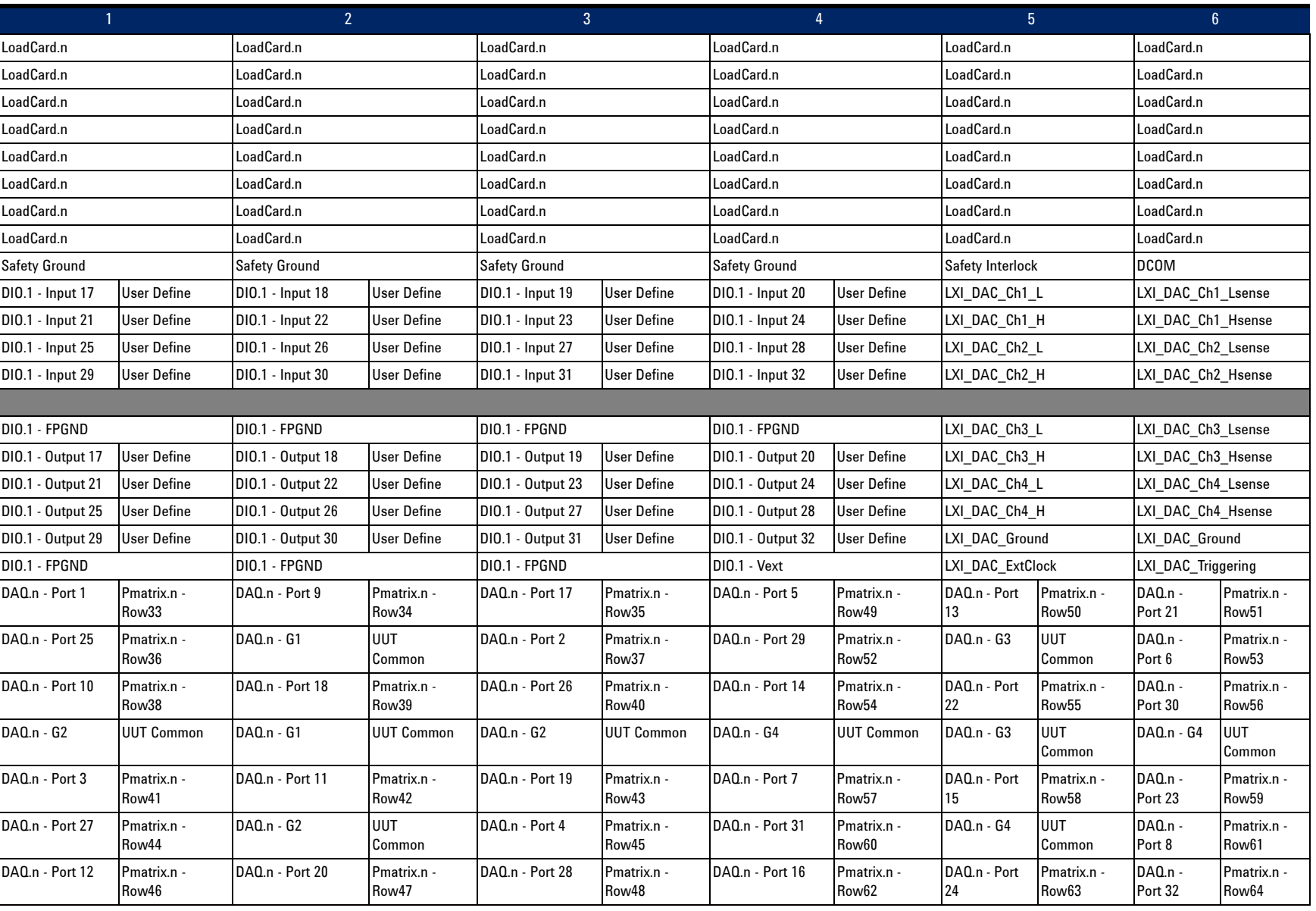

# **Express Connect PCA Connector Definition and Pin Access**

The Express Connect PCA is also known as the Accumulator Card. User may access the sockets using the appropriate cables as needed.

#### **4 System Interconnects**

**Figure 4-16** PCA Layout for Accumulator Card

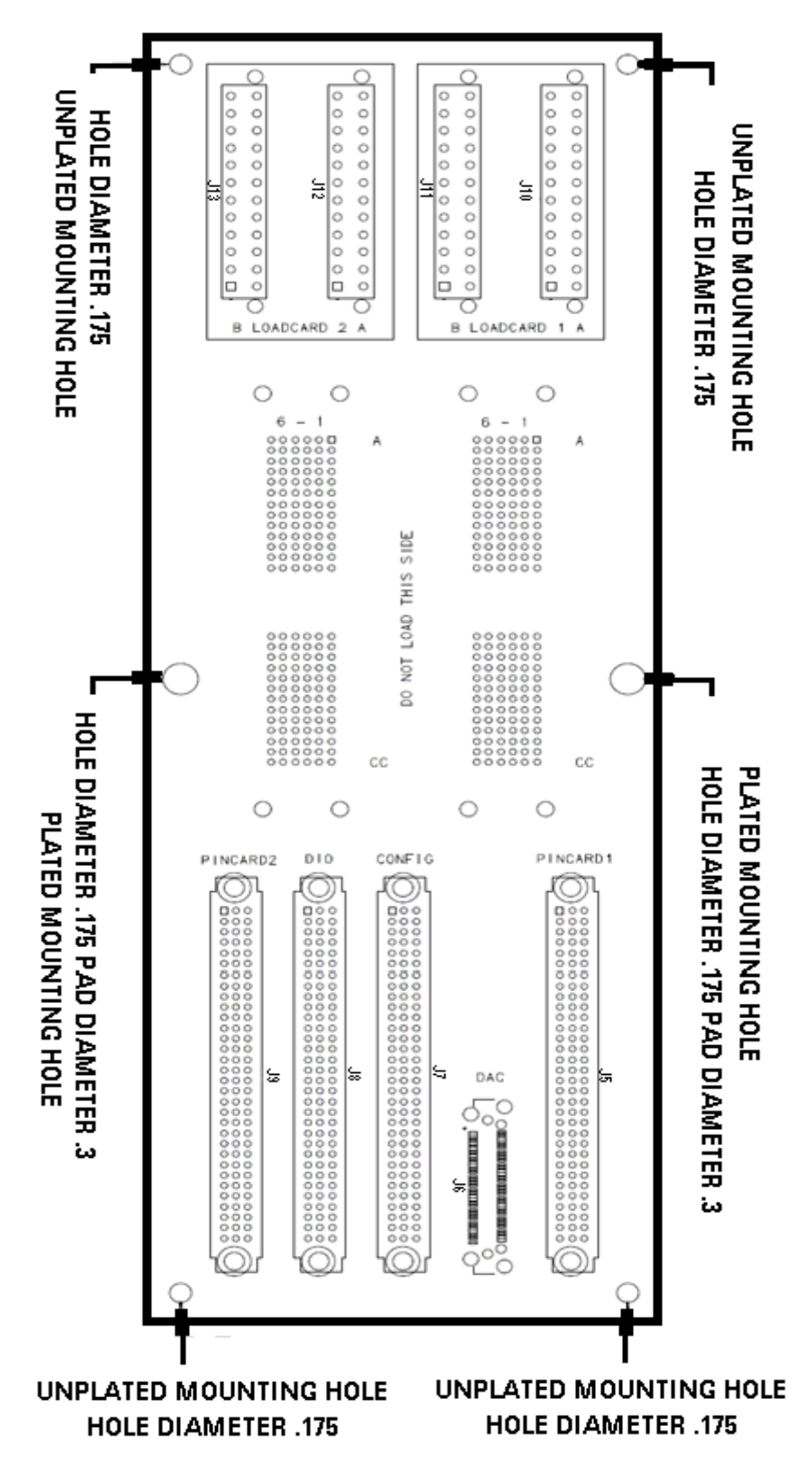

#### Connector PINCARD1 and PINCARD2 are dedicated for Pin Matrix E8782A, E8783A and M9216 PXI DAQ.

### **Figure 4-17** Connector PINCARD1 and Connector PINCARD2 with TC Assignments

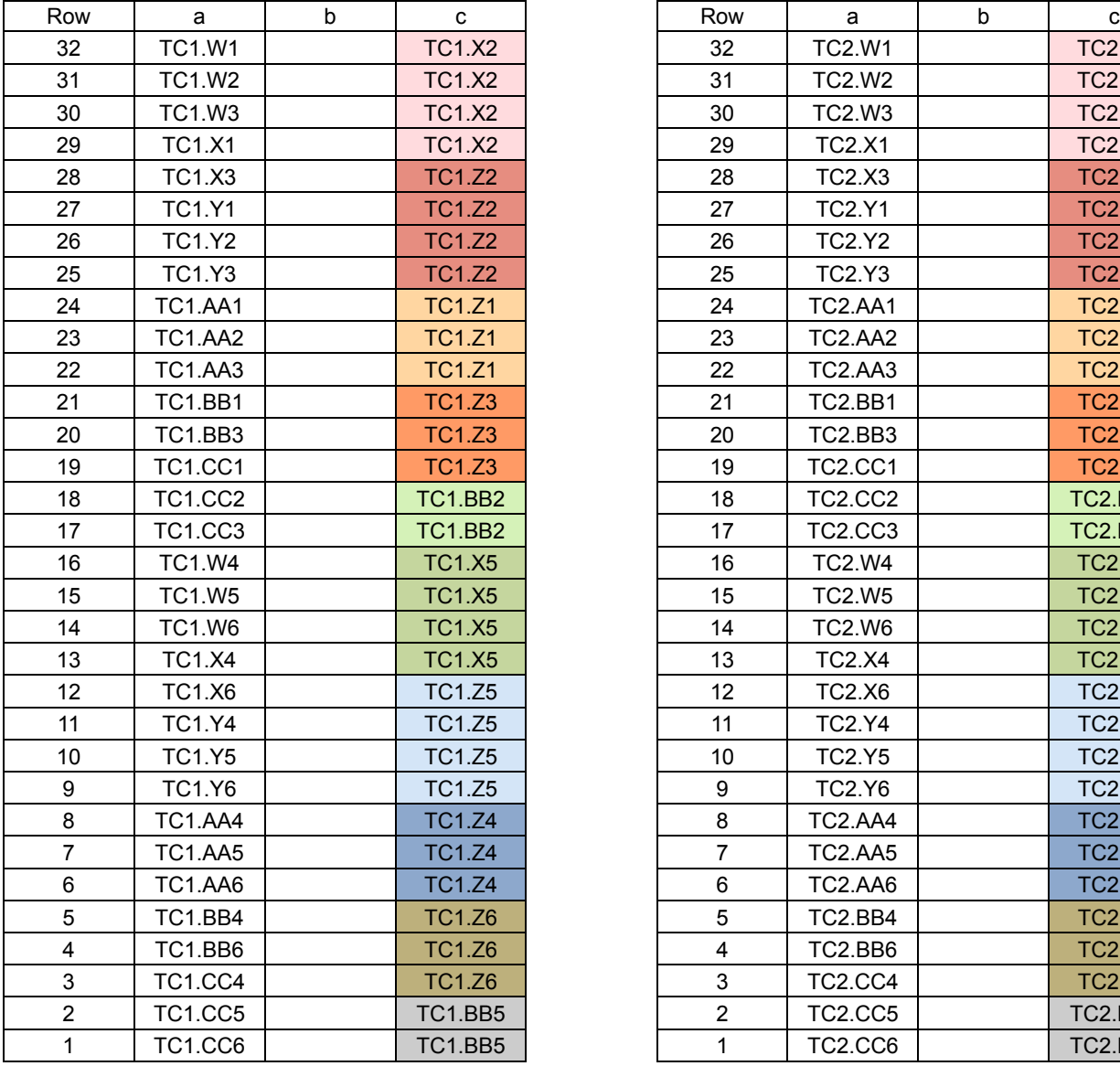

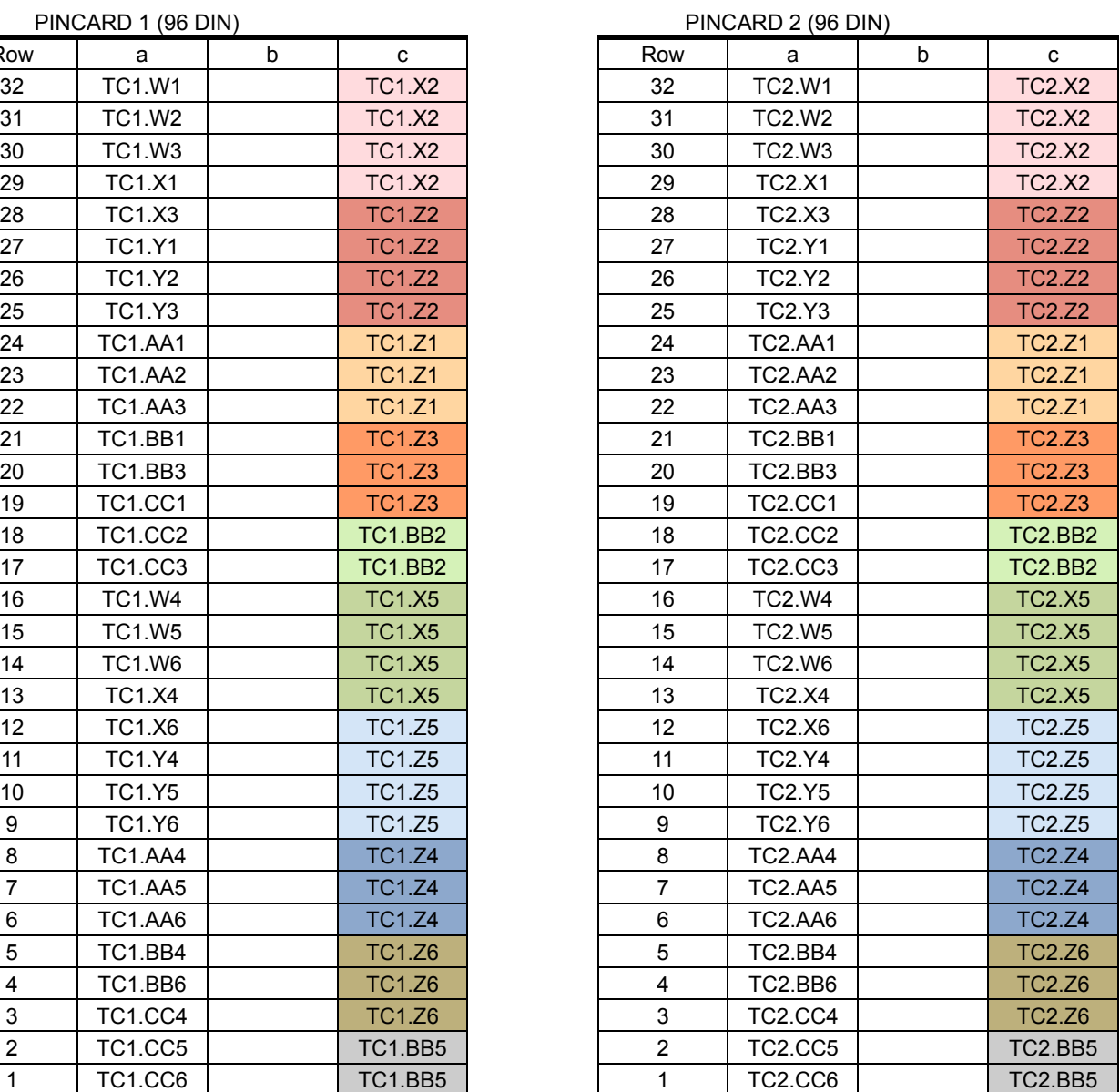

Connector DIO is dedicated for M9187 PXI DIO. This connector can also be used with customized cable for other specific applications.

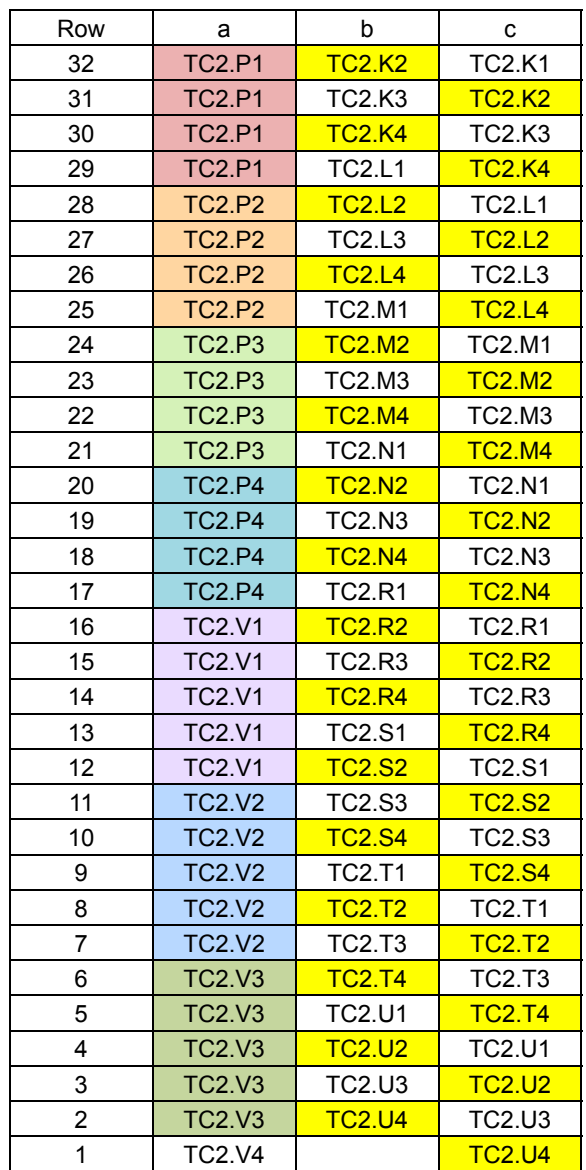

<span id="page-53-0"></span>**Figure 4-18** Connector DIO with TC Assignments

Connector CONFIG routes to Row J,K,L,M of the odd numbered TC. It allows the user to configure as needed.

| Row            | а             | b             | с             |
|----------------|---------------|---------------|---------------|
| 32             | <b>TC1.J3</b> | <b>TC1.J2</b> | <b>TC1.J1</b> |
| 31             |               |               |               |
| 30             | <b>TC1.K3</b> | <b>TC1.K2</b> | <b>TC1.K1</b> |
| 29             |               |               |               |
| 28             | <b>TC1.L3</b> | <b>TC1.L2</b> | <b>TC1.L1</b> |
| 27             |               |               |               |
| 26             | <b>TC1.M3</b> | <b>TC1.M2</b> | <b>TC1.M1</b> |
| 25             |               |               |               |
| 24             | <b>TC1.J6</b> | <b>TC1.J5</b> | <b>TC1.J4</b> |
| 23             |               |               |               |
| 22             | <b>TC1.K6</b> | <b>TC1.K5</b> | <b>TC1.K4</b> |
| 21             |               |               |               |
| 20             | <b>TC1.L6</b> | <b>TC1.L5</b> | <b>TC1.L4</b> |
| 19             |               |               |               |
| 18             | <b>TC1.M6</b> | <b>TC1.M5</b> | <b>TC1.M4</b> |
| 17             |               |               |               |
| 16             |               |               |               |
| 15             |               |               |               |
| 14             |               |               |               |
| 13             |               |               |               |
| 12             |               |               |               |
| 11             |               | TC2.J5        | <b>TC2.J6</b> |
| 10             |               | <b>TC2.K5</b> | <b>TC2.K6</b> |
| 9              |               | <b>TC2.L5</b> | <b>TC2.L6</b> |
| 8              |               | <b>TC2.M5</b> | <b>TC2.M6</b> |
| $\overline{7}$ |               | <b>TC2.N5</b> | <b>TC2.N6</b> |
| 6              |               | <b>TC2.P5</b> | <b>TC2.P6</b> |
| 5              |               | <b>TC2.R5</b> | <b>TC2.R6</b> |
| 4              |               | <b>TC2.S5</b> | <b>TC2.S6</b> |
| 3              |               | <b>TC2.T5</b> | <b>TC2.T6</b> |
| $\overline{c}$ |               | <b>TC2.U5</b> | <b>TC2.U6</b> |
| $\overline{1}$ |               | <b>TC2.V5</b> | <b>TC2.V6</b> |

<span id="page-54-0"></span>**Figure 4-19** Connector CONFIG with TC Assignments

#### **4 System Interconnects**

#### Connector DAC is dedicated for M9185 PXI DAC only.

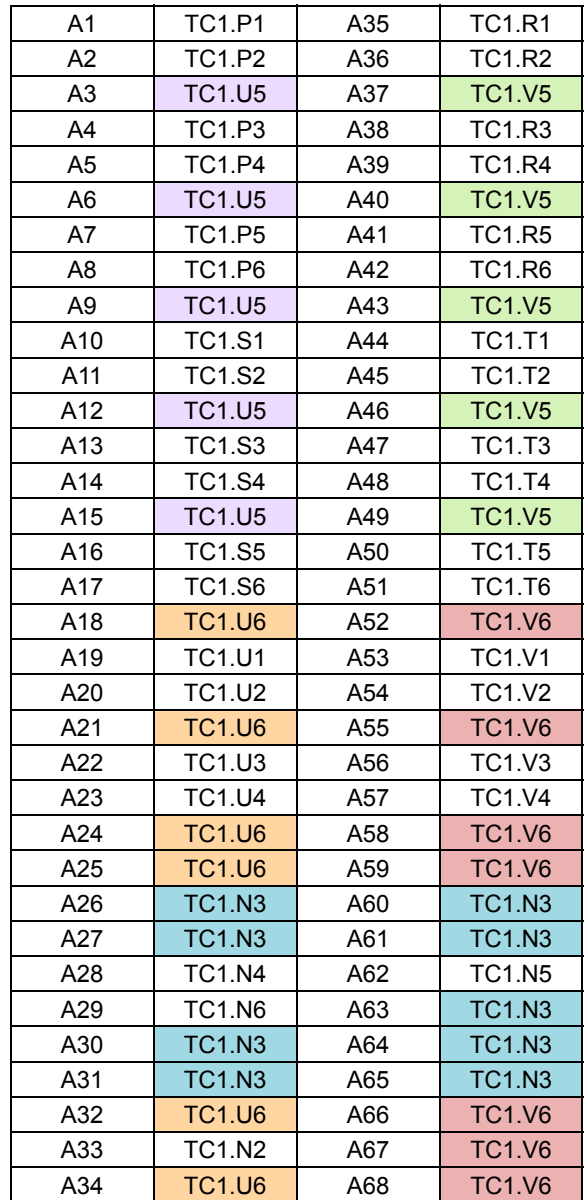

### **Figure 4-20** Connector DAC with TC Assignments

### **High-Power Connector**

A high-power (HP) connector can be added to the Test System Interface. The 16-pin HP connector can route higher current lines to the UUT. This is ideal for powering high-current devices or for customizing the system for applications that require higher power.

Connections to the High Power connectors are made using a Positronic Industries PLC18F connector. Refer to Chapter 3 for details on using this connector with the Agilent E6178B Heavy Duty Load Card. A kit of parts, available from Agilent (E6244A Opt. 020), provides the following:

- **•** 20 Male contacts (Agilent 1252-8236) for shield-mounted connector
- **•** 20 Female Contacts (Agilent 1252-8235) for Agilent 1252-8234 connector housing
- **•** Mating female connector housing (Agilent 1252-8234)

**WARNING Do not exceed 60 VDC, 42VAC peak, or 30VAC rms or a maximum 15A on any pin of an HP connector.**

**Figure 4-21** Connecting to High Power (HP) Connector

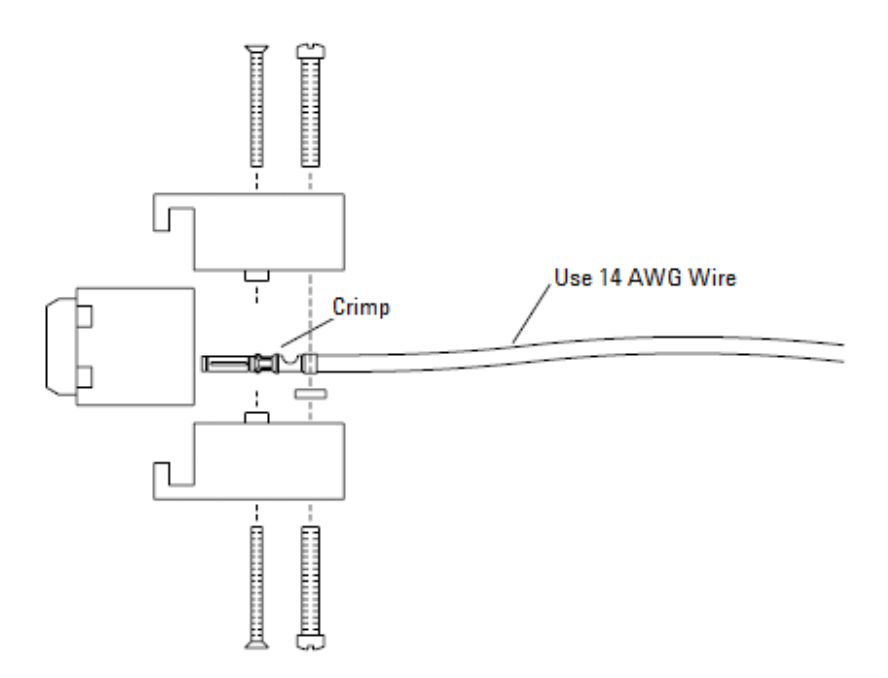

#### **Connecting to the 8- and 16-Channel Load Cards**

For the Agilent E6175A (8-channel) and the Agilent E6176A or N9377A (16-channel) load cards, each channel uses three pins on the Test Connector. See [Figure 3-1.](#page-26-0)

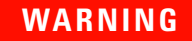

**WARNING To ensure sufficient PC board traces for the rated current, wire all three Test Connector pins in parallel when using the Agilent 6175A, E6176A, or N9377A load cards.**

**Figure 4-22** Sample Wiring of Test Connector with 8- or 16-Channel Load Card.

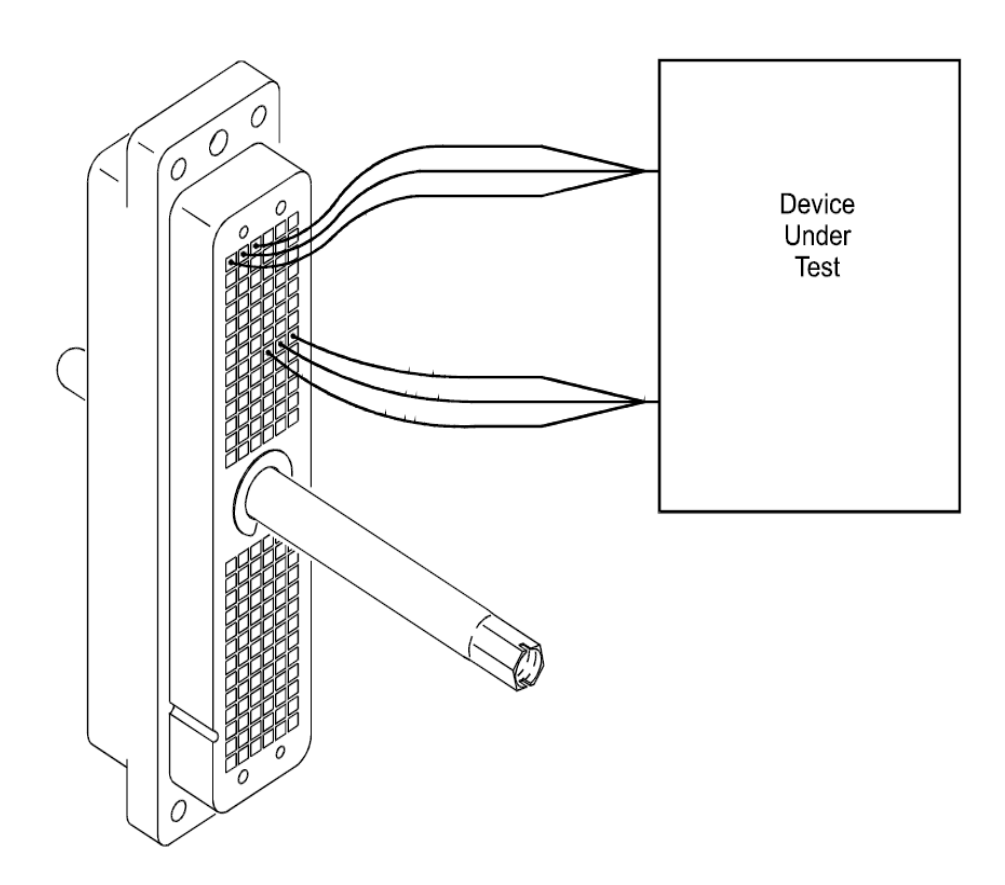

#### **E6175A Connections**

[Table 4-2](#page-58-1) and [Figure 4-23](#page-58-0) show how to make connections to the Agilent E6175A.

<span id="page-58-1"></span>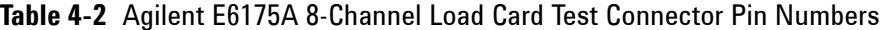

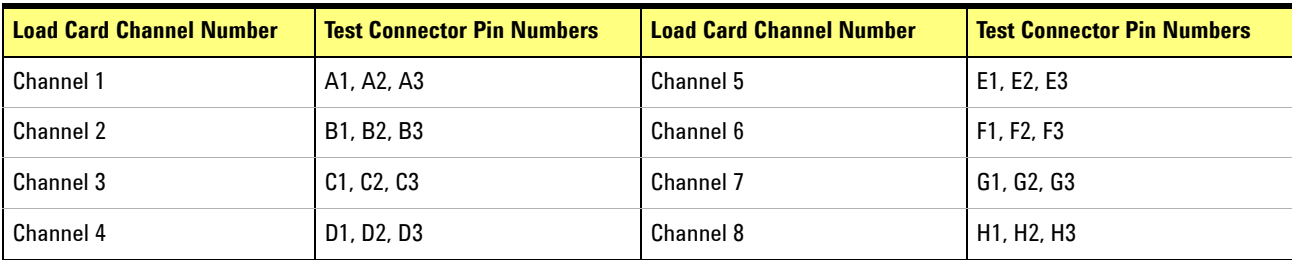

<span id="page-58-0"></span>**Figure 4-23** Agilent E6175A 8-Channel Load Card to Test Connector Pins.

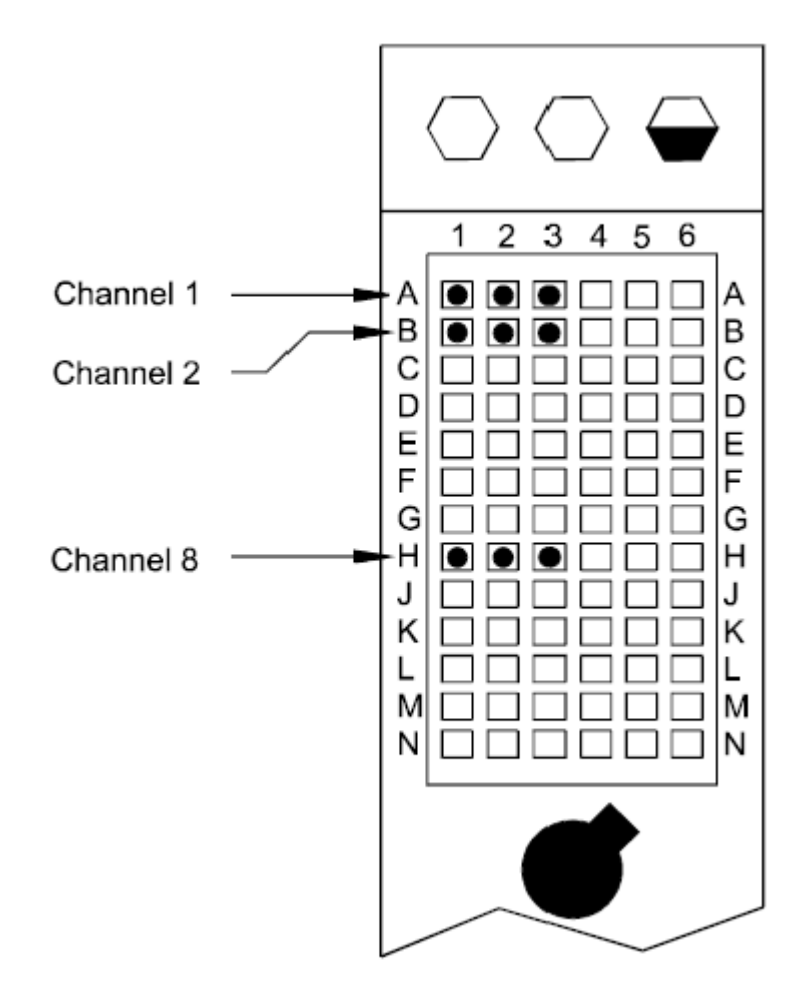

### **E6176 and N9377A Connections**

[Table 4-3](#page-59-0) and [Table 4-24](#page-60-0) show how to make connections to the Agilent E6176A or N9377A.

<span id="page-59-0"></span>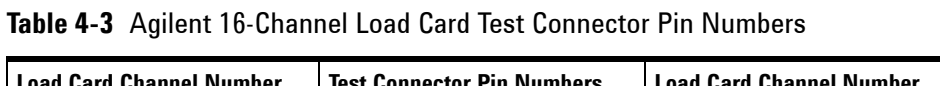

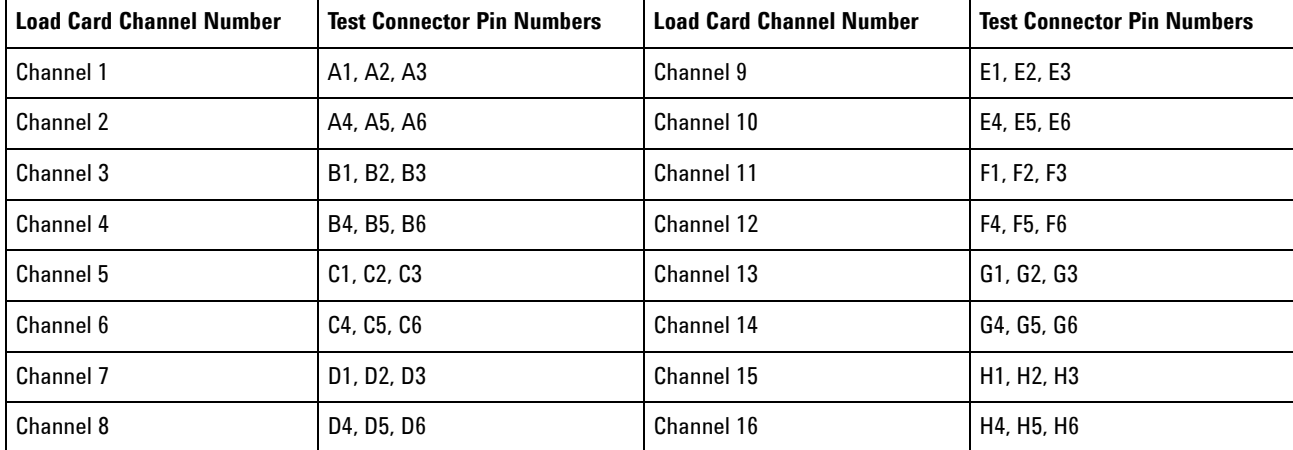

**4-28 TS-8900 Functional Test System Wiring Guide and Hardware Reference**

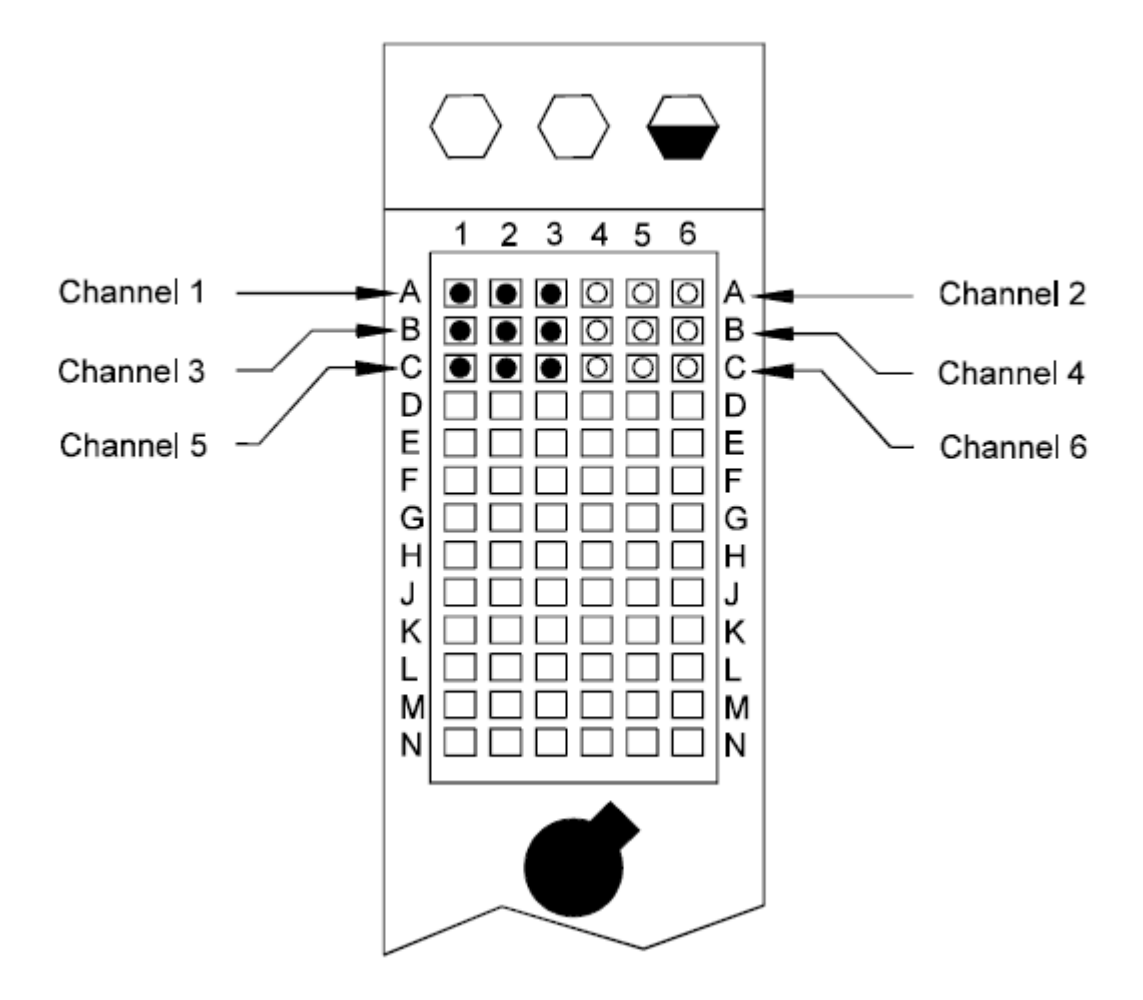

<span id="page-60-0"></span>**Figure 4-24** 16-Channel Load Card to Test Connector Pins.

### **E6177A, U7717A and N9378A Connections**

For the Agilent E6177A, U7717B or N9378A 24-channel load cards, each channel uses only one pin on the Test Connector plus one pin for the common or power connection.

| <b>Channel Number</b> | <b>Test Connector Pin Numbers</b> | <b>Channel Number</b> | <b>Test Connector Pin Numbers</b> |
|-----------------------|-----------------------------------|-----------------------|-----------------------------------|
| Channel 1             | A1                                | Channel 13            | E1                                |
| Channel 1 COM         | A4                                | Channel 13 COM        | E4                                |
| Channel 2             | A2                                | Channel 14            | E <sub>2</sub>                    |
| Channel 2 COM         | A5                                | Channel 14 COM        | E <sub>5</sub>                    |
| Channel 3             | A <sub>3</sub>                    | Channel 15            | E <sub>3</sub>                    |
| Channel 3 COM         | A <sub>6</sub>                    | Channel 15 COM        | E <sub>6</sub>                    |
| Channel 4             | <b>B1</b>                         | Channel 16            | F <sub>1</sub>                    |
| Channel 4 COM         | B4                                | Channel 16 COM        | F4                                |
| Channel 5             | <b>B2</b>                         | Channel 17            | F <sub>2</sub>                    |
| Channel 5 COM         | <b>B5</b>                         | Channel 17 COM        | F <sub>5</sub>                    |
| Channel 6             | B <sub>3</sub>                    | Channel 18            | F <sub>3</sub>                    |
| Channel 6 COM         | B <sub>6</sub>                    | Channel 18 COM        | F <sub>6</sub>                    |
| Channel 7             | C1                                | Channel 19            | G1                                |
| Channel 7 COM         | C <sub>4</sub>                    | Channel 19 COM        | G4                                |
| Channel 8             | C <sub>2</sub>                    | Channel 20            | G2                                |
| Channel 8 COM         | C <sub>5</sub>                    | Channel 20 COM        | G5                                |
| Channel 9             | C3                                | Channel 21            | G3                                |
| Channel 9 COM         | C6                                | Channel 21 COM        | G <sub>6</sub>                    |
| Channel 10            | D <sub>1</sub>                    | Channel 22            | H1                                |
| Channel 10 COM        | D <sub>4</sub>                    | Channel 22 COM        | H4                                |
| Channel 11            | D <sub>2</sub>                    | Channel 23            | H2                                |
| Channel 11 COM        | D <sub>5</sub>                    | Channel 23 COM        | H <sub>5</sub>                    |
| Channel 12            | D <sub>3</sub>                    | Channel 24            | H3                                |
| Channel 12 COM        | D6                                | Channel 24 COM        | H <sub>6</sub>                    |

**Table 4-4** Agilent 24-Channel Load Card Test Connector Pin Numbers

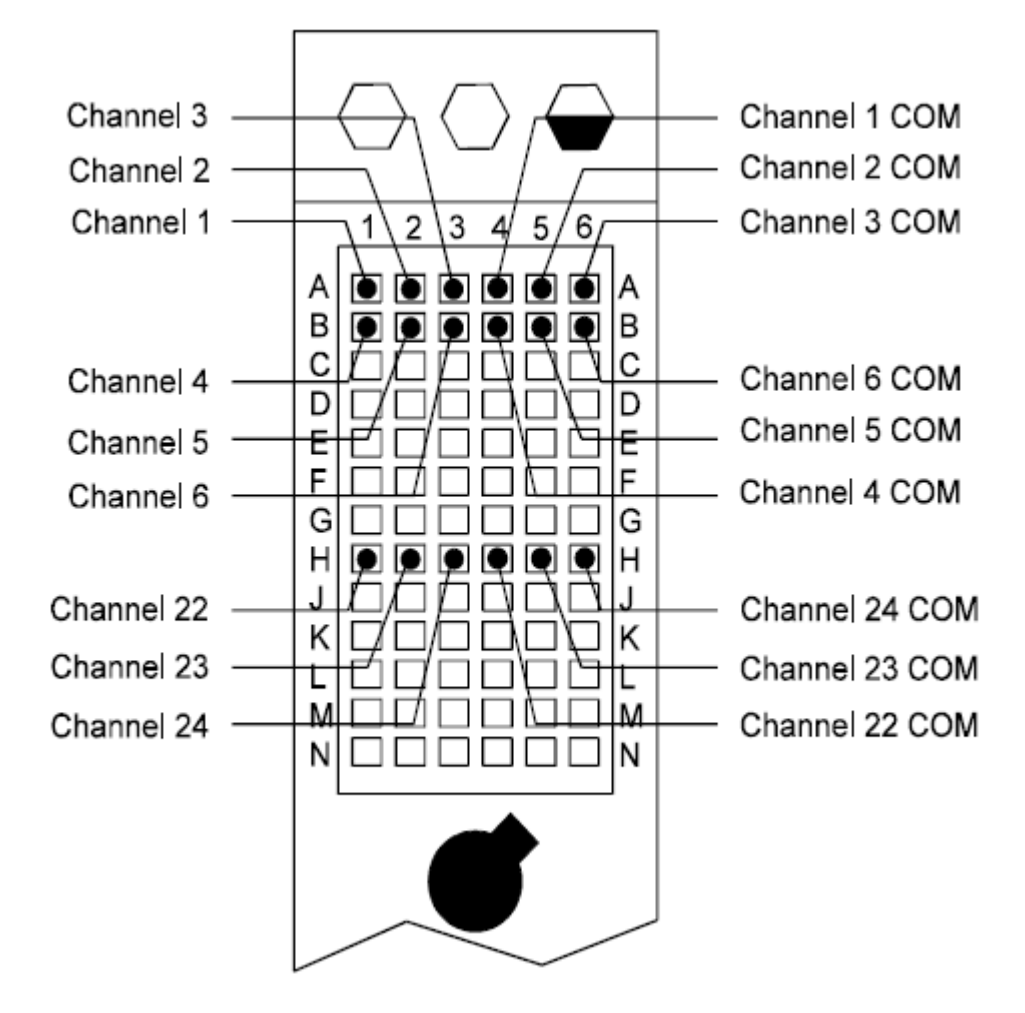

**Figure 4-25** 24-Channel Load Card to Test Connector Pins.

### **N9379A Connections**

On the Agilent N9379A 48-channel load card, each channel uses only one pin on the Test Connector, plus one pin for the common or power connection. This scheme is identical to that for the 24-channel load cards for channel 1-24. However, you must use an additional connector to accommodate channels 25-48 ([Figure 4-26\)](#page-65-0).

| <b>Load Card Channel Number</b> | <b>Test Connector #1 Pin Numbers</b> | <b>Load Card Channel Number</b> | <b>Test Connector #2 Pin Numbers</b> |
|---------------------------------|--------------------------------------|---------------------------------|--------------------------------------|
|                                 |                                      |                                 |                                      |
| Channel 1                       | A1                                   | Channel 25                      | A1                                   |
| Channel 1 COM                   | A4                                   | Channel 25 COM                  | A4                                   |
| Channel 2                       | A2                                   | Channel 26                      | A2                                   |
| Channel 2 COM                   | A <sub>5</sub>                       | Channel 26 COM                  | A5                                   |
| Channel 3                       | A <sub>3</sub>                       | Channel 27                      | A <sub>3</sub>                       |
| Channel 3 COM                   | A <sub>6</sub>                       | Channel 27 COM                  | A6                                   |
| Channel 4                       | <b>B1</b>                            | Channel 28                      | <b>B1</b>                            |
| Channel 4 COM                   | B4                                   | Channel 28 COM                  | B4                                   |
| Channel 5                       | <b>B2</b>                            | Channel 29                      | <b>B2</b>                            |
| Channel 5 COM                   | B <sub>5</sub>                       | Channel 29 COM                  | B5                                   |
| Channel 6                       | B <sub>3</sub>                       | Channel 30                      | B <sub>3</sub>                       |
| Channel 6 COM                   | B <sub>6</sub>                       | Channel 30COM                   | B <sub>6</sub>                       |
| Channel 7                       | C1                                   | Channel 31                      | C1                                   |
| Channel 7 COM                   | C4                                   | Channel 31COM                   | C4                                   |
| Channel 8                       | C <sub>2</sub>                       | Channel 32                      | C <sub>2</sub>                       |
| Channel 8 COM                   | C <sub>5</sub>                       | Channel 32 COM                  | C5                                   |
| Channel 9                       | C <sub>3</sub>                       | Channel 33                      | C3                                   |
| Channel 9 COM                   | C6                                   | Channel 33 COM                  | C <sub>6</sub>                       |
| Channel 10                      | D1                                   | Channel 34                      | D1                                   |
| Channel 10 COM                  | D <sub>4</sub>                       | Channel 34 COM                  | D4                                   |
| Channel 11                      | D <sub>2</sub>                       | Channel 35                      | D <sub>2</sub>                       |
| Channel 11 COM                  | D5                                   | Channel 35 COM                  | D5                                   |
| Channel 12                      | D3                                   | Channel 36                      | D3                                   |
| Channel 12 COM                  | D <sub>6</sub>                       | Channel 36 COM                  | D <sub>6</sub>                       |

**Table 4-5** Agilent N9379A 48-Channel Load Card to Test Connector Pins

| <b>Load Card Channel Number</b> | <b>Test Connector #1 Pin Numbers</b> | <b>Load Card Channel Number</b> | <b>Test Connector #2 Pin Numbers</b> |
|---------------------------------|--------------------------------------|---------------------------------|--------------------------------------|
| Channel 13                      | E1                                   | Channel 37                      | E1                                   |
| Channel 13 COM                  | E4                                   | Channel 37 COM                  | E4                                   |
| Channel 14                      | E <sub>2</sub>                       | Channel 38                      | E2                                   |
| Channel 14 COM                  | E <sub>5</sub>                       | Channel 38 COM                  | E5                                   |
| Channel 15                      | E <sub>3</sub>                       | Channel 39                      | E3                                   |
| Channel 15 COM                  | E6                                   | Channel 39 COM                  | E6                                   |
| Channel 16                      | F <sub>1</sub>                       | Channel 40                      | F1                                   |
| Channel 16 COM                  | F4                                   | Channel 40 COM                  | F4                                   |
| Channel 17                      | F <sub>2</sub>                       | Channel 41                      | F <sub>2</sub>                       |
| Channel 17 COM                  | F5                                   | Channel 41 COM                  | F5                                   |
| Channel 18                      | F <sub>3</sub>                       | Channel 42                      | F3                                   |
| Channel 18 COM                  | F6                                   | Channel 42 COM                  | F6                                   |
| Channel 19                      | G1                                   | Channel 43                      | G1                                   |
| Channel 19 COM                  | G4                                   | Channel 43 COM                  | G4                                   |
| Channel 20                      | G <sub>2</sub>                       | Channel 44                      | G2                                   |
| Channel 20 COM                  | G5                                   | Channel 44 COM                  | G5                                   |
| Channel 21                      | G3                                   | Channel 45                      | G3                                   |
| Channel 21 COM                  | G <sub>6</sub>                       | Channel 45 COM                  | G6                                   |
| Channel 22                      | H1                                   | Channel 46                      | H1                                   |
| Channel 22 COM                  | H4                                   | Channel 46 COM                  | H4                                   |
| Channel 23                      | H2                                   | Channel 47                      | H2                                   |
| Channel 23 COM                  | H <sub>5</sub>                       | Channel 47 COM                  | H <sub>5</sub>                       |
| Channel 24                      | H <sub>3</sub>                       | Channel 48                      | H <sub>3</sub>                       |
| Channel 24 COM                  | H <sub>6</sub>                       | Channel 48 COM                  | H <sub>6</sub>                       |

**Table 4-5** Agilent N9379A 48-Channel Load Card to Test Connector Pins (continued)

 $\blacksquare$ 

<span id="page-65-0"></span>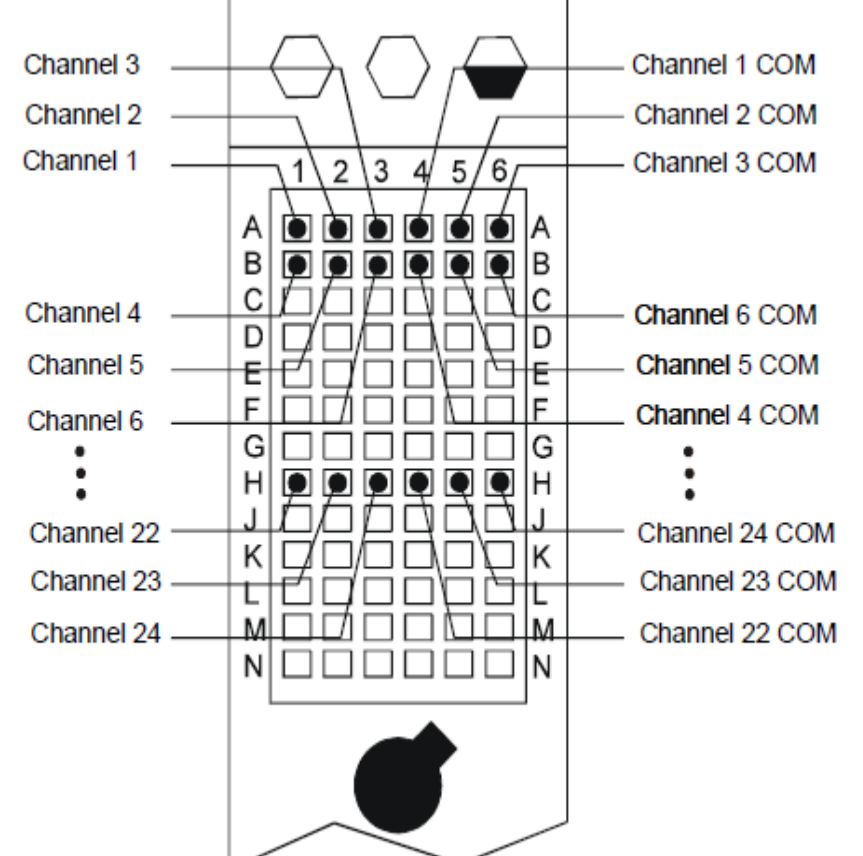

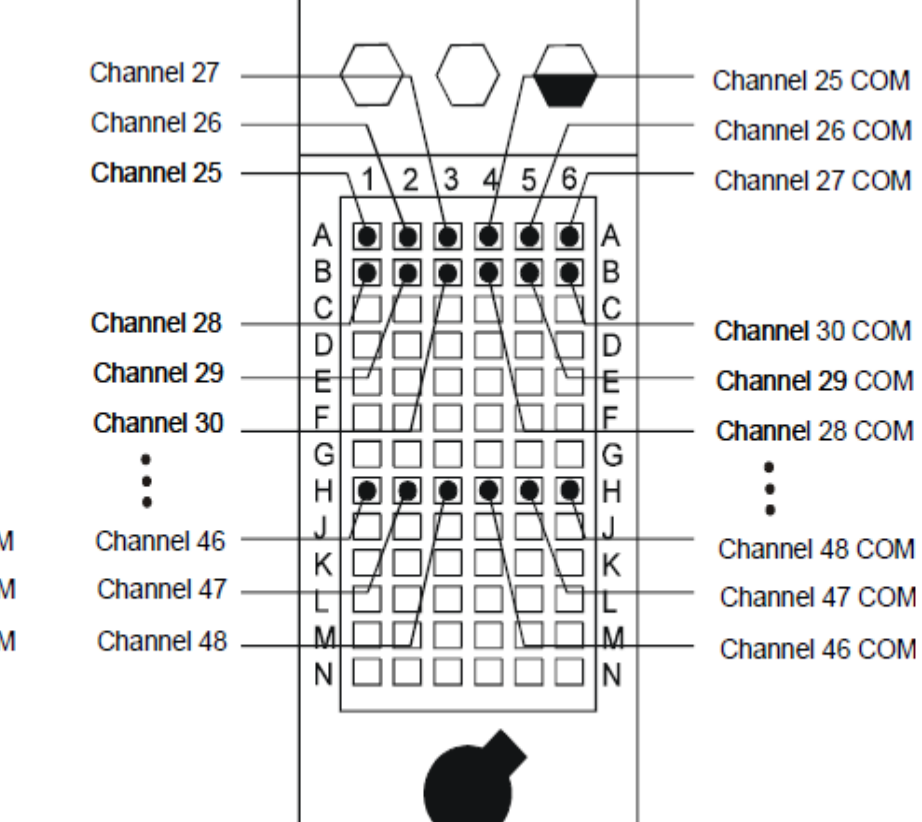

### **Figure 4-26** Agilent N9379A 48-Channel Load Card to Test Connector Pins.

 $4 - 34$ 

#### **E6178B Connections**

[Figure 4-27](#page-66-0) shows the pinout of the HP1 through HP8 high-power load card connectors. Notice that two pins are used for each channel--this is for current sharing. Make certain that your mating connector wires to both pins to ensure proper current sharing. It is recommended to use 14 AWG wire from the high power mating connector to the UUT.

<span id="page-66-0"></span>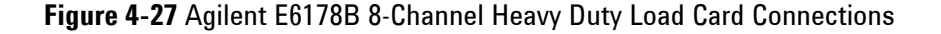

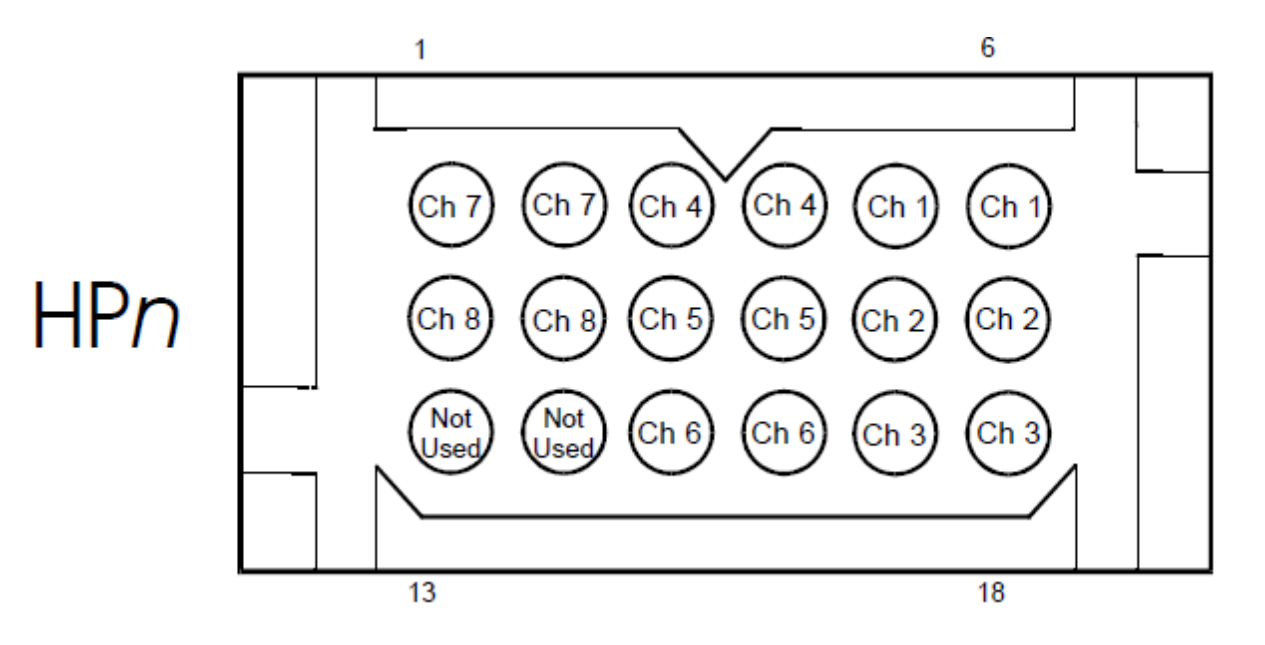

### **System Grounding**

The Agilent TS-8900 Test System has these grounds:

- **•** System Ground:
- **•** Earth referenced ground used by customer-supplied earth referenced instruments.
- **•** Power Supply Grounds:
- **•** Floating ground from the UUT Power Supplies.
- **•** Safety or Earth (Earthed) Ground:
- **•** This is typically a high current/high noise ground. It connects the instrument rack to safety or earth ground (see below).

Agilent recommends that you connect all grounds together at the UUT (forming a star pattern).

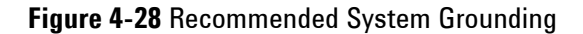

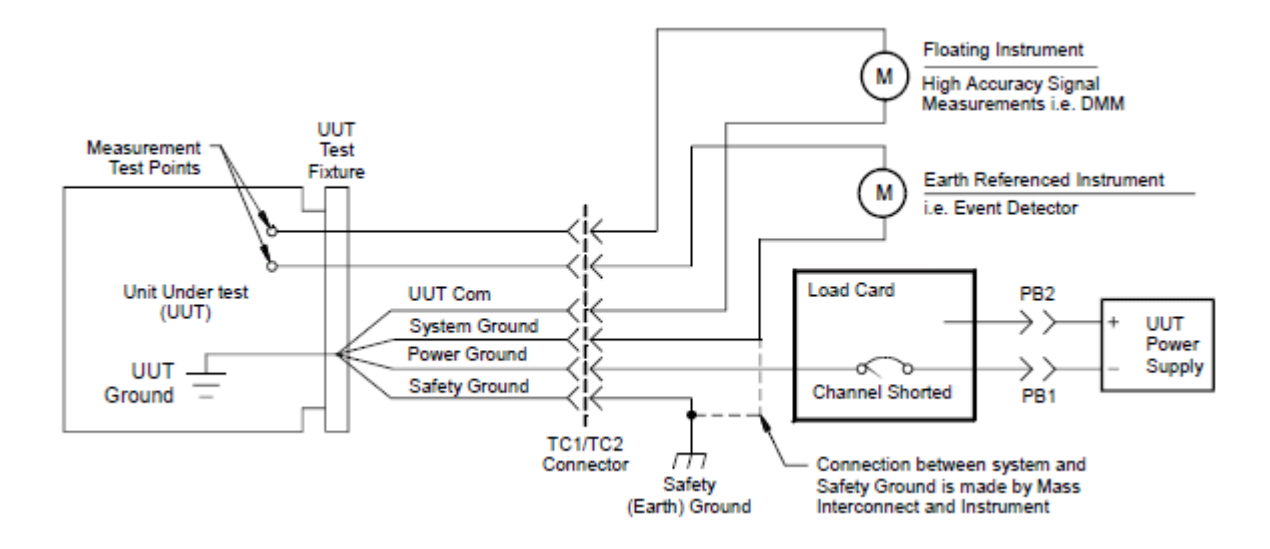

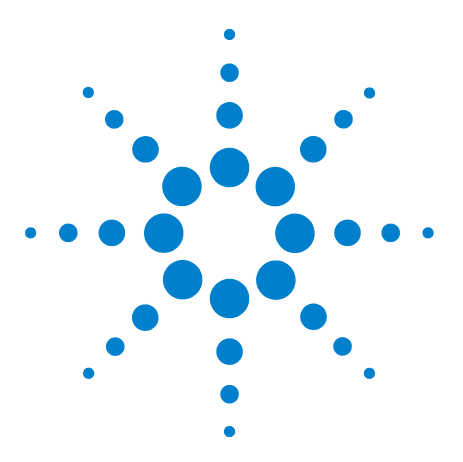

**Agilent TS-8900 Functional Test System Wiring Guide and Hardware Reference**

**5**

# **Test System Interface Cables**

[Cables For Express Connect Interface](#page-69-0) 5-2 [8970-61707 Cable for PXI Voltage/Current Source to Instrument Matrix &](#page-70-0)  [Express Connect](#page-70-0) 5-3 [U8970-61721 Cable for PXI DIO to Express Connect](#page-71-0) 5-4 [U8970-61722 Cable for LXI DAC to Express Connect](#page-72-0) 5-5 [U8970-61723 Cable for Pin Matrix Aux to Express Connect](#page-73-0) 5-6 [U8970-61725 Cable for DAQ to Express Connect](#page-74-0) 5-7 [U8970-61705 Cable for DAQ Aux to Pin Matrix Aux](#page-75-0) 5-8 [U8970-61726 Cable for Pin Matrix to Express Connect](#page-76-0) 5-9 [U8970-61700 Cable BNC Isolated to Instrument Matrix](#page-77-0) 5-10 [U8970-61701 Cable BNC Coaxial to Instrument Matrix](#page-77-1) 5-10 [U8970-61702 Cable Dual Banana for DMM to Instrument Matrix](#page-78-0) 5-11 [E6170-61621 Cable for 48-CH High Density Loadcard to Express](#page-79-0)  [Connect](#page-79-0) 5-12 [8121-2094 Cable for PXI DAC \(8-CH\) to Express Connect](#page-80-0) 5-13 [E6170-61630 CAN PCI To ICA Cable](#page-81-0) 5-14 [E6230-61603 Cable for 8-CH Heavy Duty Load Card to Express](#page-82-0)  [Connect](#page-82-0) 5-15 [E6170-61605 Cable for 8-CH/16-CH/24-CH Load Card to Express](#page-83-0)  [Connect](#page-83-0) 5-16

This chapter shows the construction and pinouts of the system cables that connect to the Test System Interface.

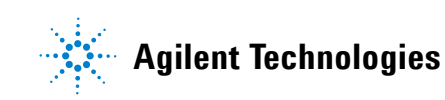

# <span id="page-69-0"></span>**Cables For Express Connect Interface**

The following section shows the construction and pinouts of the system cables for express interface.

<span id="page-70-0"></span>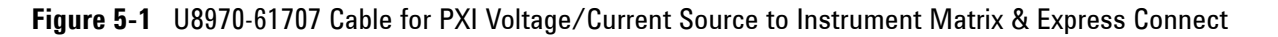

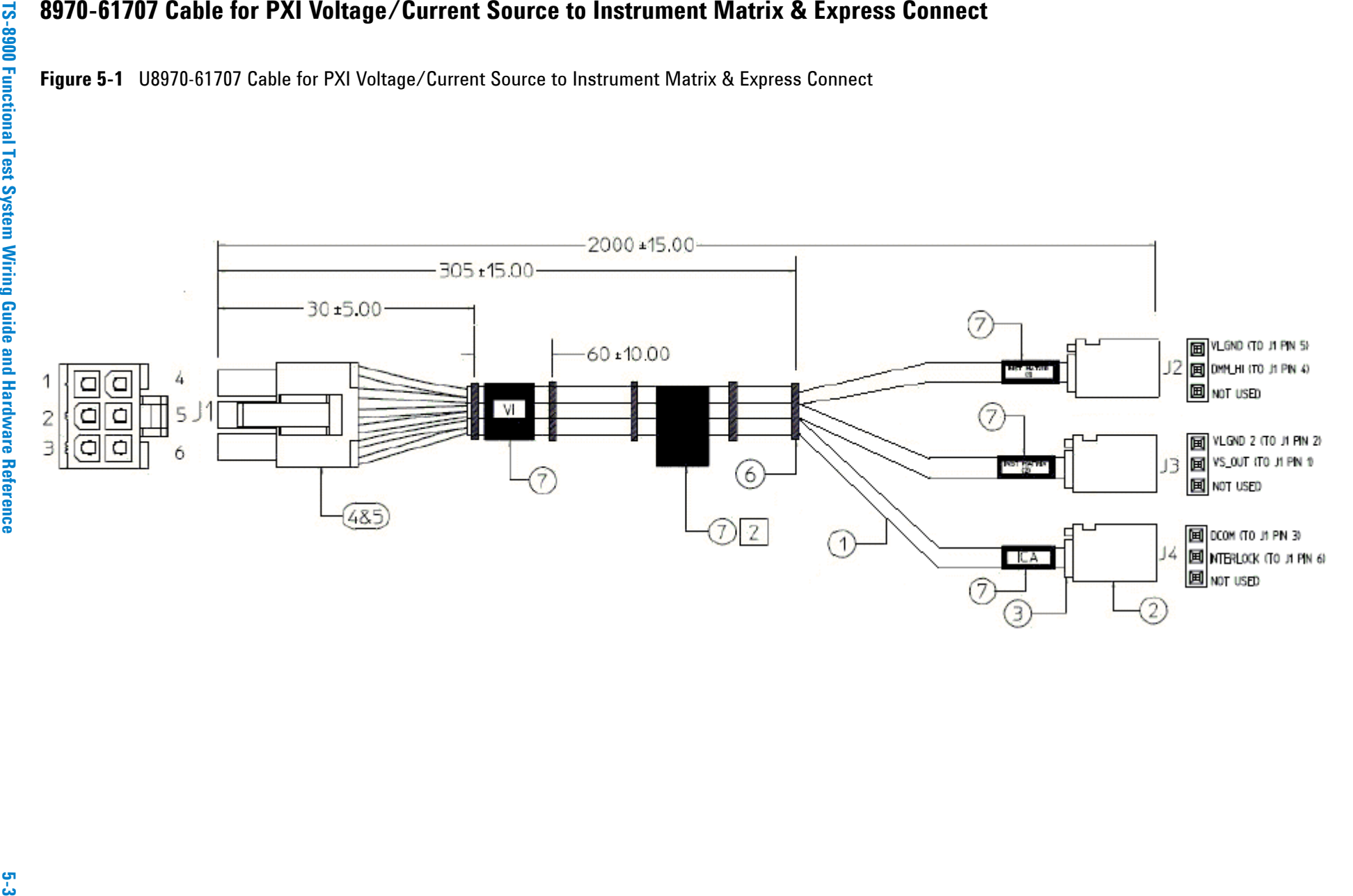

### ငှ

<span id="page-71-0"></span>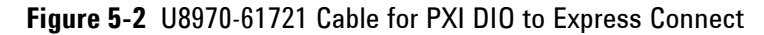

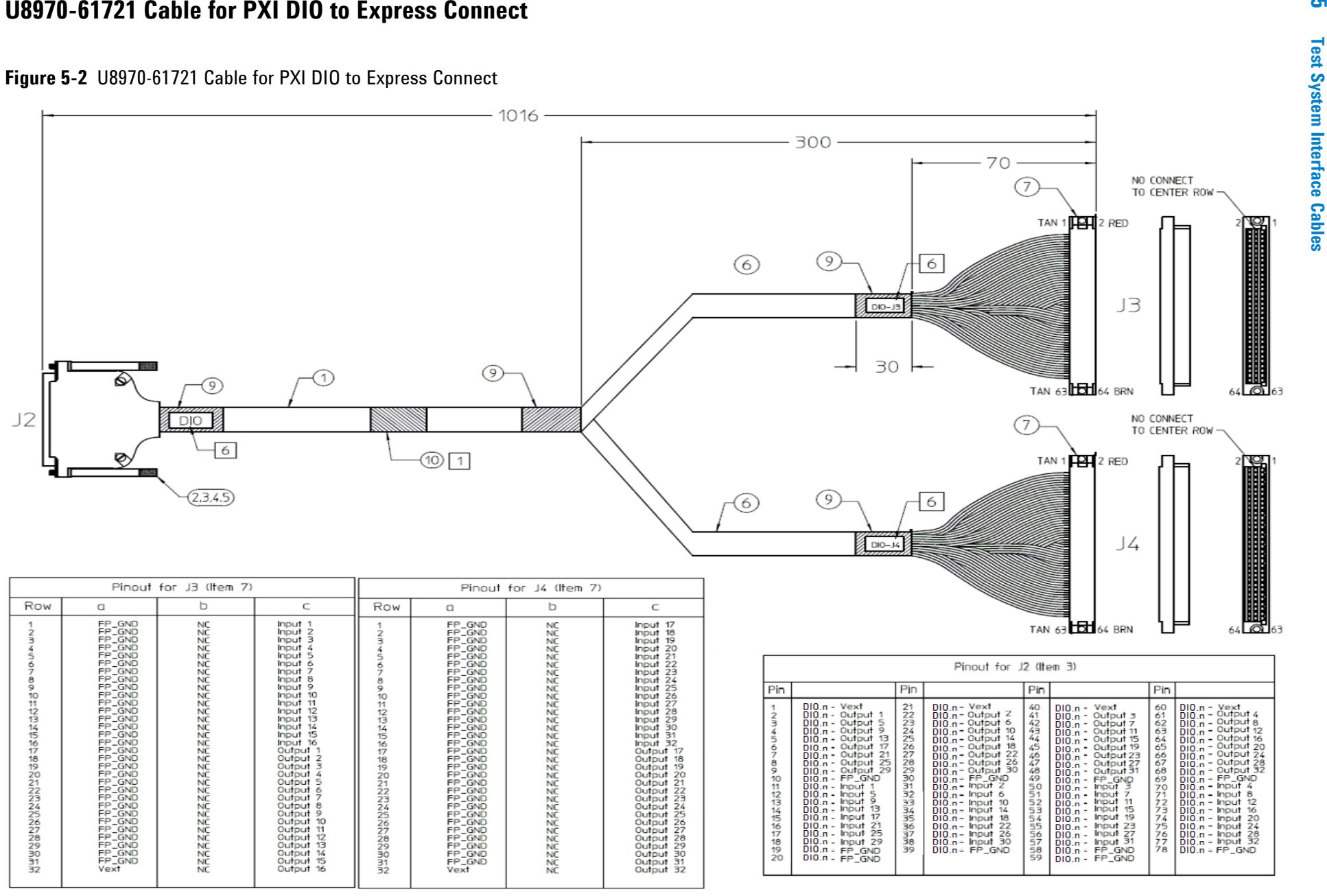
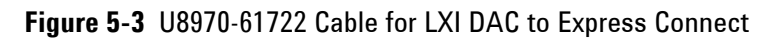

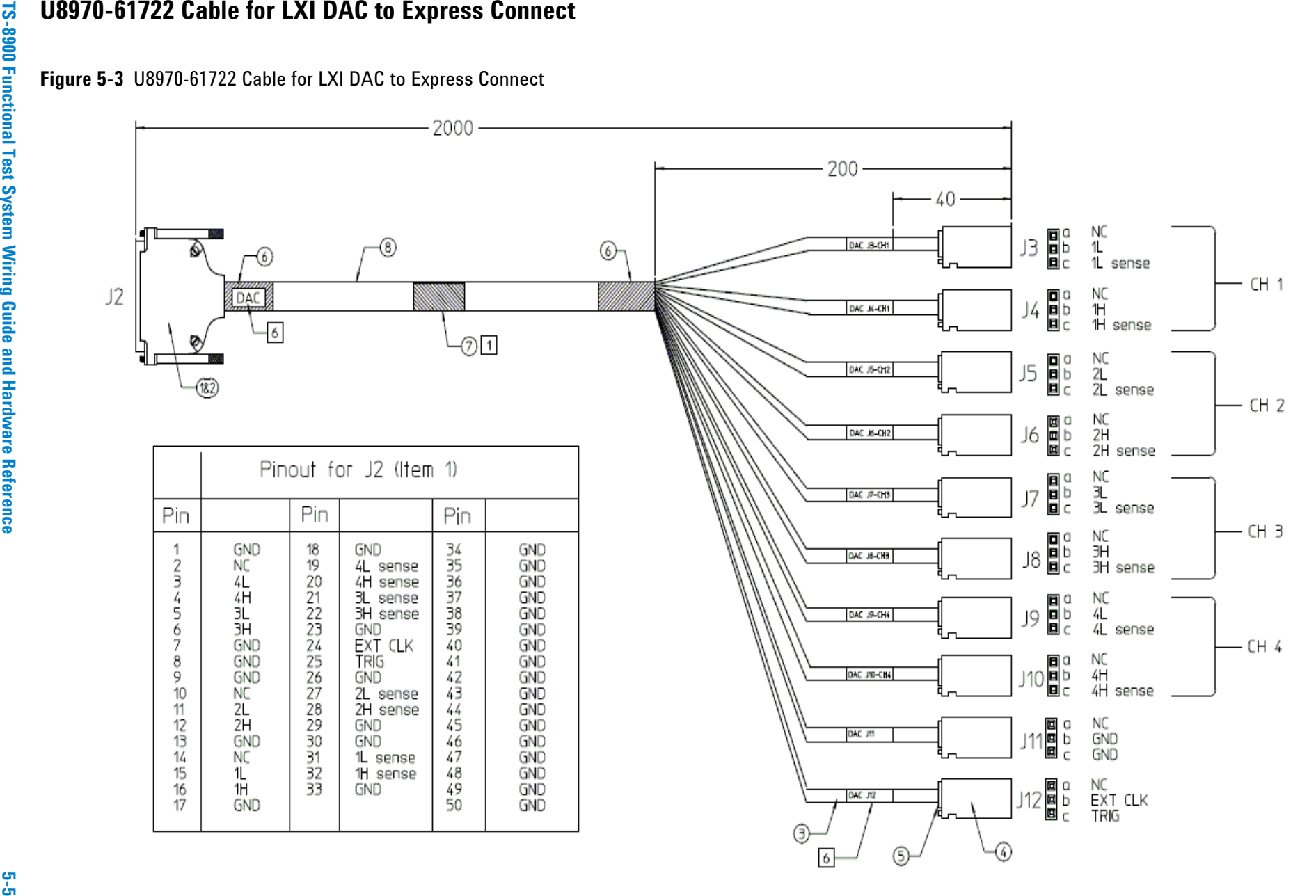

## $\frac{5}{5}$

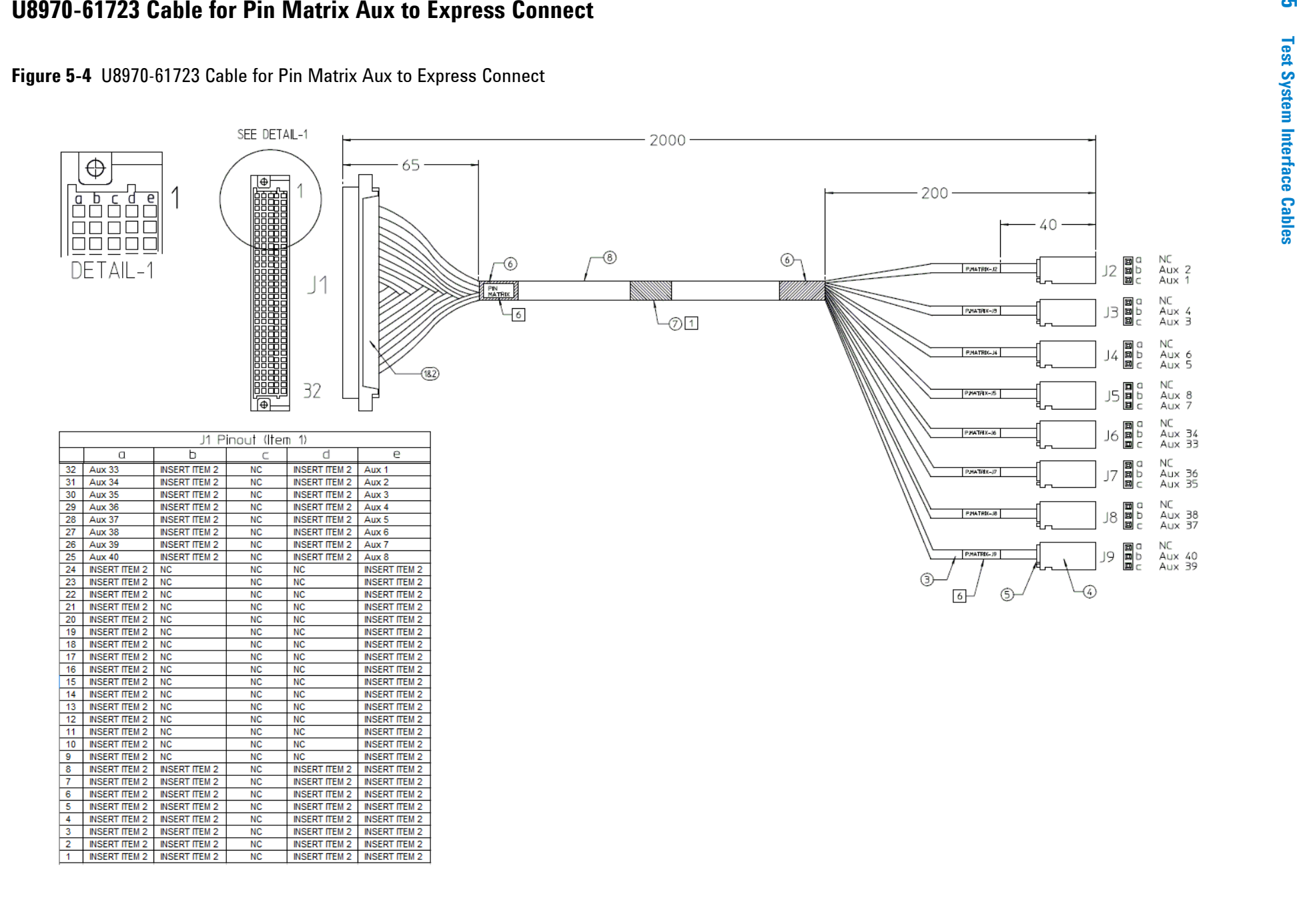

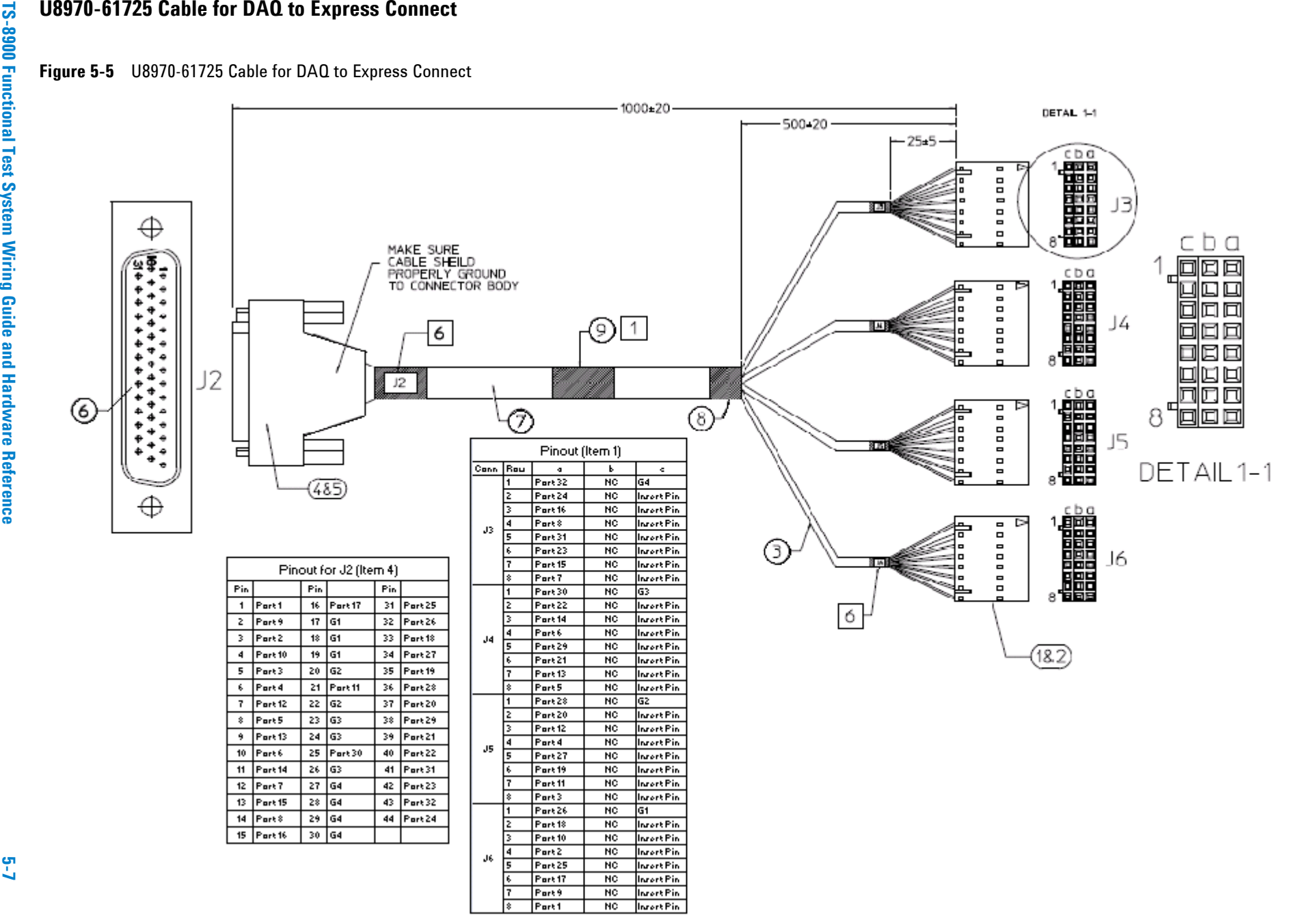

**Test System Interface Cables Test System Interface Cables** 

## ပူ

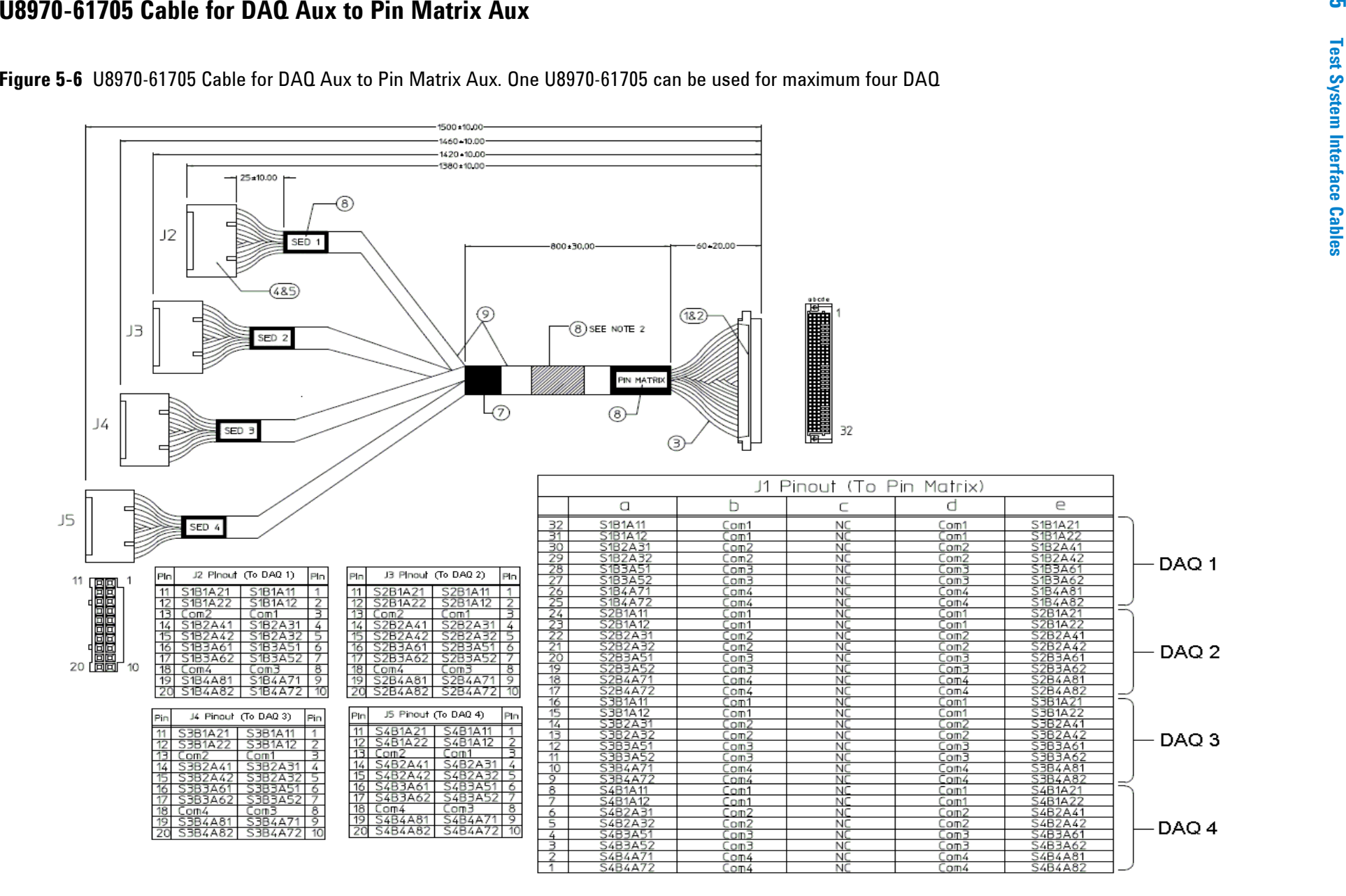

## **U8970-61726 Cable for Pin Matrix to Express Connect**

### **Figure 5-7** U8970-61726 Cable for Pin Matrix to Express Connect

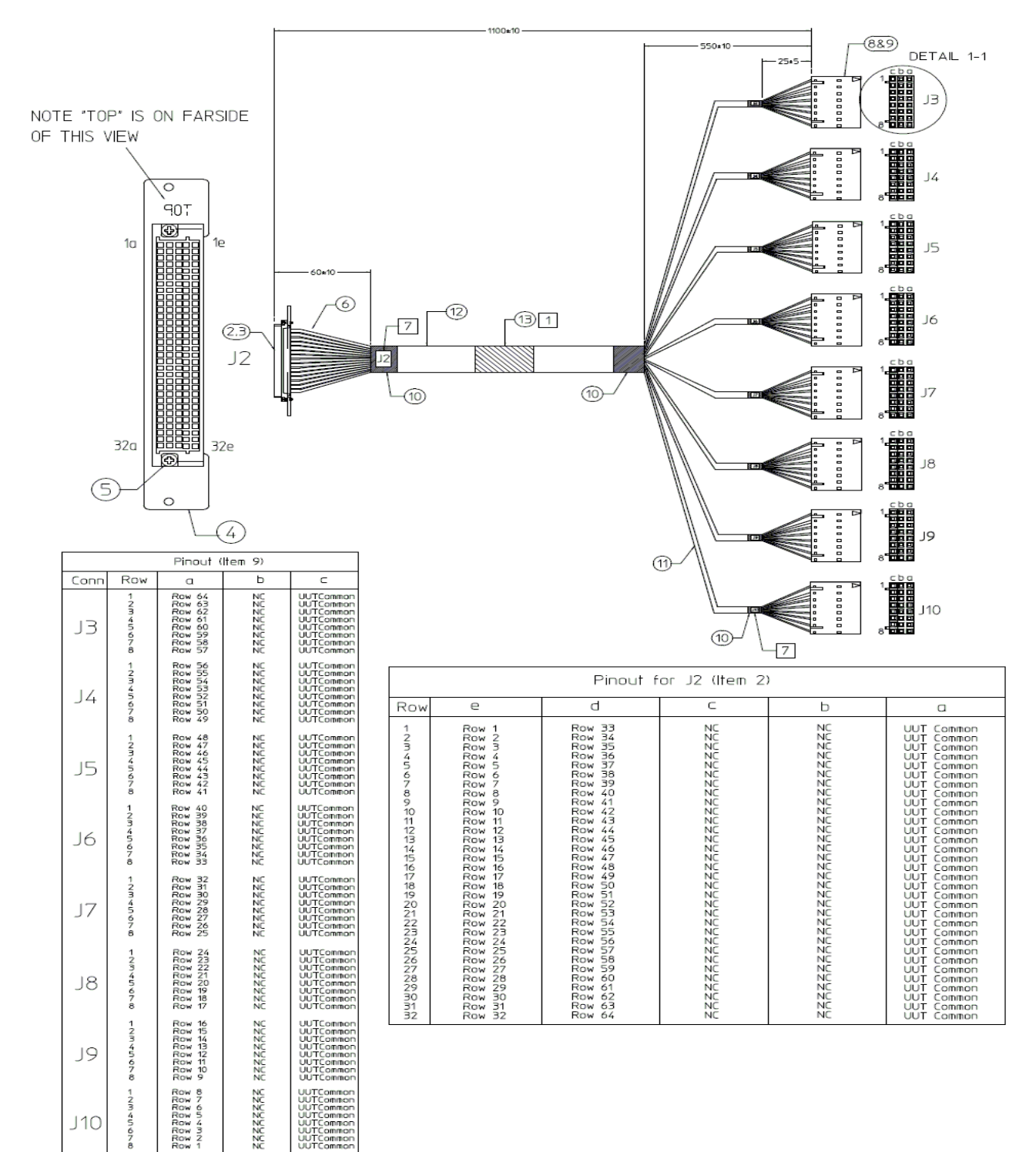

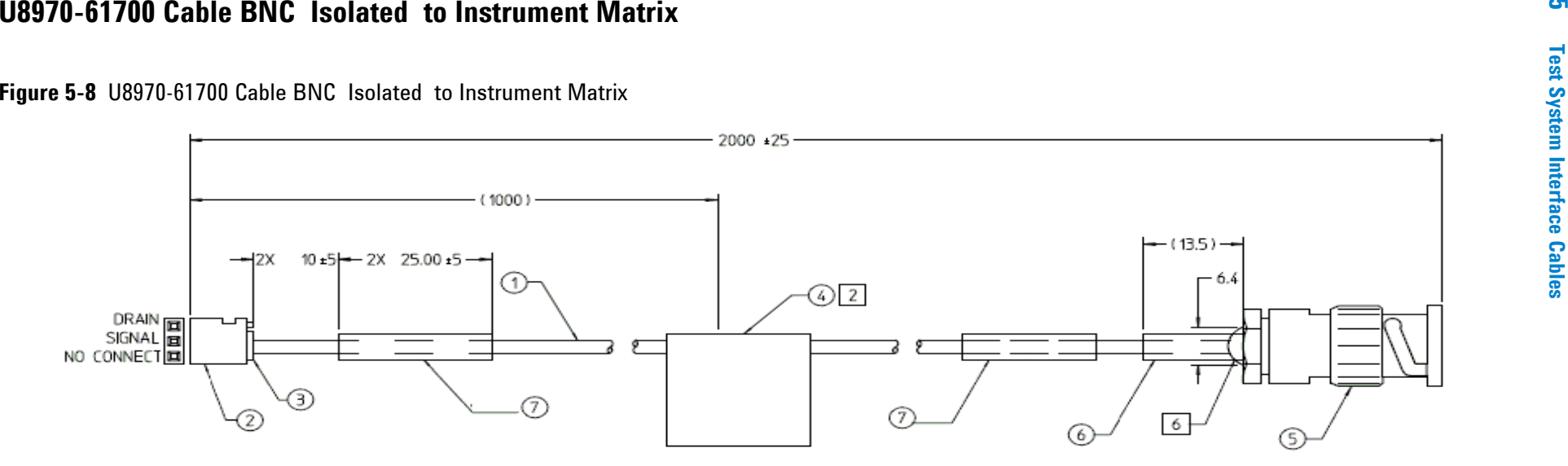

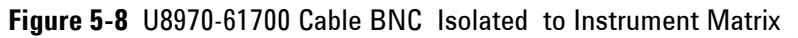

## **U8970-61701 Cable BNC Coaxial to Instrument Matrix**

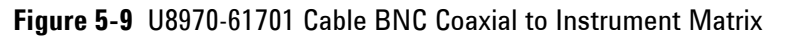

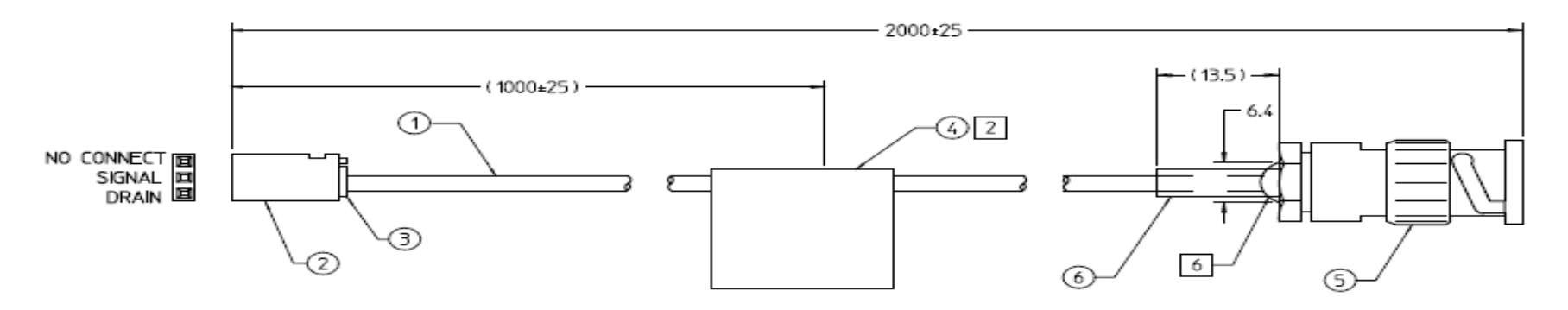

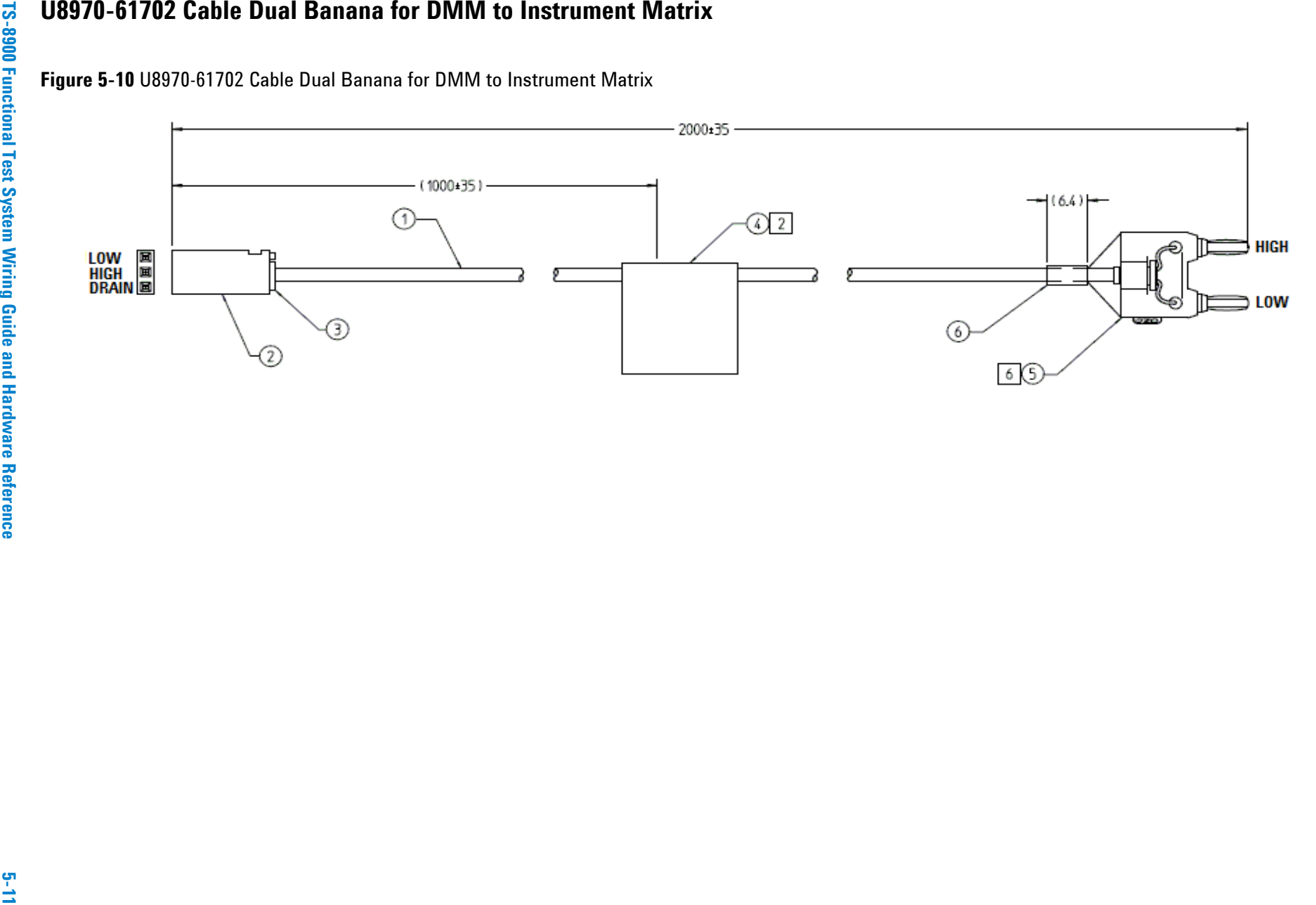

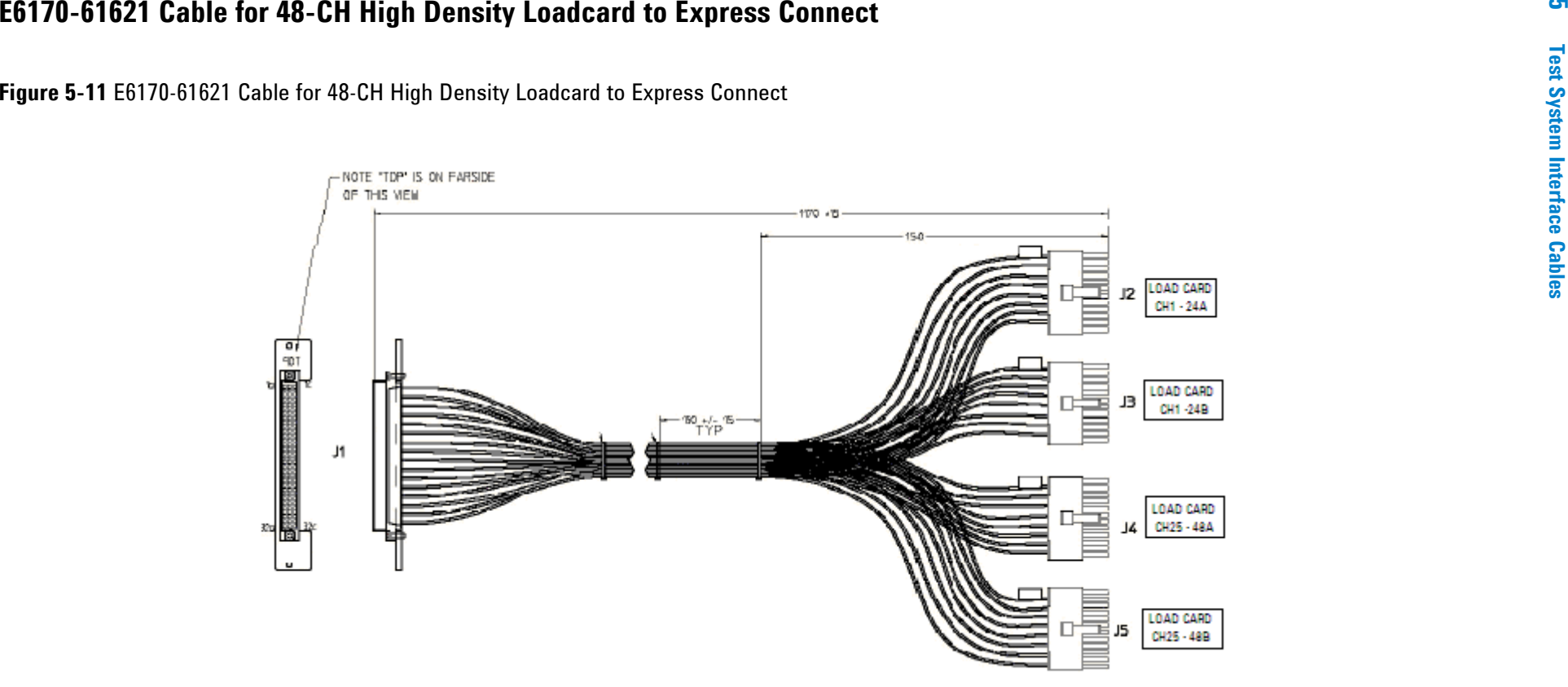

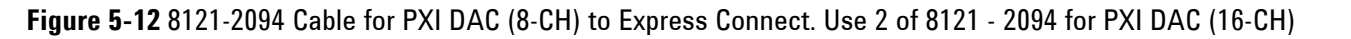

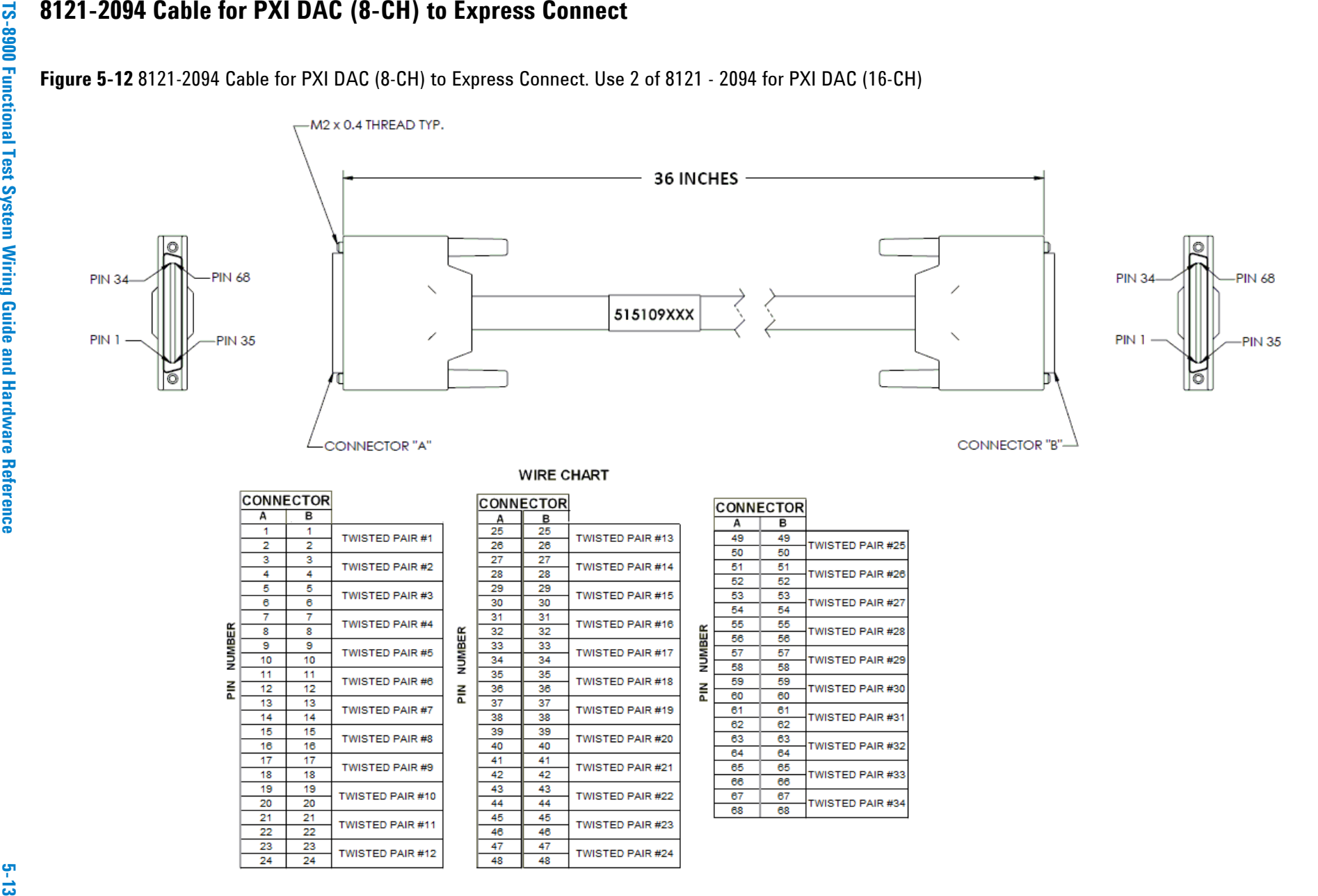

**Test System Interface Cables**

**Test System Interface Cables** 

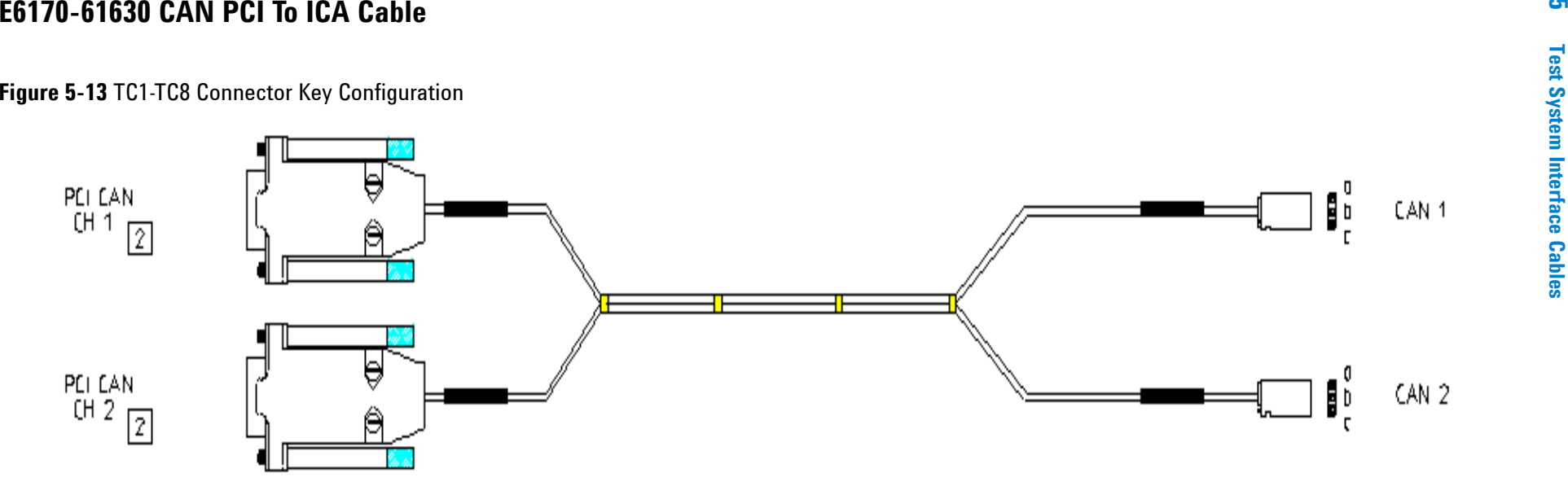

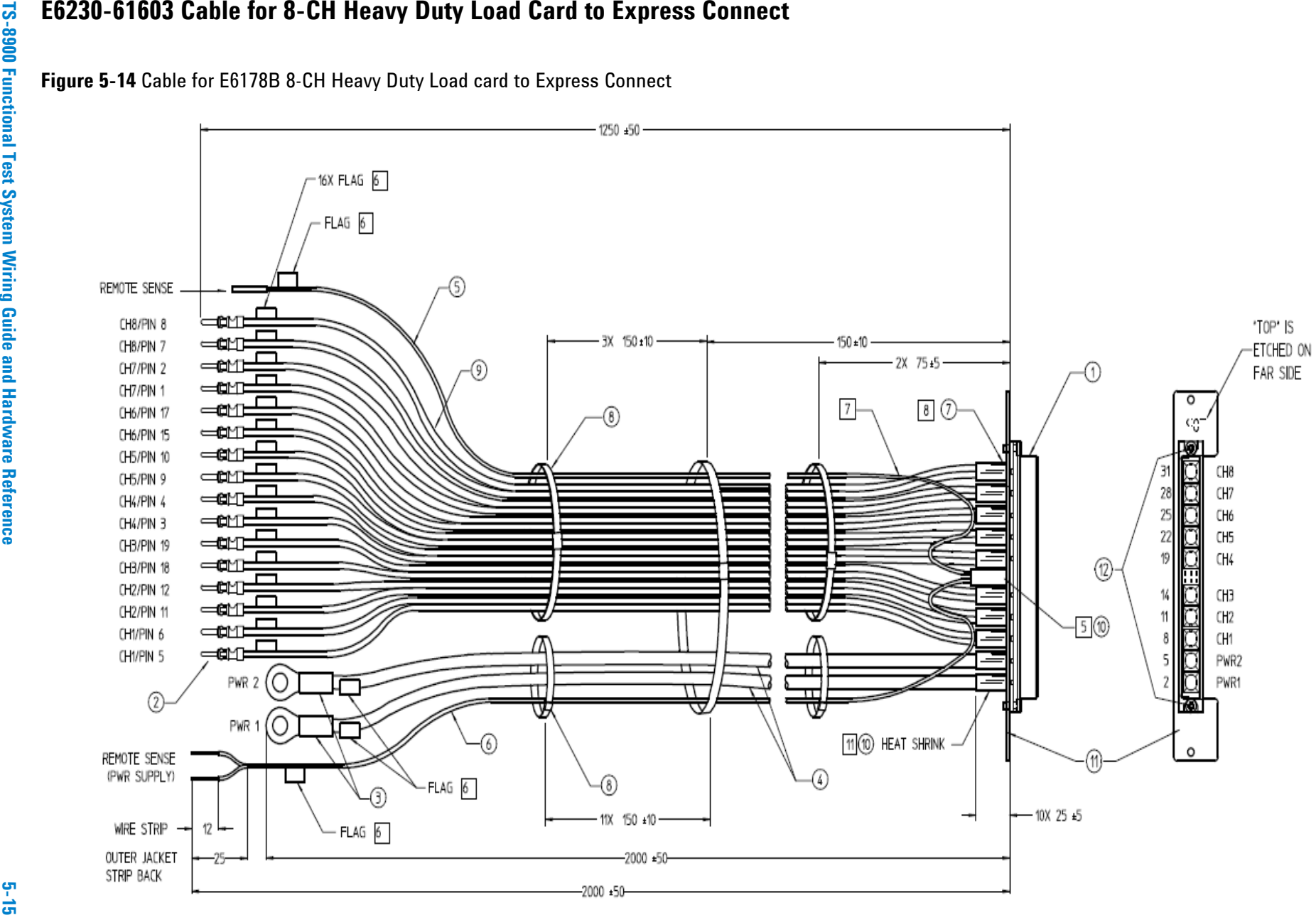

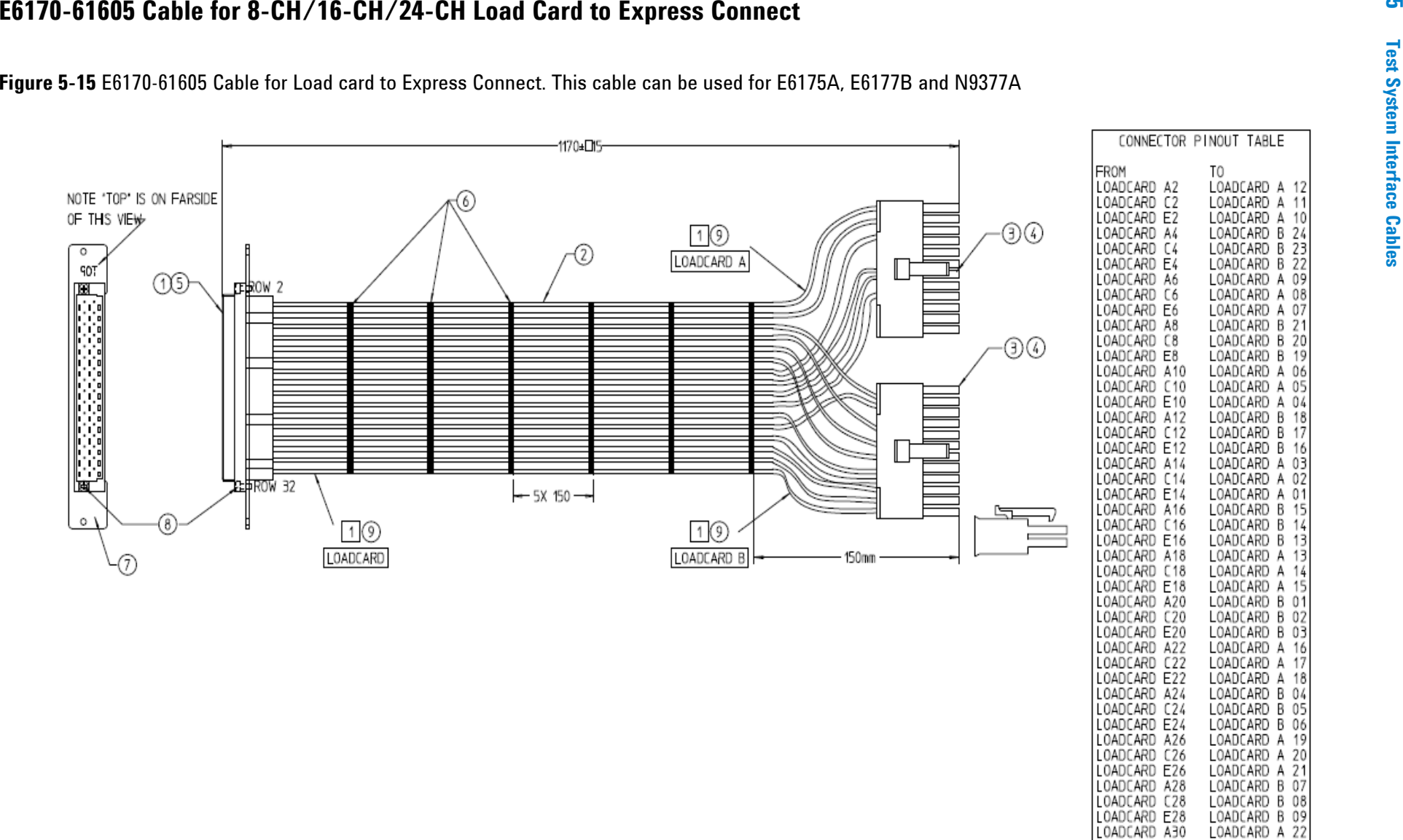

LOADCARD C30

LOADCARD E30

LOADCARD C32

LOADCARD E32

LOADCARD A 23

LOADCARD A 24 LOADCARD B 10

LOADCARD B 11

LOADCARD B 12

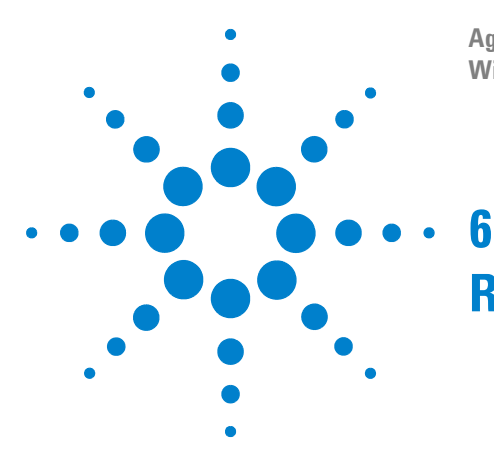

**Agilent TS-8900 Functional Test System Wiring Guide And Hardware Reference**

# **Replaceable And Spare Parts**

[Agilent U8971A Replaceable Parts 6-2](#page-85-0) [Agilent U8971A Recommended Spare Parts for Express Connect 6-3](#page-86-0)

This chapter lists the component level replaceable parts for the system and the spare parts stocking recommendations.

Note that cable part numbers are listed here, cable drawings are shown in [Chapter 5.](#page-68-0)

In the event the E6198 optional loadcard is present, additional spare parts may be required. Refer to "TS-5400 System Integrators Manual" for additinal space parts information.

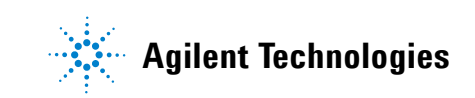

## <span id="page-85-0"></span>**Agilent U8971A Replaceable Parts**

### **Table 6-1** PC Kits

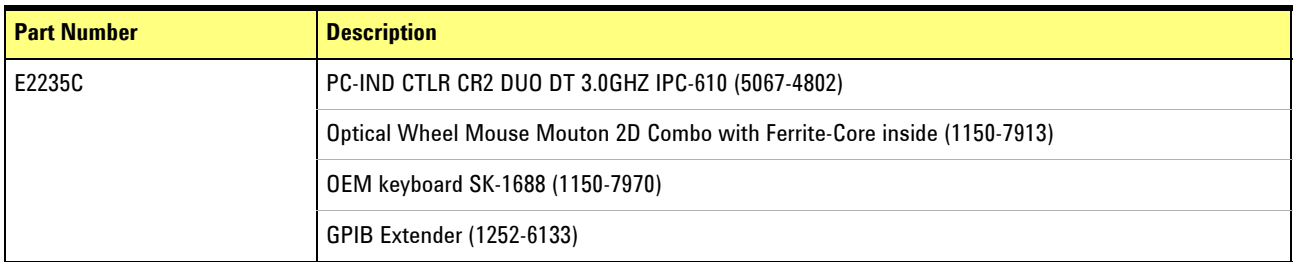

### **Table 6-2** Monitors

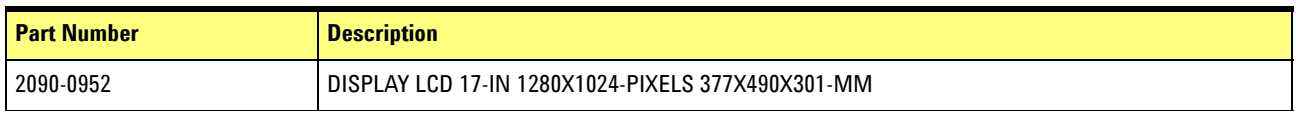

## **Table 6-3** Plug-in Cards

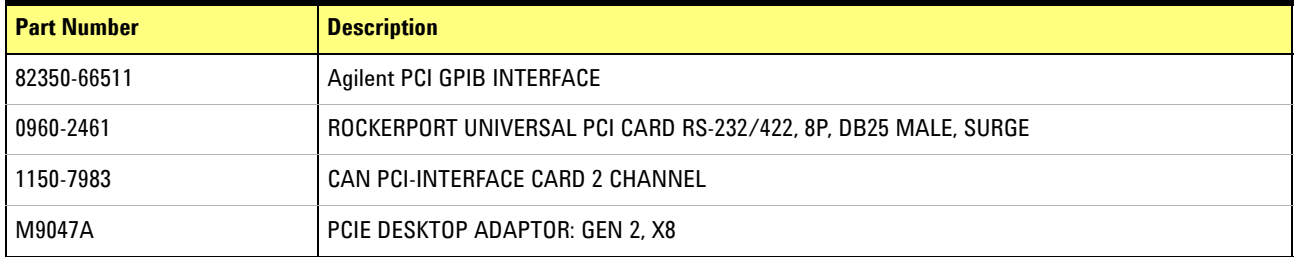

## **Table 6-4** Express Connect PC Board

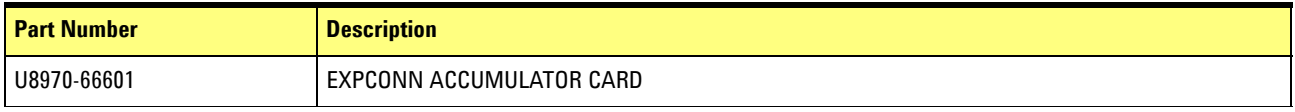

## <span id="page-86-0"></span>**Agilent U8971A Recommended Spare Parts for Express Connect**

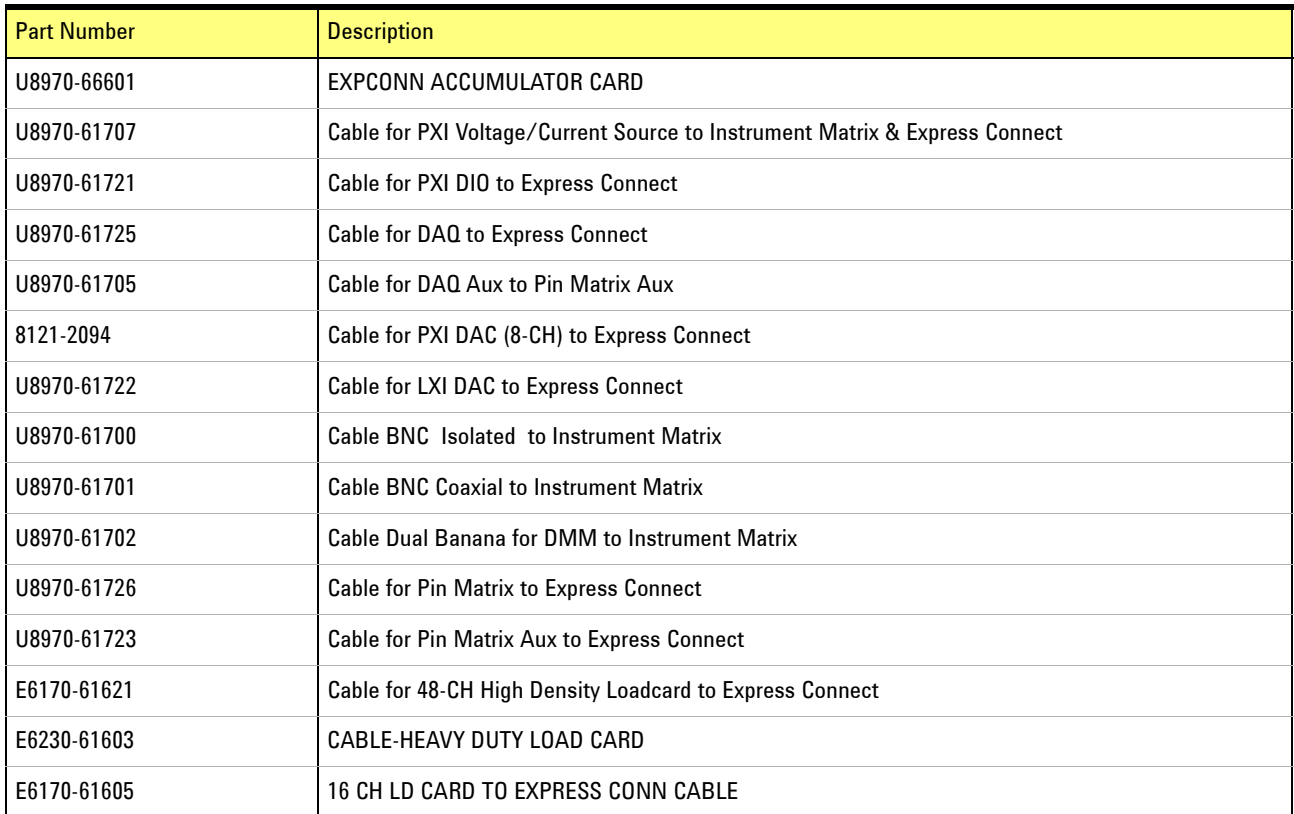

## **Table 6-5** Recommended Spare Parts

## **6 Replaceable And Spare Parts**

THIS PAGE IS INTENTIONALLY LEFT BLANK.